# **DISEÑO DE INTERACCIONES TÁCTILES APLICADAS A UN JUEGO DE SIMULACIÓN EDUCATIVO**

**ÁNGELA MARÍA RAMÍREZ CAMACHO JENNY CONSTANZA ROBAYO GÓMEZ**

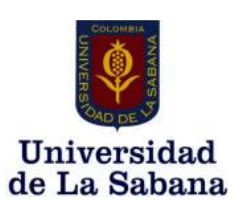

**INGENIERÍA** 

**INGENIERÍA INFORMÁTICA**

**CHÍA**

**2011**

# **DISEÑO DE INTERACCIONES TÁCTILES APLICADAS A UN JUEGO DE SIMULACIÓN EDUCATIVO**

**ÁNGELA MARÍA RAMÍREZ CAMACHO JENNY CONSTANZA ROBAYO GÓMEZ**

**Trabajo de Grado para obtener el título en: Ingeniería Informática** 

**Director: RICARDO SOTAQUIRÁ** 

**Doctor en Ciencias Aplicadas**

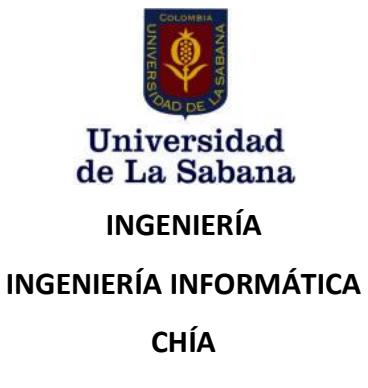

**2011**

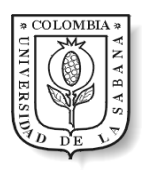

**Autores:**

Ángela M. Ramírez

**Director:**

Jenny C. Robayo

Profesor Dr. Ricardo Sotaquirá

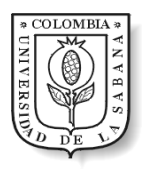

# Diseño de interacciones táctiles aplicadas a un juego de simulación educativo

Por: Ángela M. Ramírez Jenny C. Robayo

# **RESUMEN**

Actualmente en el campo de la educación para toma de decisiones, los modelos de simulación y juegos de simulación, desean mostrar situaciones reales para una mayor comprensión de conceptos. Pero en algunos casos, estos modelos caen en el error de preocuparse por demostrar resultados y estadísticas de forma plana y poco interactiva.

El objetivo fundamental de un juego de simulación educativo es el aprendizaje de los participantes, en consecuencia resulta importante dentro de estas plataformas, tener mayor grado de inmersión en la situación, ambiente o actividad, para de esta forma despertar sentidos, conciencia y demostrar la veracidad de las representaciones que hacen dichos juegos, prestándose para analizar mejor los resultados.

Por lo cual en este proyecto se busca generar mayor involucramiento de los usuarios con la situación real de sostenibilidad que presenta un juego de simulación educativo existente en el campo de la Dinámica de Sistemas. Para ello se diseñó e implementó una nueva interfaz que emplea la tecnología de las pantallas táctiles las cuales permiten a un usuario expresar comandos y acciones mediante gestos y toques con lo cual se puede desarrollar un software (como ya se ve en juegos comerciales) que aproveche esta cualidad para conseguir contacto más real y dinámico con las situaciones representadas y generar mayor interacción e inmersión.

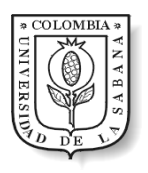

# **DEDICATORIA**

*Quiero dedicar este trabajo a Dios quien me brindó una segunda oportunidad para poder continuar con mis sueños, y me ha conservado con buena salud.*

*A mi familia: mis padres por haberme apoyado en todo momento, por sus consejos, sus cuidados, su dedicación, y su amor; mis hermanos quienes se convirtieron en mi necesidad de ser cada vez mejor para darles buen ejemplo; y mi novio quien siempre se interesó en ayudarme y en que culminara con éxito mis estudios.*

*A la universidad que me permitió conocer personas valiosas y me dio los medios para llevar una vida universitaria plena; y a sus profesores que orientaron mi formación y lograron infundirme un gran amor por mi profesión, particularmente a Ricardo quien confió en nosotras, nos guió en el desarrollo del proyecto, y nos tiene en cuenta para cada nueva actividad que surge.*

*A mis amigos quienes fueron compañía en este camino, me ayudaron y apoyaron en cada momento, me enseñaron a ser mejor persona, me mostraron que trabajando en grupo las cosas salen mucho mejor, y aportaron ese toque de diversión que le hacía falta a mi vida.*

*Ángela María*

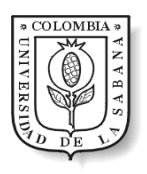

*Este trabajo de grado es la culminación de años de estudio, en los que he estado acompañada de personas maravillosas, a quien hoy dedico este esfuerzo.* 

*A Dios quien me dio la fortaleza, amor, perseverancia para alcanzar este sueño y ha puesto en mi camino hermosas experiencias.*

*A mi familia especialmente mis padres, mi abuela, mi hermana; que siempre han estado acompañando la culminación de mis metas, han creído en mis capacidades y han guiado cada paso de mi vida.*

*A mis amigos y profesores que me ayudaron a ser una gran persona y profesional, gracias a su conocimiento y consejos; especialmente a Ricardo quien creyó en nuestras ideas y aposto por este proyecto.*

*Jenny*

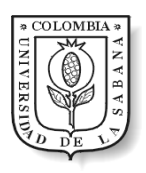

# **AGRADECIMIENTOS**

A nuestras familias por su amor, apoyo y colaboración en el transcurso de este proyecto.

#### **Ricardo Sotaquirá Gutiérrez**

Doctor en Ciencias Aplicadas – Director del programa de Ingeniería Informática de la Universidad de La Sabana.

Quien nos guió durante todo el desarrollo de este proyecto y nos mostró nuevos campos de aplicación de la informática y del que hacer de un ingeniero.

#### **Juan León** (Maracaibo, Venezuela)

Arquitecto- 67 Bits Video Juegos Sociales-Educativos y Aplicaciones de Mercadeo. Quien nos colaboro con el diseño de los dibujos y se interesó en este proyecto presentado en SIGRADI 2010.

#### **Juan Pablo Marín Correa**

Magíster en Comunicación, Industria y Creatividad en el Espacio Audiovisual Iberoamericano – Profesor catedrático de la Universidad de La Sabana.

#### **Diego Andrés Villamil**

Estudiante de Ingeniería Civil – Universidad Católica de Colombia.

Quien nos colaboró con el diseño de algunos dibujos en el primer prototipo del proyecto.

#### **Omar Alexander Muñoz Rodríguez**

Estudiante de Ingeniería Industrial – Universidad Nacional de Colombia.

Quien nos colaboro con el diseño de algunos dibujos en el primer prototipo del proyecto.

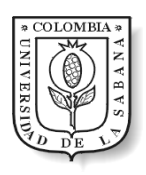

# TABLA DE CONTENIDO

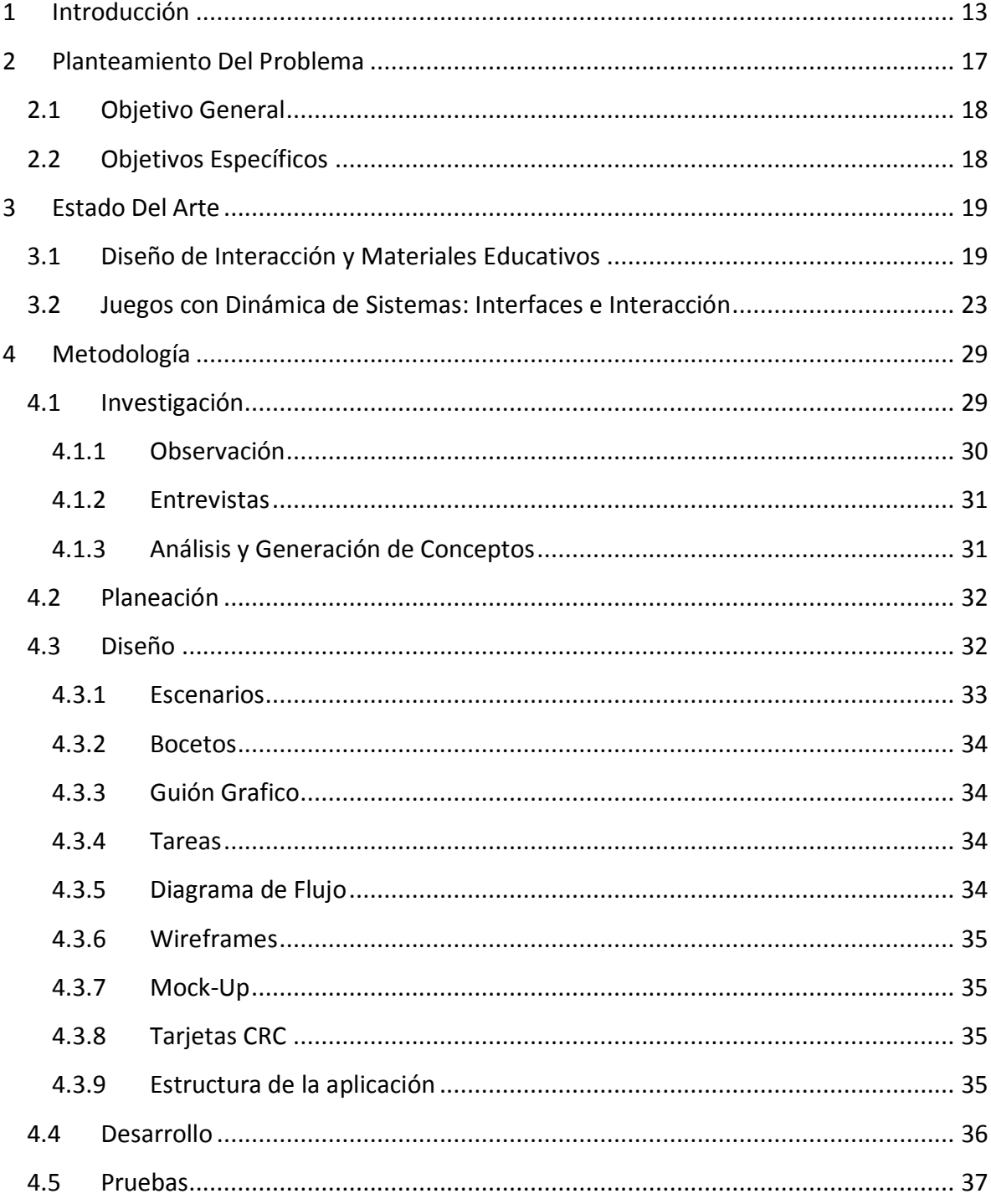

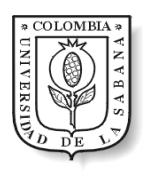

# Diseño de Interacciones Táctiles Aplicadas a un Juego de Simulación<br>Educativo

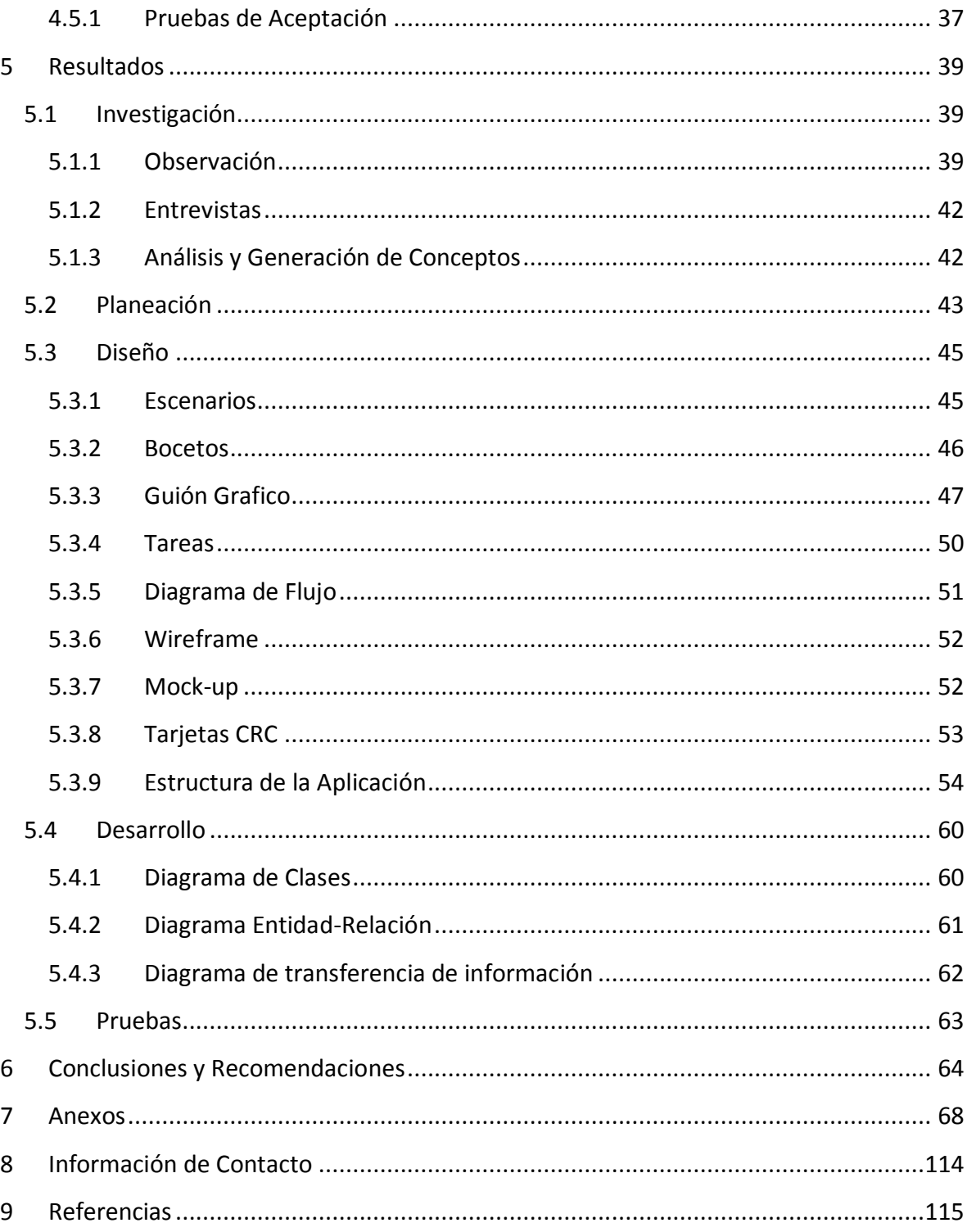

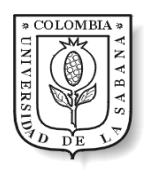

# Tabla de Ilustraciones

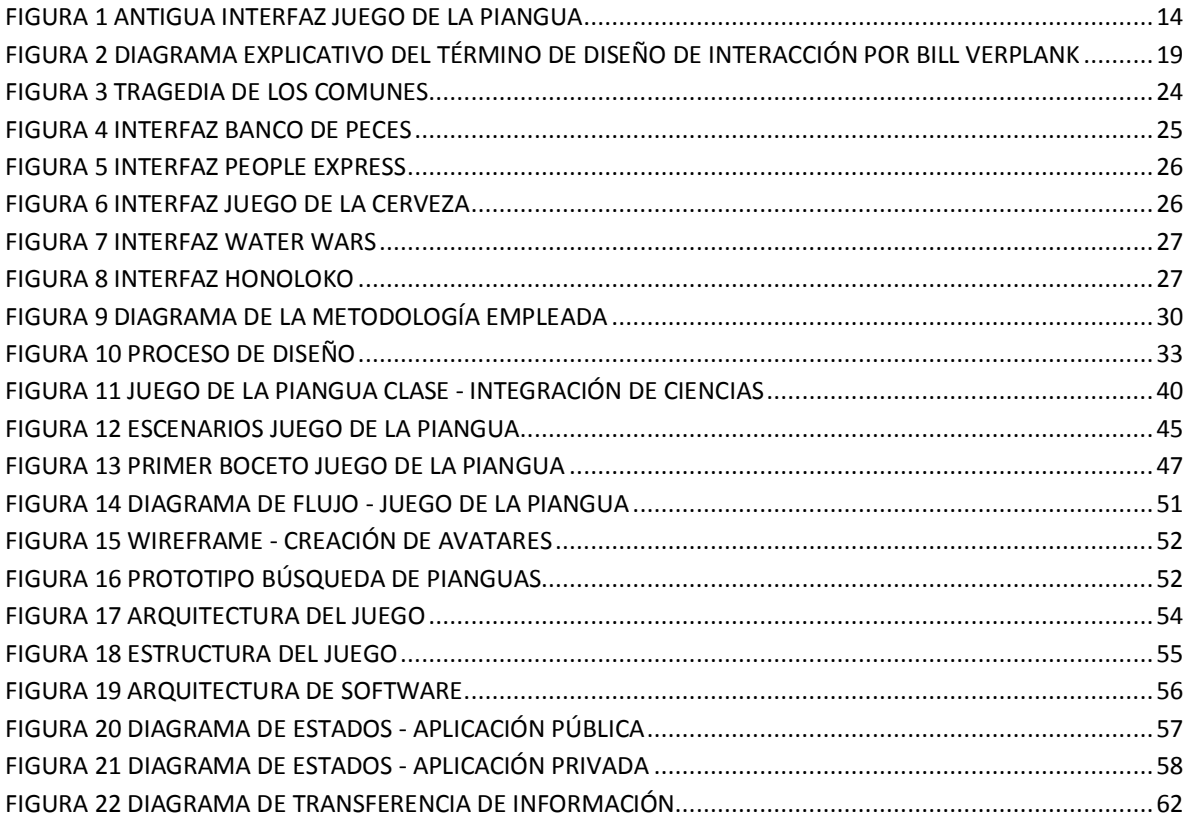

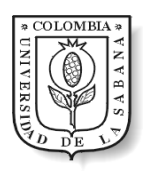

# Lista de Tablas

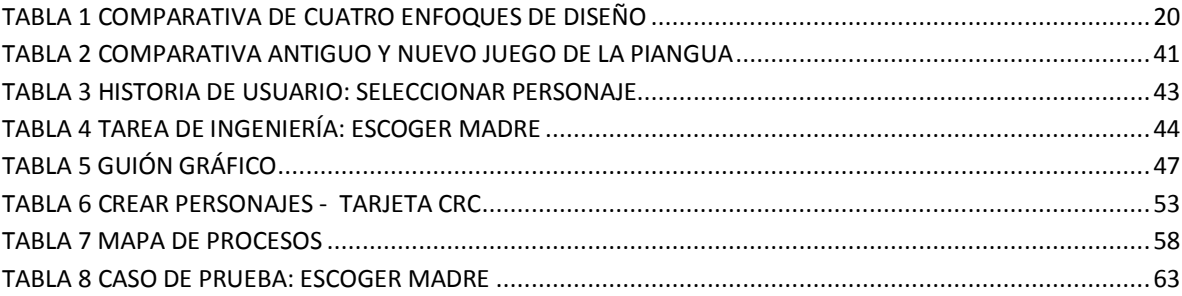

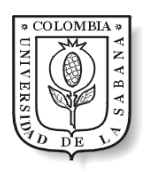

# **LISTA DE ANEXOS**

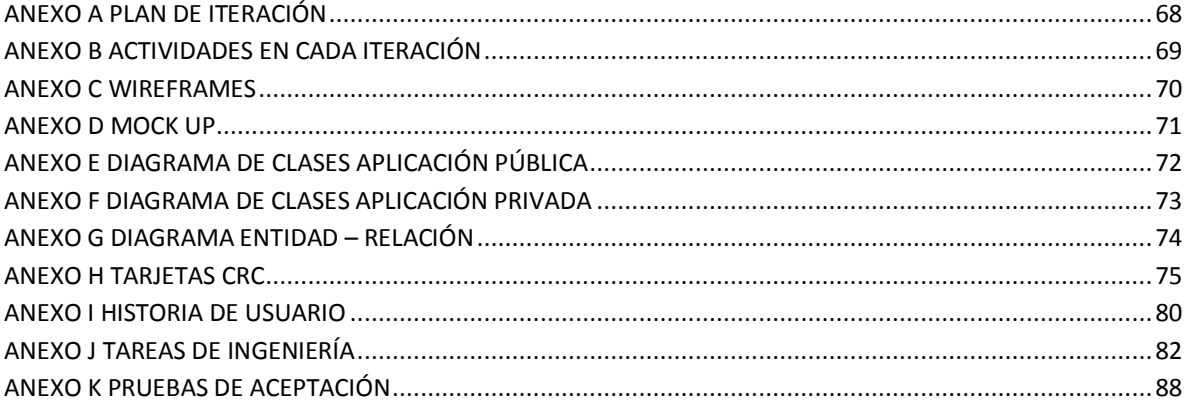

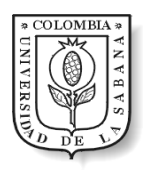

# 1 Introducción

<span id="page-12-0"></span>En el campo de la educación para toma de decisiones se emplean con frecuencia simuladores y juegos de simulación. Esto con el fin de recrear situaciones reales que son las que hacen posible este aprendizaje. Por tal motivo resulta beneficioso lograr un mayor grado de realismo e inmersión del jugador mediante la simulación. Sin embargo, usualmente estos simuladores se concentran en la presentación de resultados no acompañados de un diseño multimedial que capture la atención, y con ello fomente la inmersión de los participantes.

Para lograr sensaciones más realistas se han venido usando tecnologías con superficies táctiles que en este proyecto son implementadas para alcanzar mayor compenetración y compromiso en un juego existente llamado "El Juego de La Piangua".

Este juego simula el caso de una comunidad afro colombiana en las costas del Pacífico, que se sostiene gracias a la extracción de la concha llamada piangua; en vía de extinción. En una investigación previa se modeló con Dinámica de Sistemas este caso y se construyó el juego a partir del siguiente principio: "La selección de este caso responde principalmente a que se trata de un caso de explotación colectiva de un recurso común del cual se obtuvieron datos históricos para calibrar el modelo y brindar realismo al juego" (Ariza, 2008). En su utilización los jugadores deben tomar decisiones para mantener la sostenibilidad del sistema en aspectos económicos, ambientales y sociales.

Esta versión es una aplicación de escritorio que originalmente fue desarrollada en Powersim (Ariza, 2008) pero recientemente fue migrada a la plataforma de computación visual Processing (Reas & Fry, 2007). Se trata de un software que es manejado

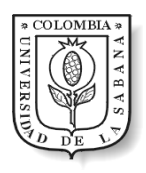

exclusivamente por el coordinador del juego, usualmente un profesor en una clase. Se compone de un motor de simulación que contiene el modelo matemático del juego y las funciones necesarias para producir los resultados de simulación; y de una interfaz gráfica. El juego visualmente solo expresa algunos resultados del modelo de simulación, resultados pertinentes para que los jugadores tomen decisiones (tales como el nivel de bienestar de las familias que extraen el recurso). Ver [Figura 1](#page-13-0)

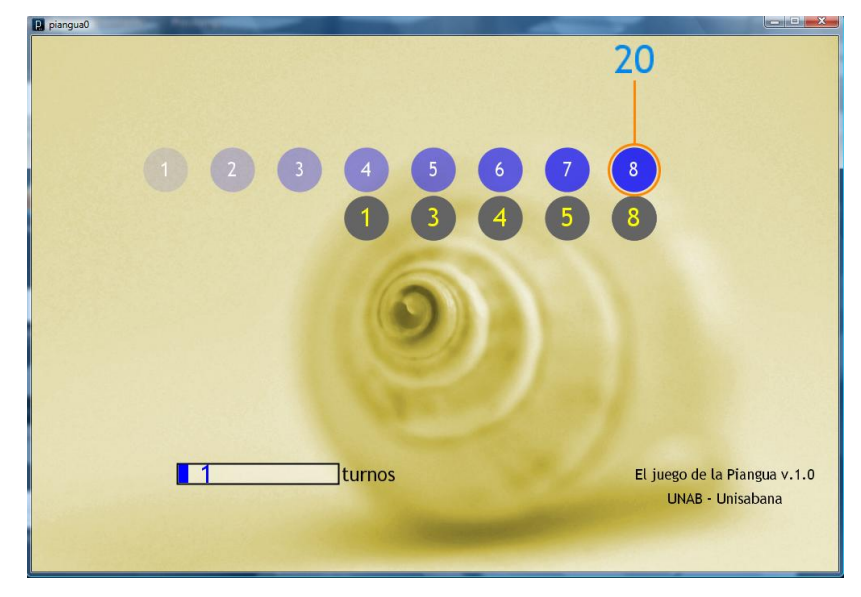

**Figura 1 Antigua Interfaz Juego de la Piangua**

<span id="page-13-0"></span>Esta interfaz es proyectada en el salón y puede ser vista por todos los jugadores, pero estos no interactúan directamente con ella, solamente el coordinador del juego lo hace. De manera que la interfaz es simplemente un recurso que brinda cierta información necesaria a los participantes del juego, pero no cumple ningún papel en torno a la experimentación simulada que están viviendo los jugadores y a su consecuente inmersión en esta situación basada en la realidad.

Debido parcialmente a este tipo de interfaz, el juego no se desarrolla en tiempo continuo sino por turnos. Los equipos de jugadores (que representan a familias en la situación)

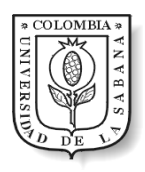

toman decisiones que le informan al coordinador, a través de un formato escrito, y él es el único que introduce esta información a la aplicación. Una vez se alimentan las decisiones de los equipos, se produce la simulación y los nuevos resultados se representan en la interfaz que es visible para todos.

El presente proyecto soluciona problemas de la antigua interfaz del Juego de La Piangua como la interacción nula de los participantes con la aplicación, el proceso de simulación poco real y la falta de una presentación de resultados didácticos. De esta manera, se presenta una nueva interfaz para conseguir un mayor grado de inmersión, utilizando un entorno grafico más real, animado y con tecnología táctil, logrando una experiencia satisfactoria, vivencial, intuitiva, de fácil recordación y reconocimiento, que evita la monotonía y despierta emociones, ya que estimula el oído, la vista y el tacto.

Por consiguiente, se hace necesario un método que centre su diseño en los usuarios, defina sus roles y no supere su nivel de decisión. Además, proponga un proceso para el diseño de la mejor interfaz. De ahí que, este producto tecnológico se basa en una disciplina reciente conocida como Diseño de Interacción (Interaction Design), que recientemente ha sido utilizada para desarrollo de nuevas formas de interacción con pantallas táctiles.

El Diseño de Interacción es una derivación de la Interacción Persona-Computador o Human Computer Interaction. Según Saffer: "HCI está estrechamente relacionada con Diseño de Interacción, pero su método es más cuantitativo, como su nombre lo indica su objetivo tiene que ver con cómo los humanos se relacionan con los computadores, a diferencia del Diseño de Interacción, que se enfoca en cómo los humanos se relacionan entre sí" (Saffer, 2007).

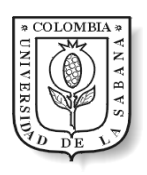

Este documento está elaborado de la siguiente manera: inicialmente se plantea el problema en la actual plataforma del Juego de La Piangua, seguido a esto el estado del arte explora temas como el Diseño de Interacción con sus componentes más relevantes y la aplicación en los recursos educativos; así mismo, se exponen los temas de interfaces e interacción en juegos que aplican Dinámica de Sistemas. Luego se explica la metodología empleada y los resultados obtenidos, y finalmente las conclusiones y recomendaciones para futuros trabajos.

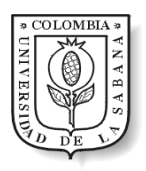

# 2 Planteamiento Del Problema

<span id="page-16-0"></span>Gran variedad de simuladores y juegos se encuentran disponibles para facilitar el aprendizaje gracias a que se ha comprobado su eficacia al momento de adquirir nuevo conocimiento, y más aun cuando se encuentran en un entorno más real.

Actualmente la mayoría de estos simuladores basados en Dinámica de Sistemas, que contienen modelos complejos, son presentados con imágenes estáticas, formularios o documentos, que no produce en el participante un entusiasmo que lo lleve a involucrarse con el ambiente en el que se trabaja. Como consecuencia no se logra el objetivo de aprendizaje, ni responsabilidad con la actividad.

Es por esto, que se toma como caso de estudio la interfaz del Juego de La Piangua, que a pesar que hace referencia a una situación real, no contiene imágenes, animaciones u otros elementos visuales que representen la realidad y produzcan mayor grado de inmersión y compromiso. Así mismo, tampoco existe una comunicación directa con los participantes.

Siendo este juego una aplicación para el estudio de una problemática como la disminución de recursos, el ejercicio de toma de decisiones, la planeación y la gestión de recursos, se hace necesaria una interfaz que simule la realidad, visualice los problemas de supervivencia, crecimiento económico, competencia y cooperación de la comunidad e introduzca al jugador en el entorno geográfico más próximo a la situación real.

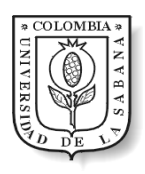

# <span id="page-17-0"></span>2.1 OBJETIVO GENERAL

Diseñar e implementar una nueva interfaz y una nueva forma de interacción para un juego educativo y colaborativo existente en Dinámica de Sistemas, que aplique tecnología de pantallas táctiles, Diseño de Interacción y que permita generar mayor inmersión en los usuarios.

# <span id="page-17-1"></span>2.2 OBJETIVOS ESPECÍFICOS

- Construir una arquitectura de software general orientada a objetos que pueda ser implementada en distintas plataformas de pantallas táctiles.
- Desarrollar, para el juego existente de La Piangua, una interfaz y una forma de interacción amigable y de fácil uso empleando como metodología el Diseño de Interacción y como tecnología las pantallas táctiles
- Elaborar un artículo científico con las conclusiones de este trabajo como aporte a la comunidad informática, publicándolo en una revista científica o presentándolo en un congreso nacional.
- Proponer la conformación de un semillero de investigación en la Universidad de La Sabana que busque explorar el desarrollo en pantallas táctiles y su revisión bibliográfica en las diferentes metodologías de implementación.

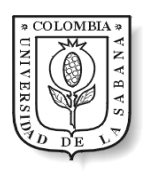

# 3 Estado Del Arte

# <span id="page-18-1"></span><span id="page-18-0"></span>3.1 Diseño de Interacción y Materiales Educativos

El Diseño de Interacción (Interaction Design), es "el arte de facilitar la interacción de las personas a través de productos o servicios" (Saffer, 2007)**.** A su vez es una derivación de la Interacción Persona-Computador o Human Computer Interaction HCI.

Uno de los personajes que introdujo el termino de Diseño de Interacción a finales de 1980, Bill Verplank, explica mediante un diagrama [\(Figura 2\)](#page-18-2) que la interacción se refiere, a cuáles son las posibles formas de hacer algo en el mundo, cuales son las cualidades sensoriales que se despiertan al recibir una respuesta del mundo y como las personas lo utilizan y lo saben, por medio de formas como mapas o caminos. (Verplank, 2001)

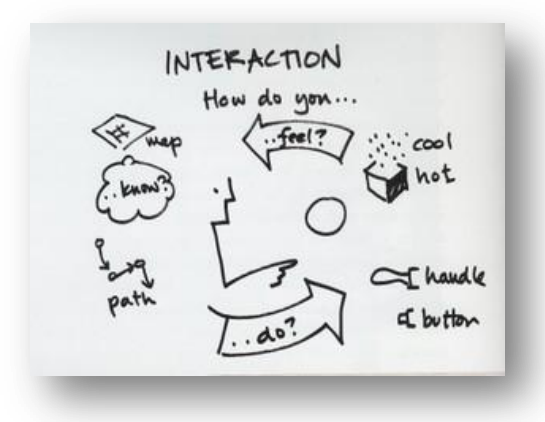

<span id="page-18-2"></span>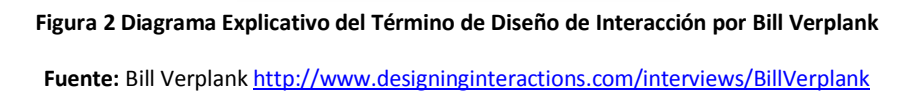

Para cumplir con estas características primordiales en un diseño, existen diferentes enfoques cada uno con un proceso especializado en una entidad.

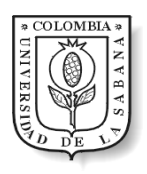

La [Tabla 1](#page-19-0) muestra una comparación y descripción de los agentes diferenciadores en cada enfoque, para la realización de este proyecto se ha escogido el diseño centrado en el usuario que, como se ha expuesto, se necesita de un diseño que cumpla con los requisitos de aprendizaje, realismo, inmersión e interacción.

<span id="page-19-0"></span>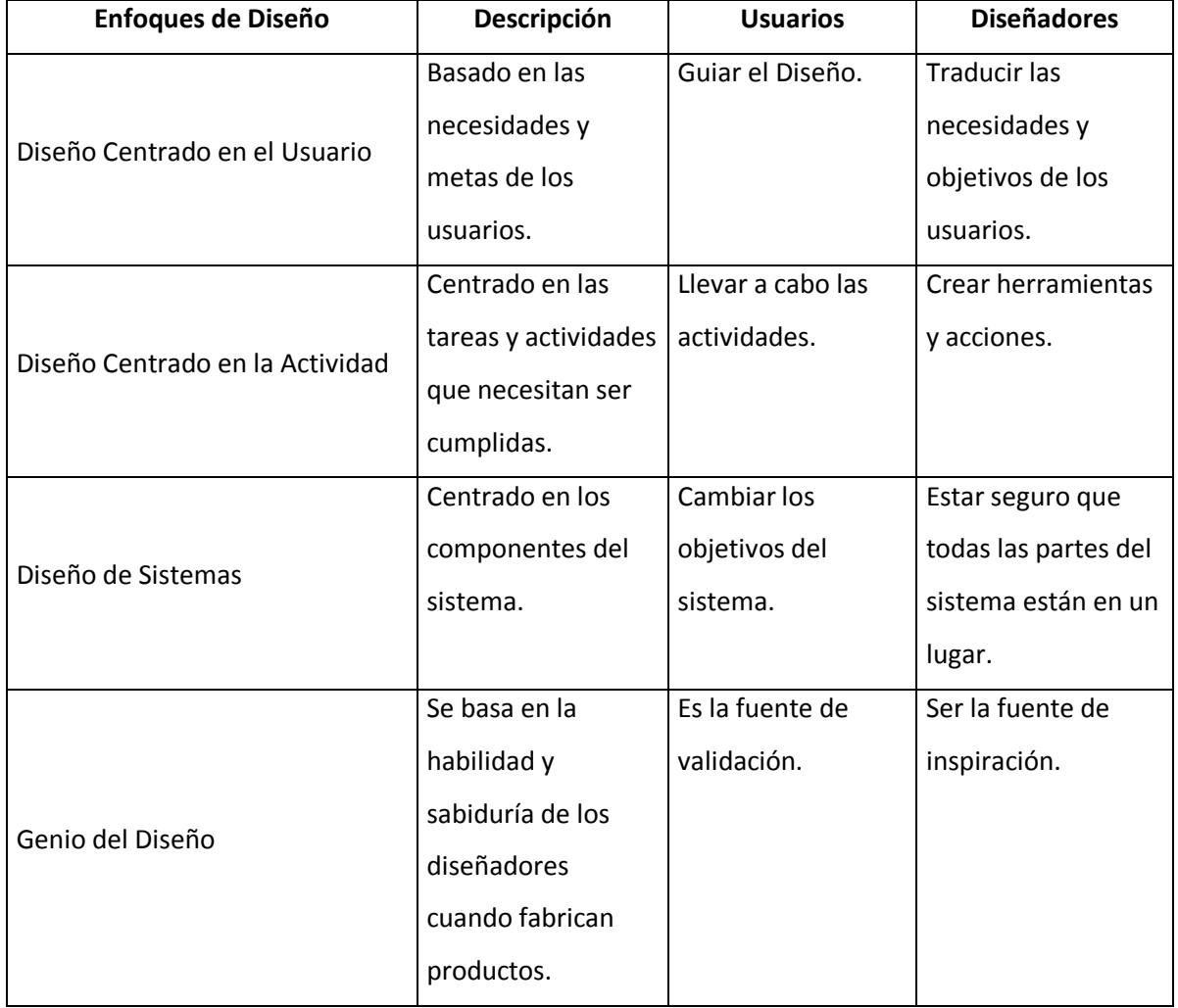

#### **Tabla 1 Comparativa de cuatro enfoques de diseño**

**Fuente**: Saffer, D. (2007). *Designing for Interaction: Creating Smart Applications and Clever Devices.* United States of America. P. 33.

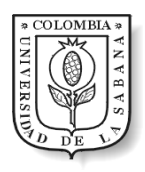

Los diseñadores están interesados en facilitar la interacción y comunicación de las personas con productos o servicios que solucionan problemas comunes, por medio del intercambio de ideas, donde se crean conjuntos de prototipos que son analizados y probados a fin de encontrar la solución ideal.

Se analizan conceptos como la confianza que genera, lo apropiado según el contexto, lo inteligente es decir, hacer más de lo que el ser humano podría hacer sin eliminar el nivel de decisión, el tiempo de respuesta entre una acción y la respuesta de la aplicación, la predicción de las necesidades de los usuarios, la lúdica que se evidencia en el rol que toma el usuario y la amabilidad o estética del producto.

Estas características son aun más evaluadas por los usuario de la nueva tecnología de pantallas táctiles, ya que una aplicación atractiva y fácil de usar, genera confianza en la herramienta, y produce compromiso con las actividades que genera esta.

Dan Saffer en la entrevista a la revista Faz en su cuarta edición, afirma que un diseñador de interacción para pantallas táctiles debe tener en cuenta las mismas herramientas y reglas que se usan para diseñar software o sitios web; se busca,

"ayudar al usuario a encontrar un modelo mental acerca de cómo funciona el sistema, entregar buenas instrucciones y permitirle a la gente descubrir y encontrar las acciones posibles… Ser conscientes de lo agotadoras que pueden ser ciertas acciones y movimientos repetitivos, esas cosas pueden ser cansadoras para usarlas una y otra vez. Y por supuesto también está el ser consciente del contexto". (Saffer, 2010)

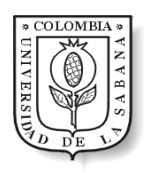

Las pantallas táctiles en la actualidad, son usadas en su mayoría en el campo del entretenimiento y la educación, donde varias instituciones hacen uso de estas especialmente para estudiantes con discapacidades ya que su manejo ocasionalmente desarrolla habilidades por medio de la diversión. Por ejemplo, "tocar, oír, ver, construir y jugar, ayuda en el proceso de lectura en la Infancia… un apoyo específico para las necesidades de aprendizaje de los niños con discapacidades de lectura es el uso de pantallas táctiles que permite al alumno conocer y pronunciar una letra o palabra mientras la toca". (Tur-Kaspa, Leither, & Mioduser, 2000)

Con esto se eliminan las dinámicas comunes de clase con medios tecnológicos, según la revista District Administration el director de información tecnológica Mike Horan (Dyrli, 2008) de The Sarasota County School District (Florida), quienes invirtieron 14 millones de dólares para instalar 3.000 Promethean ActivBoards en los salones de clase; afirma "nosotros estamos buscando eliminar a un profesor que solamente maneja los conocimientos, y solo él interactúa con la pantalla".

Es así como, las pantallas táctiles deben poder ser usadas no solo por el moderador, si no por los demás participantes, y lograr una introducción total o parcial en una situación o medio, produciendo la sensación de apropiarse de objetos y acciones a través del tacto; apropiándose del entorno y despertando sentimientos, que mejoran el entendimiento de conceptos.

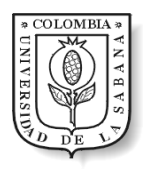

# <span id="page-22-0"></span>3.2 Juegos con Dinámica de Sistemas: Interfaces e Interacción

Dentro de los diseños educativos para mejorar la experiencia de los estudiantes en todos los niveles de aprendizaje y la adquisición de conocimiento en forma lúdica, se emplea la imitación de conceptos reales en un mundo virtual, es decir la simulación de diferentes aspectos o situaciones que necesitan de una toma de decisiones.

La simulación en la educación ha tenido amplia acogida debido a las múltiples facilidades que ofrece para lograr el entrenamiento de los estudiantes. Las áreas que más utilizan simuladores son gestión organizacional, arquitectura, psicología, aviación y medicina, según la Learning Review en su artículo "Aprendizaje Informal y Entornos Simulados" (2010). Esta última área supone la mayor cantidad de estudios y desarrollos en simulaciones dado que resulta muy costoso y complicado ver la funcionalidad de lo aprendido en la vida real. Aun así, ha sido escasa la experimentación con la naciente tecnología táctil que brinda una interacción más vivencial del usuario con el software.

Gran variedad de simuladores y juegos se encuentran disponibles para facilitar el aprendizaje gracias a que se ha comprobado su eficacia al momento de adquirir nuevo conocimiento. Para mencionar solamente algunos casos, se pueden ver los trabajos en simulación para aprendizaje, dentro del campo de la ingeniería, de Coller BD y Scott MJ (2009) en ingeniería mecánica y de Siddiqui y Khan (2008) en cadena de suministro; dentro del campo de la medicina encontramos a Libin A.(2010) en cuidado personal de salud, a Magro A. (2010) en la detección del cáncer, a Delasobera B. (2010) en fallas cardiacas, y a Mann B. (2002) en gestión quirúrgica.

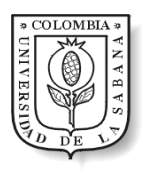

La Dinámica de Sistemas igualmente emplea juegos de simulación como estrategia de enseñanza; dentro de los más conocidos y utilizados se encuentran: La Tragedia de los Comunes (Hardin G. , 1968), Fhish Bank o Banco de peses (Meadows, 1986), People Express (Sterman, People Express Management Flight Simulator, 1988), y El Juego de la Cerveza (Sterman, 1989). Siendo un poco más precisos en la temática ambiental está Water Wars (Intel, 2010), y Honoloko (Agencia Europea de Medio Ambiente, 2009) como referencia.

Pero la mayoría de estos juegos tienen interfaces pobres en animación, cargadas de texto, con datos numéricos difíciles de entender, compuesta por elementos sin relación clara entre ellos, y con gráficos pesados visualmente. Además las formas de interacción que brindan, generalmente, resultan monótonas, predecibles, planas y muy poco atractivas. Por ejemplo, la Tragedia de los Comunes, que representa la destrucción de recursos comunes por un actuar egoísta e individual (Hardin G. , 1968), en la versión realizada por Ronald Mitchell (Mitchell, 1988) presenta una interfaz poco amigable, limitada a presentación de datos, y cuya interacción consiste en simplemente digitar un número y hacer click en el botón de enviar, como se evidencia en la [Figura 3.](#page-23-0)

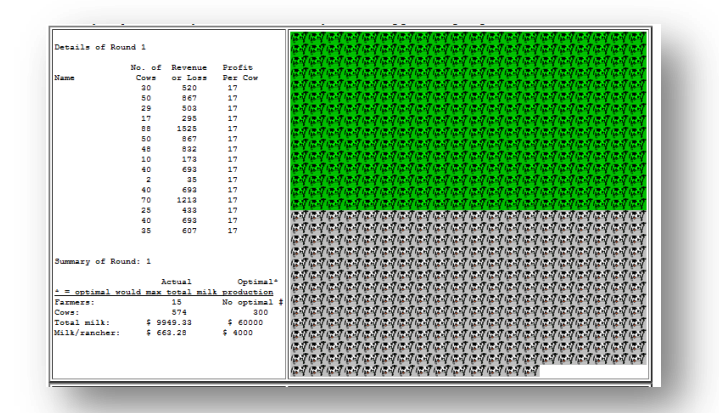

**Figura 3 Tragedia de los comunes**

<span id="page-23-0"></span>Fuente: Ronald Mitchel[l http://pages.uoregon.edu/rmitchel/commons/instructions/practice\\_instructions.htm](http://pages.uoregon.edu/rmitchel/commons/instructions/practice_instructions.htm)

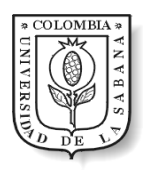

Aunque existen juegos un poco más visuales siguen presentando limitaciones sobre todo en su forma de interacción. Por ejemplo, el Banco de Peses, que busca ilustrar el uso efectivo y prudente de los recursos naturales, en la versión realizada por William Prothero (Prothero, 2010), presenta una interfaz plana que no muestra de forma sensitiva las consecuencias de cada decisión, y su interacción se limita a una dinámica de pregunta – respuesta, como se puede ver en la [Figura 4.](#page-24-0)

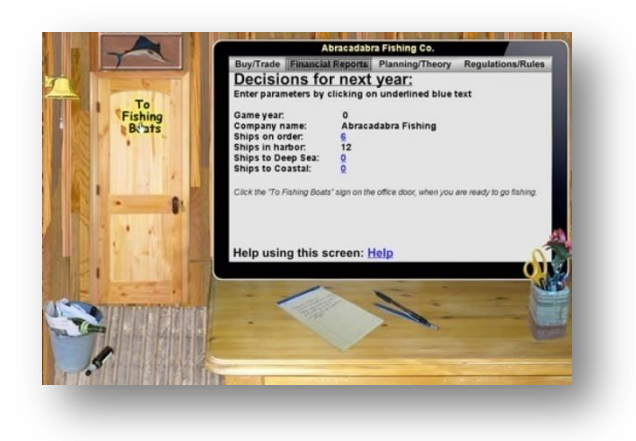

**Figura 4 Interfaz Banco de Peces**

Fuente: William Prother[o http://fb.earthednet.org/games/single\\_play/fishing\\_game.html](http://fb.earthednet.org/games/single_play/fishing_game.html)

<span id="page-24-0"></span>Continuando con los ejemplos, People Express, que busca brindar una visión del manejo estratégico corporativo, en la versión realizada por John Sterman (Sterman, People Express Management Flight Simulator, 1988), posee una interfaz muy poco llamativa, estática, que no muestra ningún cambio significativo de estado, y su interacción está dada por llenar un formulario con datos numéricos para realizar los cálculos pertinentes, como se observa en la [Figura 5.](#page-25-0)

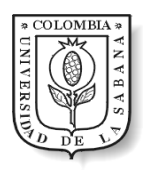

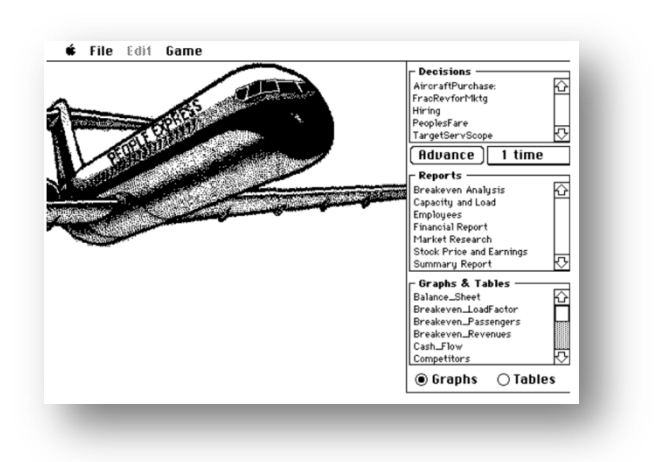

**Figura 5 Interfaz People Express**

<span id="page-25-0"></span>**Fuente**: John Sterman [http://www.economia.uniparthenope.it/modifica\\_docente/ferretti/CASO\\_GEOX\\_PEOPLEEXPRESS.PDF](http://www.economia.uniparthenope.it/modifica_docente/ferretti/CASO_GEOX_PEOPLEEXPRESS.PDF)

Igualmente, el Juego de la Cerveza, que pretende revelar la complejidad dinámica de los fenómenos organizacionales, en la versión realizada por Bob Jacobs (Jacobs), presenta una interfaz nada atractiva, completamente pobre en ilustración, con resultados numéricos confusos, y su interacción es simplemente ingresar un par de datos y hacer click para realizar la jugada, como se muestra en la [Figura 6.](#page-25-1)

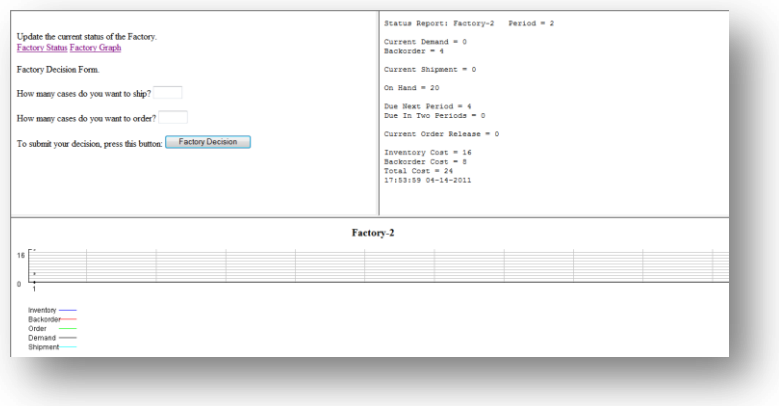

**Figura 6 Interfaz Juego de la Cerveza**

<span id="page-25-1"></span>**Fuente:** Bob Jacobs http://bl-bus-jacobsvm.ads.iu.edu/beer/Public1frame-Factory-2.htm

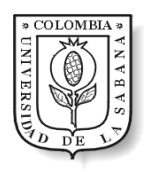

Otros dos ejemplos que ilustran las debilidades que se han venido enumerando son Water Wars, juego en 3D para optimización y manejo del agua, cuya interfaz no cuenta con imágenes agradables, su diseño visual tiene deficiencias, y su interacción se basa exclusivamente en el uso del mouse para cambiar de perspectiva y hacer visibles cuadros de mando [\(Figura 7\)](#page-26-0); y Honoloko, cuya interfaz cuenta con demaciada informacion en cada pantalla, los colores no permiten identificar la acción que se debe realizar, y su interacción es de instrucción – acción, siendo dicha acción un click en la zona correspondiente [\(Figura 8\)](#page-26-1).

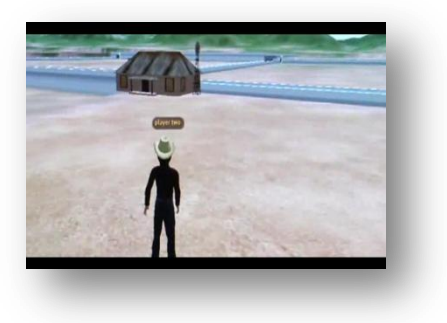

**Figura 7 Interfaz Water Wars**

<span id="page-26-0"></span>**Fuente**: Inte[l http://software.intel.com/en-us/videos/gaming-for-water-resources-on-sciencesim/](http://software.intel.com/en-us/videos/gaming-for-water-resources-on-sciencesim/)

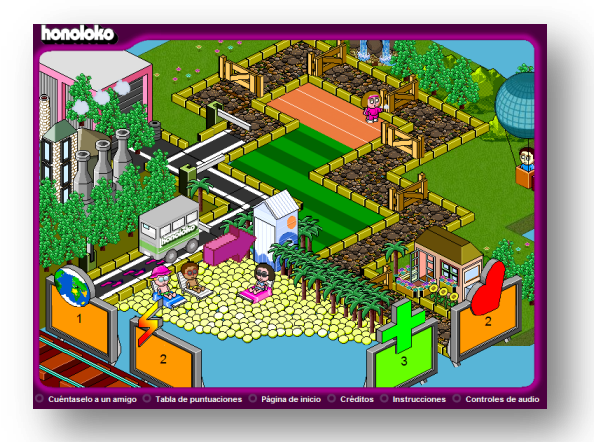

**Figura 8 Interfaz Honoloko**

<span id="page-26-1"></span>**Fuente**[: http://honoloko.eea.europa.eu/Honoloko.html](http://honoloko.eea.europa.eu/Honoloko.html)

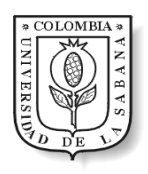

De acuerdo con las figuras anteriores, algunos juegos educativos de simulación actuales, han tenido poco avance en el uso de nuevas tecnologías, y no logran demostrar claramente su preocupación por brindar al usuario un ambiente de simulación agradable, no saturado de información y semejante a la realidad que pueda despertar emociones en los usuarios, compromiso y conciencia de la situación, y respuesta de esto aprendizaje de los temas que se relacionan con el modelo de simulación.

Esto también se pudo identificar en la revisión bibliográfica elaborada, cuyos resultados fueron ausencia de estudios que empleen la nueva tecnología de pantallas táctiles en el proceso de simulación propuesto por la Dinámica de Sistemas.

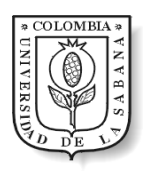

# 4 METODOLOGÍA

<span id="page-28-0"></span>El proyecto ha sido dividido haciendo uso de varios conceptos de la metodología Programación Extrema y la disciplina Diseño de Interacción, de la siguiente manera:

- 1. Etapa de Investigación.
- 2. Etapa de Planeación.
- 3. Etapa de Diseño.
- 4. Etapa de Desarrollo.
- 5. Etapa de Pruebas.

## <span id="page-28-1"></span>4.1 Investigación

En el proceso de investigación se indagó acerca de la población que se sustenta de la piangua, su nivel económico, social y cultural, a fin de obtener una aplicación semejante a la realidad.

Por otro lado se diseñó una guía para cumplir con los temas más relevantes en este proyecto, teniendo en cuenta la relación del juego con los participantes, sus comportamientos y su nivel de compenetración. (Ver [Figura 9\)](#page-29-1)

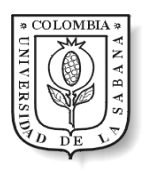

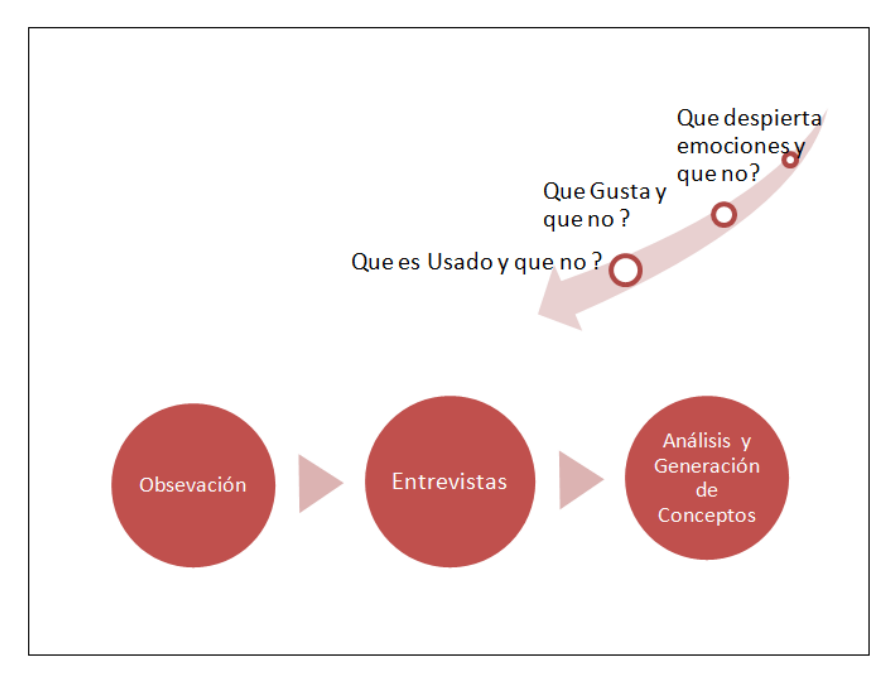

**Figura 9 Diagrama de la Metodología Empleada**

### <span id="page-29-1"></span><span id="page-29-0"></span>**4.1.1 Observación**

Esta etapa es una de las más importantes y productivas de la investigación, ya que se efectúo un proceso de examen y observación al grupo objetivo mientras interactúan con la herramienta. Los investigadores debieron presentarse con un aspecto personal acorde al contexto, no intervenir en el proceso, y ubicarse en un lugar desatendido, sin ocupar uno que inicialmente sea de otra persona.

### *¿Cómo se logró?*

Mediante una visita grabada a la clase Integración de Ciencias, en la Maestría de Diseño y Control de Procesos de la Universidad de La Sabana, donde se utilizo el Juego de La Piangua como dinámica de la clase.

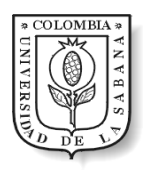

### <span id="page-30-0"></span>**4.1.2 Entrevistas**

"Hablar con la gente y escuchar sus historias, es una manera de descubrir las actitudes y experiencias, pero los diseñadores necesitan tener cuidado con lo que las personas dicen que hacen y con lo que realmente hacen, suelen ser dos cosas muy diferentes" (Saffer, 2007)

### *¿Cómo se logró?*

Se prefirió un dialogo directo y amigable con el profesor que condujo la clase, que una típica dinámica de pregunta y respuesta, para observar los comportamientos y gestos durante la charla y así identificar los problemas, errores o faltas de la herramienta.

### <span id="page-30-1"></span>**4.1.3 Análisis y Generación de Conceptos**

Para realizar un esquema, planeación y diseño con los puntos más importantes para el mejoramiento del juego, se deben conocer las necesidades y qué conocimientos adquirir para poner en práctica, y así conocer los requerimientos del juego.

### *¿Cómo se logró?*

Se hizo un análisis de la información recopilada, con una revisión de notas, videos y audios, para definir los conceptos necesarios e importantes en el diseño y mejoramiento de la aplicación. Retroalimentando con libros, artículos, asesoría de profesores y asistencia a la clase de Diseño y Programación Visual.

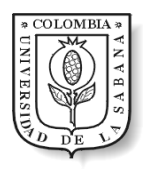

# <span id="page-31-0"></span>4.2 Planeación

Para el proceso de planificación se tienen los conceptos de la metodología de Programación Extrema (XP Extreme Programming), que genera un aumento en la productividad, minimiza tiempos, mejora el trabajo en grupo y resuelve el problema básico del cliente.

Respecto a la reducción y estimación de tiempo, se crean las historias de usuario, "son cuadros que reemplazan los diagramas de uso y los documentos extensos" (Wells, 2009) Los desarrolladores estiman el tiempo en cada historia de usuario y crean las tareas de ingeniería que son tarjetas en lenguaje de un programador.

### *¿Cómo se logró?*

Se dividió en cuatro iteraciones, que debieron ser pequeños procesos, con requisitos importantes y sentido individual, con el fin de diseñar una aplicación sencilla, realizando pruebas continuas para hacer cambios posibles y a tiempo.

### <span id="page-31-1"></span>4.3 Diseño

En esta parte del proceso, se toman conceptos de Diseño de Interacción y Programación Extrema.

El Diseño de Interacción se preocupa por el esquema de la interfaz para producir la mayor comunicación con el ser humano. Mientras la Programación Extrema, proporciona una metodología que cubre las necesidades primordiales del cliente; debido a que no se

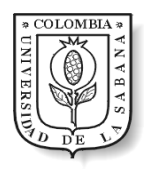

preocupa por un buen diseño, sino por un resultado que cubra requerimientos principales, en esta parte del proceso solo se toma la creación de tarjetas CRC, para determinar los objetos, clases y responsabilidades para la codificación. (Ver [Figura 10\)](#page-32-1)

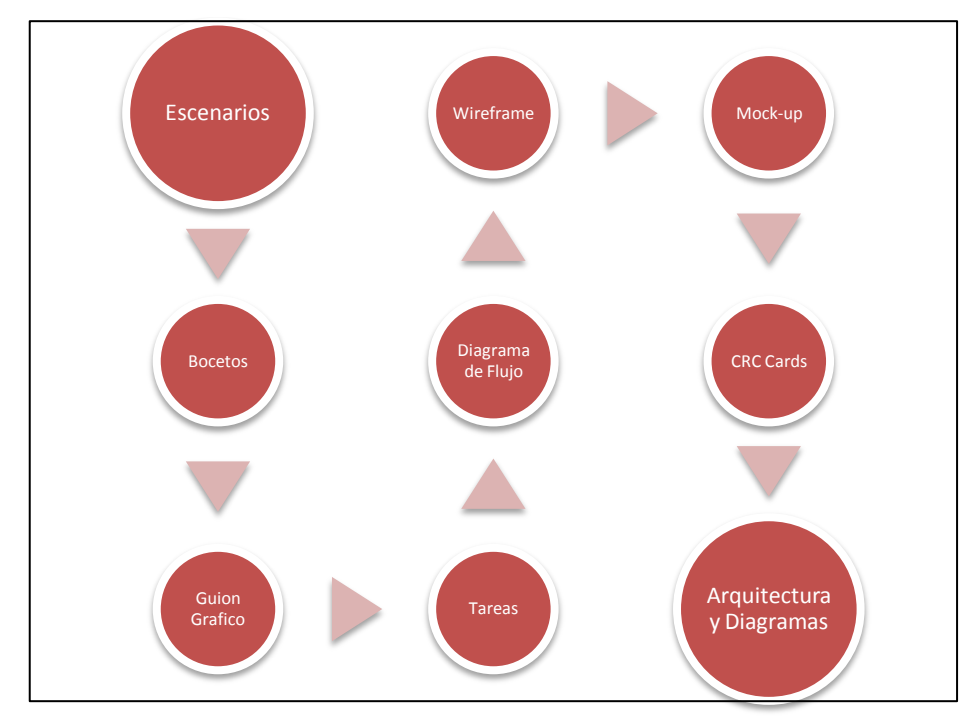

**Figura 10 Proceso de Diseño**

### <span id="page-32-1"></span><span id="page-32-0"></span>**4.3.1 Escenarios**

"Un escenario que comúnmente se prueba con la mayoría de productos o servicios es el de imaginar el uso por primer vez… ¿Como saben qué hacer y cómo utilizar el producto o servicio? ¿Cómo se sienten con ellos?" (Saffer, 2007), permitiendo así analizar los componentes y la creación del diseño.

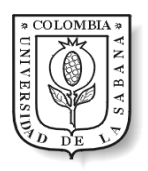

### <span id="page-33-0"></span>**4.3.2 Bocetos**

Son realizados para poder plasmar por medio de dibujos en papel, las primeras ideas y conceptos que se generan para formar la aplicación. "Nada de lo digital hasta la fecha ha sido capaz de igualar la flexibilidad, velocidad y facilidad de dibujar en una hoja de papel o pizarra. El espacio es una de las razones." (Saffer, 2007)

### <span id="page-33-1"></span>**4.3.3 Guión Grafico**

"Es una adaptación de la industria del cine a las empresas y, finalmente, a la industria de medios interactivos, donde el término guión describe eventos interactivos, así como de audio y movimiento, sobre todo en las interfaces de usuario. Cada paso en una interacción entre el usuario y la interfaz de usuario…" (Fioretti & Carbone, 2007)

### <span id="page-33-2"></span>**4.3.4 Tareas**

Se definen una lista de actividades que recorre toda la aplicación con un orden específico y según las decisiones de los usuarios.

### <span id="page-33-3"></span>**4.3.5 Diagrama de Flujo**

Se colocan las tareas establecidas en un orden, con conexiones lógicas entre estas, siguiendo los pasos de ejecución en la aplicación.

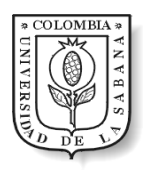

### <span id="page-34-0"></span>**4.3.6 Wireframes**

"Son un conjunto de documentos que muestra la estructura, la información jerarquizada y funcional, y los contenidos." (Saffer, 2007) de la aplicación, con pocos detalles en los elementos gráficos.

#### <span id="page-34-1"></span>**4.3.7 Mock-Up**

"El propósito de todos los prototipos es explorar algunas características del producto o servicio. Los diseñadores usan los prototipos para experimentar y ver el trabajo del diseñador, los clientes y los usuarios." (Saffer, 2007)

Por otro lado, se tiene en cuenta los gestos táctiles intuitivos en cada una de las partes del prototipo.

### <span id="page-34-2"></span>**4.3.8 Tarjetas CRC**

(Class, Responsabilities and Collaboration) "Permiten al programador centrarse y apreciar el desarrollo orientado a objetos… Las tarjetas C.R.C representan objetos". (Castillo, Figueroa, & Sevilla)

#### <span id="page-34-3"></span>**4.3.9 Estructura de la aplicación**

Se realiza un esquema de la arquitectura de forma general así como especifica, teniendo en cuenta base de datos, diagramas de clase, diagramas de entidad – relación.

### *¿Cómo se logró?*

El proceso de diseño se ha divido en dos partes, primero la interfaz gráfica, donde se pusieron en práctica y realizaron los temas expuestos por Diseño de Interacción: escenarios, bocetos, guión gráfico, tareas, diagrama de flujo, wireframes y mock-up; y en segundo lugar la arquitectura del software, basado en las tarjetas CRC, diagramas de clase y diagrama entidad-relación.

# <span id="page-35-0"></span>4.4 Desarrollo

Partiendo de los principios de la metodología XP, el proceso de desarrollo se realizó de la siguiente forma:

- Programación por parejas, después de la fase de planeación. Este método "aumenta la calidad del software sin afectar el tiempo de entrega [...] dos personas trabajando en un computador añade mas funcionalidad que dos trabajando separadamente." (Wells, 2009)
- Integración continúa
- Uso de estándares de desarrollo.
- El cliente debe hacer parte del equipo, es decir, debe opinar, definir prioridades y resolver inquietudes durante la fase de desarrollo y pruebas.
- Refactorizar, "supone revisar de nuevo estos códigos para procurar optimizar su funcionamiento". (Castillo, Figueroa, & Sevilla)
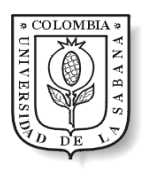

### *¿Cómo se logró?*

- Se realizó una programación en parejas, donde se hacían pruebas al terminar el día, debido a dificultades de distanciamiento se utilizó la herramienta gratuita Dropbox para hacer trabajo conjunto.
- Se tomó el algoritmo del anterior juego, que modela el crecimiento o disminución de las Pianguas según su extracción.
- Se hizo una programación orientada a objetos en Processing, lenguaje de programación de código abierto basado en java, en un entorno para personas que desean crear imágenes, animaciones e interacciones. (Reas & Fry, 2007)
- Al finalizar pruebas en cada iteración se releyó el código y se identificaron puntos donde se pudo minimizar código.

### 4.5 Pruebas

Para verificar que lo escrito en el código esta hecho de la forma correcta y los resultados son los esperados, se realizan las pruebas.

#### **4.5.1 Pruebas de Aceptación**

Las pruebas de aceptación son creadas para las historias de usuario. Durante la iteración las pruebas de unidad se seleccionan y se trasladan dentro de las pruebas de aceptación. Cuando la historia de usuario ha sido correctamente implementada, el usuario o cliente identifica los escenarios para realizar pruebas. Una historia puede tener una o muchas pruebas de aceptación. (Wells, 2009)

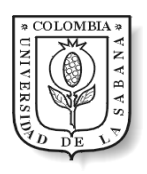

### *¿Cómo se logró?*

Se realizaron las pruebas de unidad y de aceptación en cada iteración. En el caso de las pruebas de aceptación si no pasaban la historia de usuario se consideraba no implementada y se realizaban los cambios pertinentes.

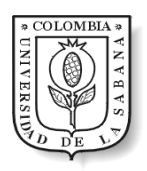

## 5 Resultados

## 5.1 Investigación

#### **5.1.1 Observación**

Se hace un estudio al entorno socio cultural, origen, costumbres y economía de los pueblos del Pacífico colombiano que se sustentan de la extracción de la piangua. Igualmente, se analiza el comportamiento del jugador con la aplicación actual, los actos repetitivos, el proceso de aprendizaje y el interés.

#### *Resultados*

Los estudiantes demostraron una buena disposición, entendimiento de la dinámica, compenetración, rendimiento y uso de la imaginación durante el juego. Se interesaron por proteger y mantener un buen estado de bienestar la comunidad, inicialmente se preocuparon por mantener el de su familia pero en el transcurso del juego cambiaron su estrategia para un bienestar colectivo, lo cual demostró la responsabilidad y personificación que se generó en el proceso. La atención se pudo perder en el transcurso debido a lo repetitivo y poco interactivo, pero el monitor mantuvo una buena dinámica, explicando los resultados y el fin de esta.

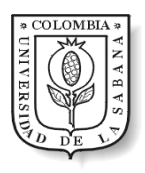

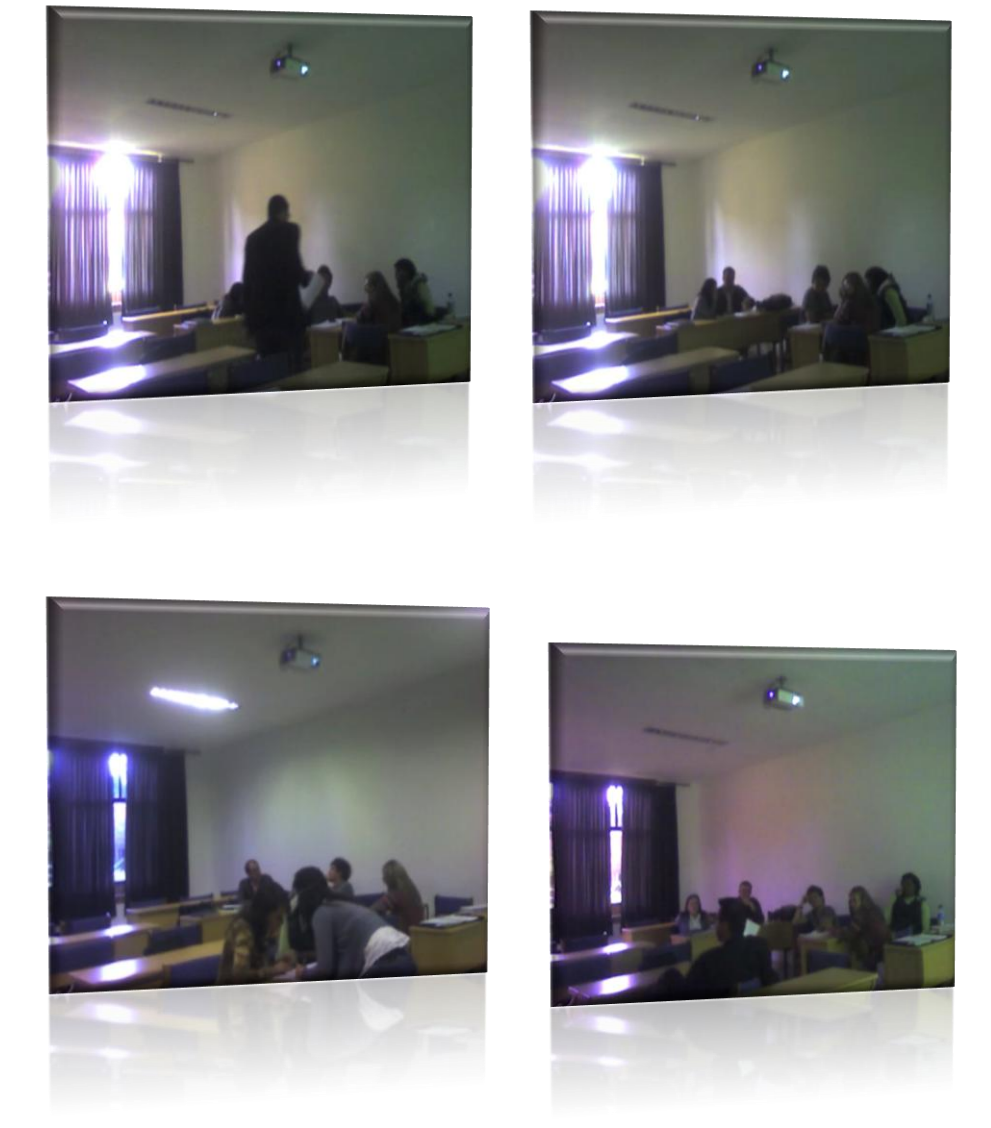

**Figura 11 Juego de La Piangua Clase - Integración de Ciencias**

De esto se concluye, mediante la [Tabla 2,](#page-40-0) las dificultades de la antigua interfaz y cómo se soluciona con esta nueva propuesta.

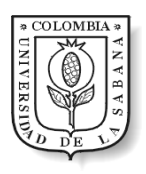

### Diseño de Interacciones Táctiles Aplicadas a un Juego de Simulación Educativo

#### **Tabla 2 Comparativa antiguo y nuevo juego de La Piangua**

<span id="page-40-0"></span>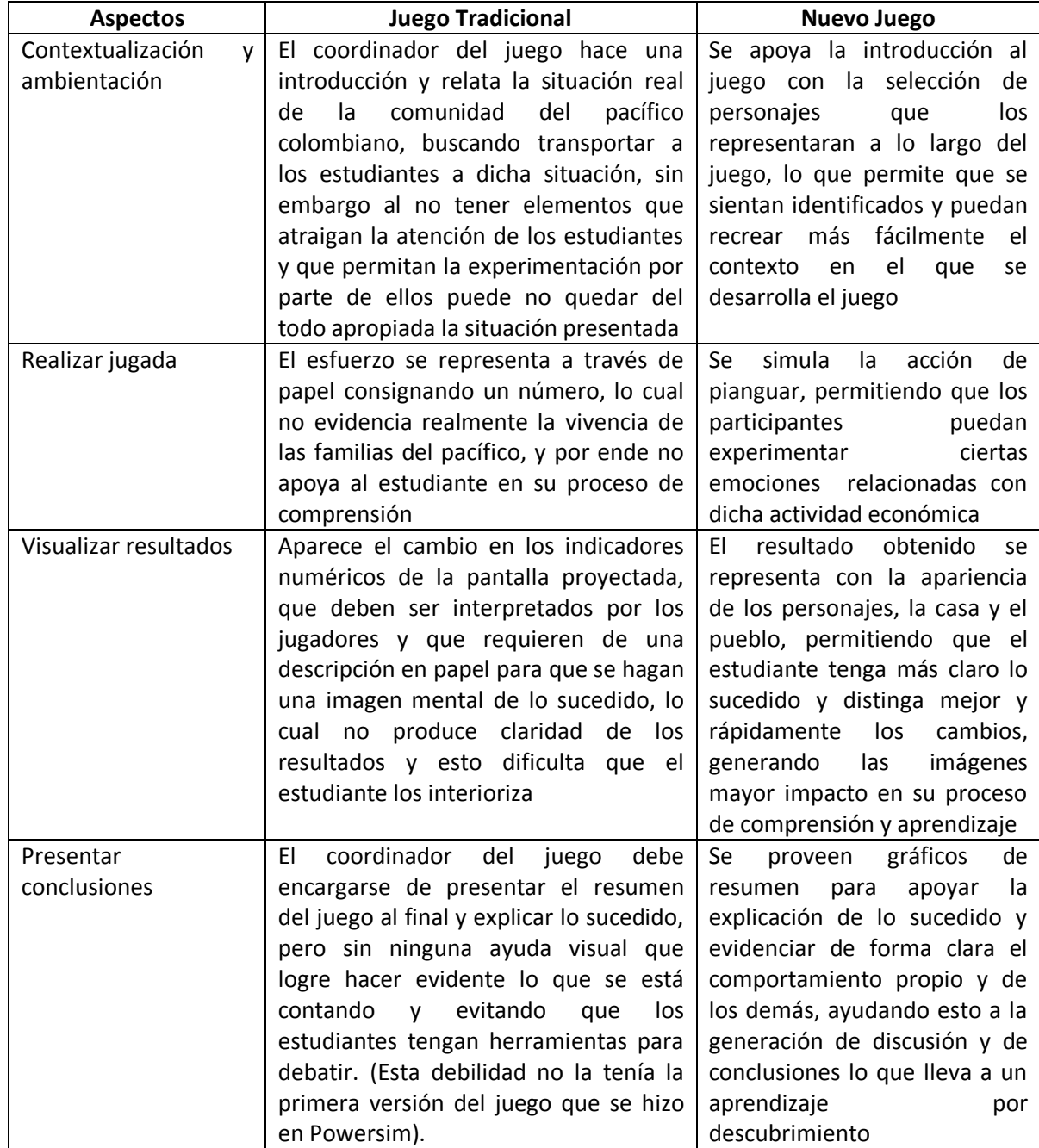

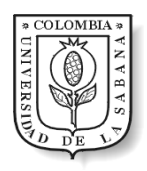

#### **5.1.2 Entrevistas**

Después de dialogar con el profesor Ricardo Sotaquirá, se pudieron conocer varias inquietudes y prioridades de moderadores y estudiantes, respecto a la enseñanza por medio de juegos de simulación, de forma especial el Juego de La Piangua.

#### *Resultados*

El juego necesita animaciones e imágenes que llamen la atención de los estudiantes. Además, que cuente con elementos que produzcan una interacción e inmersión con la realidad del Pacífico, para que así puedan comprender los conceptos de sostenibilidad y manejo de recursos.

#### **5.1.3 Análisis y Generación de Conceptos**

Se asistió a la electica de Diseño y Programación Visual, para adquirir conocimientos de diseño y manejo de la herramienta Processing. Igualmente, se utilizaron los recursos de la página web de dicha herramienta.

A si mismo se utilizaron libros de Dan Saffer uno de los principales exponentes en Diseño de Interacción aplicada a tecnologías táctiles.

#### *Resultados*

Se adquirieron conocimientos en diseño, ilustración, edición, animación digital y programación visual; por medio de Adobe Photoshop y Adobe Illustrator, así como la programación con la herramienta Processing.

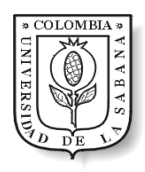

## 5.2 Planeación

Se elaboraron cuidadosamente las historias de usuarios y se dividieron en tareas de ingeniería. Posteriormente se hizo la división del plan de desarrollo en varias iteraciones con duraciones de 1 a 3 semanas, de forma que sean entregas equilibradas y funcionales.

#### *Resultados*

El problema general del juego fue representado en 6 historias de usuario para cubrir los requerimientos de funcionalidad. En la [Tabla 3](#page-42-0) se puede observar una de ellas y en el [ANEXO I](#page-79-0) es posible encontrarlas todas.

<span id="page-42-0"></span>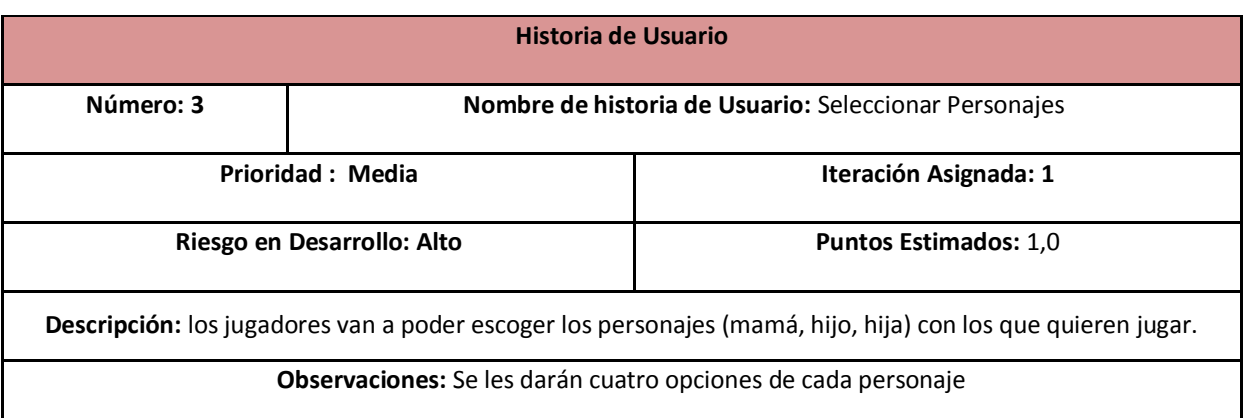

#### **Tabla 3 Historia de Usuario: Seleccionar Personaje**

Con las historias definidas se prosiguió a dividir cada una de ellas en tareas más puntuales que permitieran el logro de la descripción planteada en su respectiva historia de usuario. En total se elaboraron 17 tareas. En la [Tabla 4](#page-43-0) se puede ver una de ellas y en el [ANEXO J](#page-81-0) el conjunto de todas las tareas de ingeniería definidas.

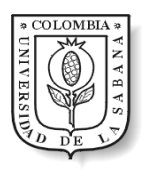

#### **Tabla 4 Tarea de Ingeniería: Escoger Madre**

<span id="page-43-0"></span>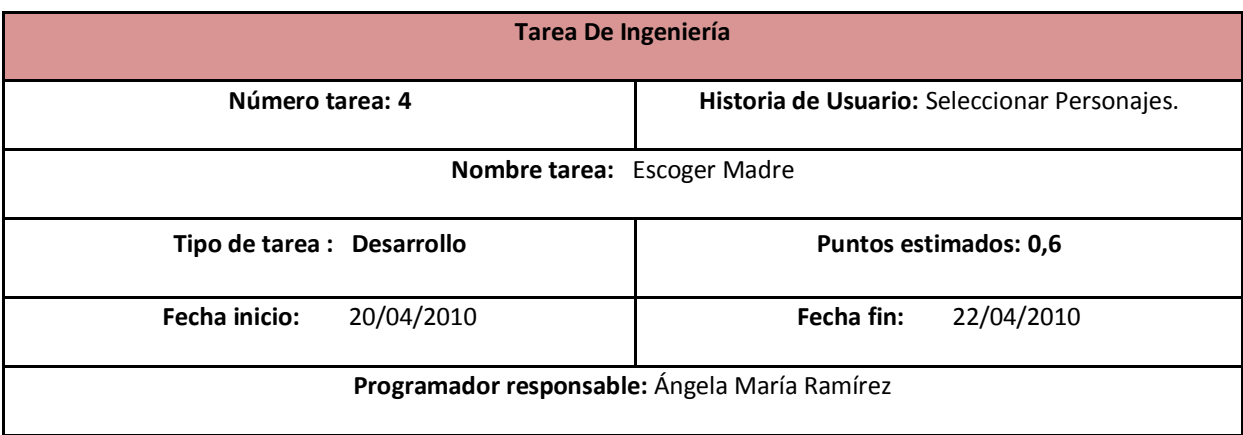

En cuanto a las iteraciones, se dividieron de forma que pudieran ser probadas como si fuera el resultado final. La iteración 1, comprende las tareas de creación de la familia, y selección y visualización del avatar de la madre, de los dos hijos. En la iteración 2, se muestra la casa, se realiza la escarbada en el lodo, el encuentro de la concha. La iteración 3, muestra y anima el pueblo, y presenta el paso del tiempo. Finalmente, en la iteración 4, se muestra la pantalla de bienvenida, se crean la base de datos en un servidor online, las estadísticas, y los resultados del juego. Para más detalles ver [ANEXO A](#page-67-0) Plan de Iteración y [ANEXO B](#page-68-0) Actividades en cada Iteración, donde está cada una con el tiempo de duración en semanas.

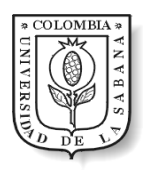

### Diseño de Interacciones Táctiles Aplicadas a un Juego de Simulación Educativo

### 5.3 Diseño

*Resultados*

### **5.3.1 Escenarios**

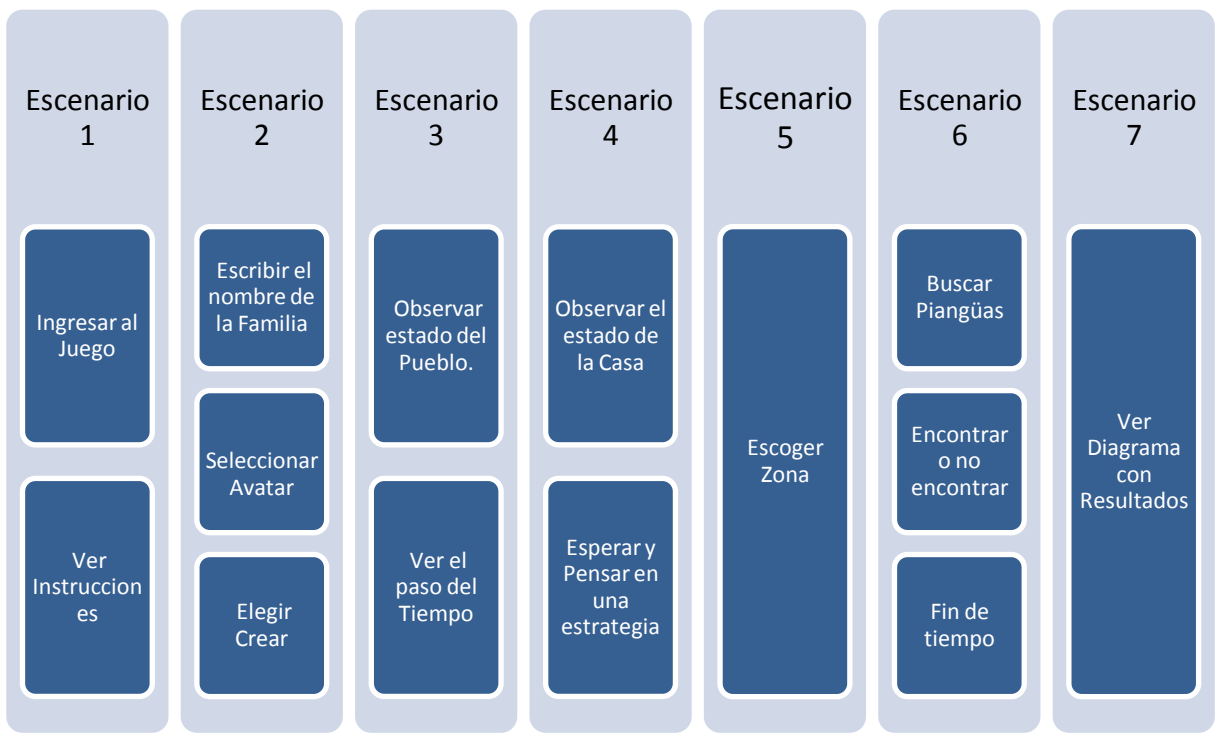

**Figura 12 Escenarios Juego de La Piangua**

La mayoría de los escenarios están divididos de forma que cada uno cuenta con datos de entrada y de salida.

En el escenario 2, se escogen avatares para cada uno de los integrantes, madre y dos hijos. Cuentan con un nombre y con esto se forma una familia.

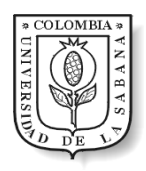

En escenario 4, sabiendo el bienestar de la familia y del pueblo, internamente los integrantes de la familia realizan una discusión acerca de qué estrategia realizar para pianguar.

En escenario 5, se determina en qué zona pianguar y devuelve el terreno escogido.

En el escenario 6, se buscan las pianguas, se obtiene un número de pianguas que determinan el bienestar del pueblo y la familia.

En el escenario 7, se muestra una grafica que analiza el esfuerzo, bienestar y los turnos de cada familia.

#### **5.3.2 Bocetos**

Al realizar los bocetos se pudo identificar los componentes que debía llevar el nuevo juego, como la presentación del estado del pueblo y de su hogar evidenciando el resultado según la decisión tomada al pianguar.

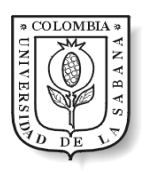

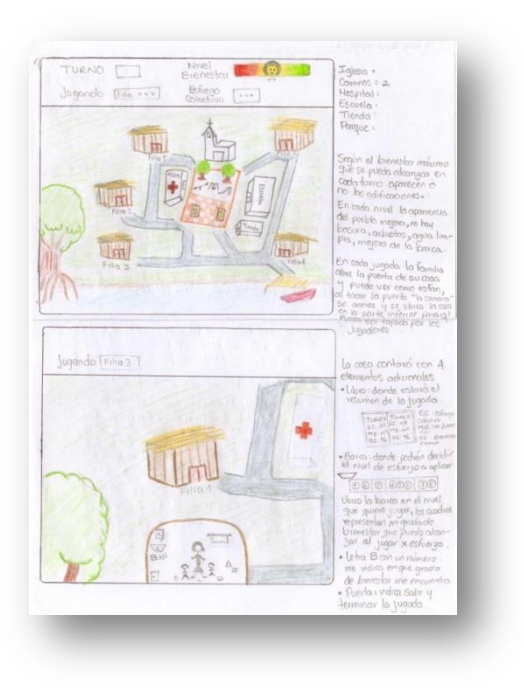

**Figura 13 Primer Boceto Juego de la Piangua**

### **5.3.3 Guión Grafico**

#### **Tabla 5 Guión Gráfico**

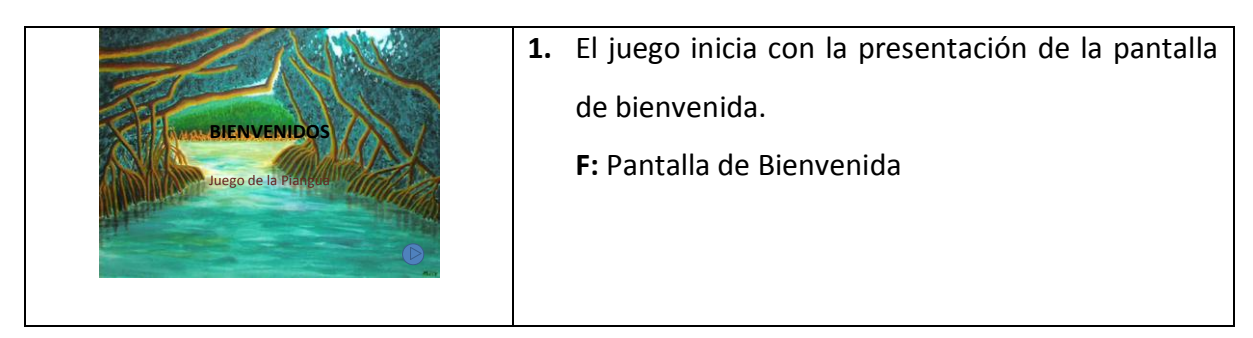

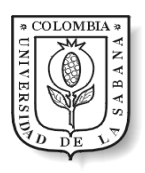

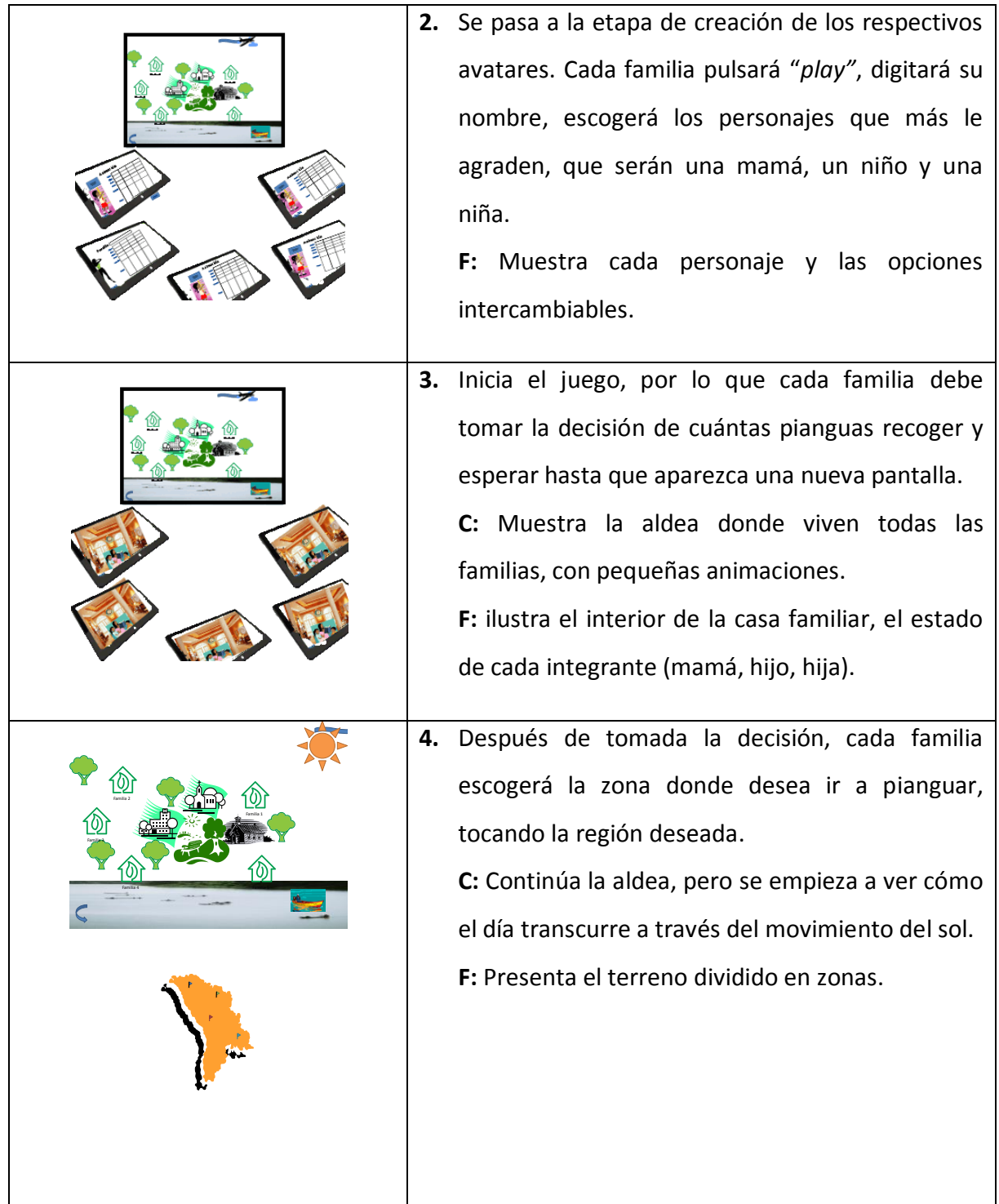

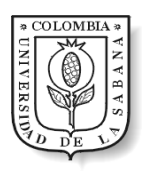

|  | 5. | Comienza a correr el tiempo y cada familia tiene   |
|--|----|----------------------------------------------------|
|  |    | un tiempo determinado para buscar las pianguas     |
|  |    | dentro del manglar, para lo cual deben cavar con   |
|  |    | las manos y buscar dentro del fango, teniendo en   |
|  |    | cuenta también el esfuerzo que se imprima.         |
|  |    | C: El día sigue transcurriendo                     |
|  |    | F: Toda la pantalla es cubierta por lodo, con cada |
|  |    | movimiento se simula la remoción de una parte      |
|  |    | del fango y repentinamente después de algún        |
|  |    | movimiento aparecerá una piangua que será          |
|  |    | recogida al tocar sobre ella.                      |
|  | 6. | Al terminar el tiempo las familias ya no pueden    |
|  |    |                                                    |
|  |    | seguir pianguando y regresan a su casa.            |
|  |    | C: Se ha puesto la noche en la aldea               |
|  |    | F: Está la familia en casa                         |
|  |    |                                                    |
|  |    |                                                    |

**F: Familia C: Comunidad**

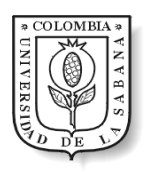

#### **5.3.4 Tareas**

- Ingresar al juego.
- Escribir nombre de familia.
- Seleccionar avatares.
- Crear Familia
- Tomar decisión
- Esperar
- Seleccionar zona
- Pianguar
- Ver estado de bienestar del hogar
- Ver estado de bienestar del pueblo
- Ver resultados

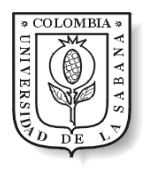

### **5.3.5 Diagrama de Flujo**

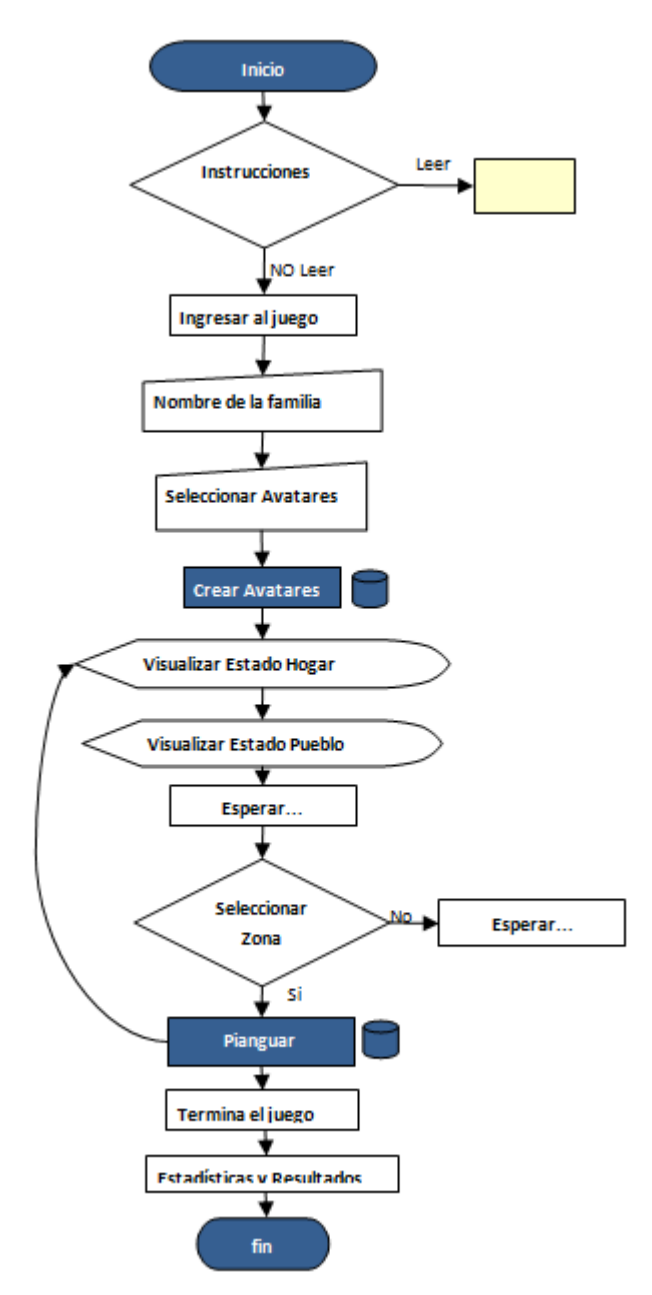

**Figura 14 Diagrama de Flujo - Juego de La Piangua**

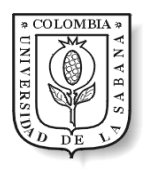

#### **5.3.6 Wireframe**

Gracias a los wireframes se pudo analizar la ubicación de los complementos y los elementos en cada uno. Ver [ANEXO C](#page-69-0)

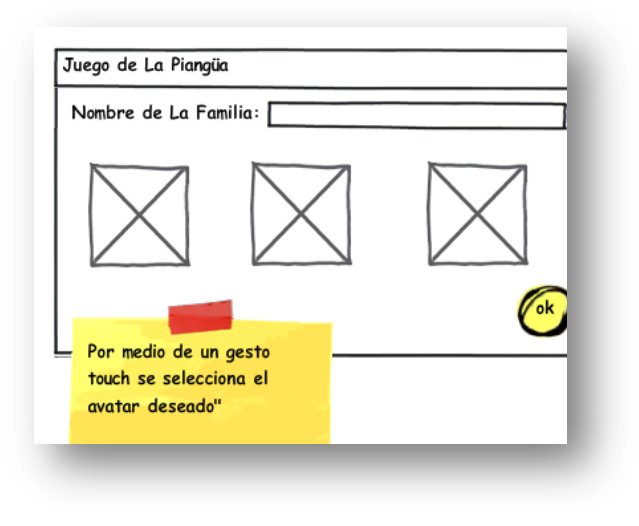

**Figura 15 Wireframe - Creación de Avatares**

#### **5.3.7 Mock-up**

<span id="page-51-0"></span>Los prototipos fueron creados pensando en los gestos táctiles a utilizar, asi como en el aumento de la interacción de los usuarios con el juego. La [Figura 16,](#page-51-0) muestra el gesto que se utilizo en este proyecto "arrastre", que de la misma forma se usa durante la creación de los avatares. Ver [ANEXO D](#page-70-0)

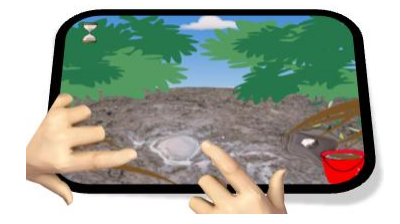

**Figura 16 Prototipo Búsqueda de Pianguas**

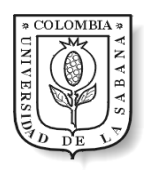

Se llega a la conclusión de usar un gesto en dos situaciones del juego después de analizar los siguientes aspectos:

- $\checkmark$  Reconocible, es decir que sea visible el gesto a usar.
- $\checkmark$  Confiable, seguro con los datos y la comunicación de usuario.
- $\checkmark$  Respuesta inmediata
- $\checkmark$  Adecuada con el contexto y el entorno.
- $\checkmark$  Gestos con Significado.
- $\checkmark$  Inteligente
- $\checkmark$  Divertido
- $\checkmark$  Agradable
- $\checkmark$  Respetuoso

#### **5.3.8 Tarjetas CRC**

<span id="page-52-0"></span>Para lograr hacer el desarrollo se elaboraron un total de catorce tarjetas que representan las posibles clases que compondrán al juego. En la [Tabla 6](#page-52-0) se muestra una de ellas correspondiente a la aplicación privada. En el [ANEXO H](#page-74-0) se encuentra la recopilación de todas las tarjetas agrupadas por la aplicación a la que corresponden.

#### **Tabla 6 Crear Personajes - Tarjeta CRC**

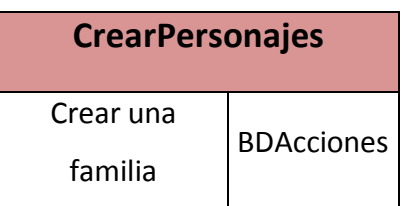

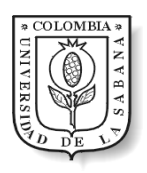

#### **5.3.9 Estructura de la Aplicación**

#### *5.3.9.1 Estructura*

El Juego de La Piangua se divide en tres partes: (1) una interfaz pública, que como su nombre lo indica es posible que todos los participantes puedan verla y en la cual el conductor del juego presenta estadísticas al finalizar la actividad; (2) una interfaz privada para cada familia, donde se toman las decisiones pertinentes en cada momento, y (3) Una base de datos central que se ocupa de actualizar la información del juego a través del almacenamiento constante de datos producidos por las interfaces. (Ver [Figura 17\)](#page-53-0)

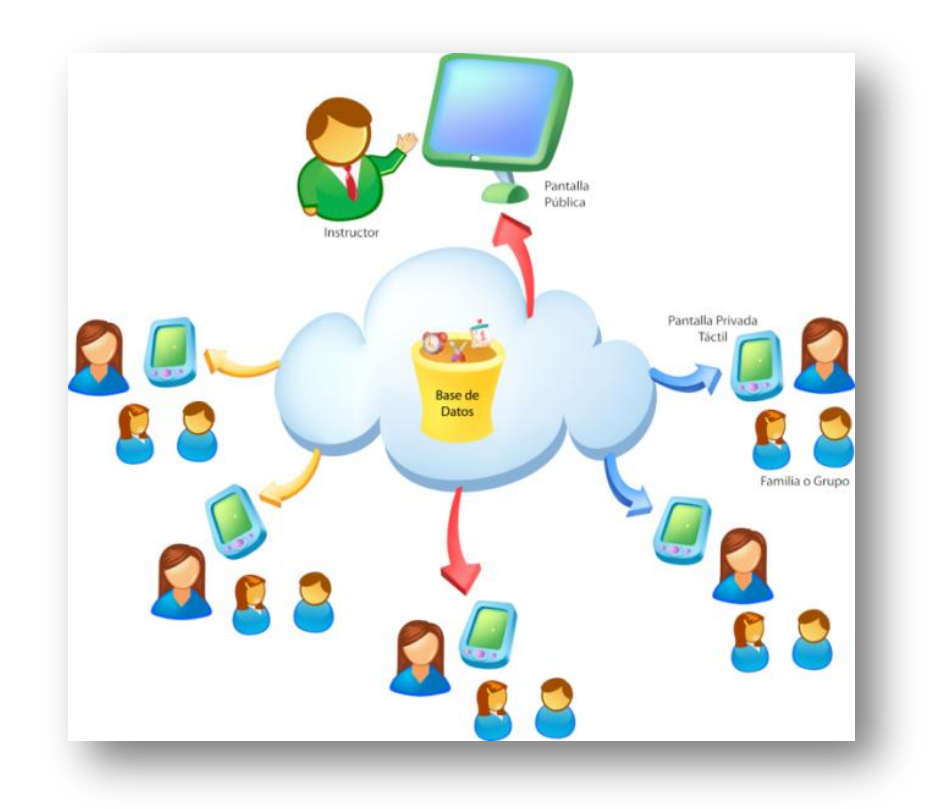

**Figura 17 Arquitectura del Juego**

<span id="page-53-0"></span>La interfaz pública se presenta en una pantalla visible para todos, donde se observan las consecuencias de sus acciones sobre el bienestar colectivo, gracias a que esta

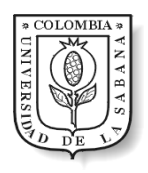

representación se alimenta y actualiza constantemente con la información almacenada en la base de datos. En lo referente a la interfaz privada, cada familia posee una pantalla táctil, preferiblemente, donde puede realizar las acciones que requiera cada situación.

La estructura anteriormente expuesta se traduce en la elaboración de dos aplicaciones que cumplan con las necesidades de cada representación, que se ejecutan en los dispositivos correspondientes (aplicación pública – pantalla pública y aplicación privada – pantalla privada), y que se comunican y actualizan a través de una base de datos almacenada en un servidor web. (Ver [Figura 18\)](#page-54-0)

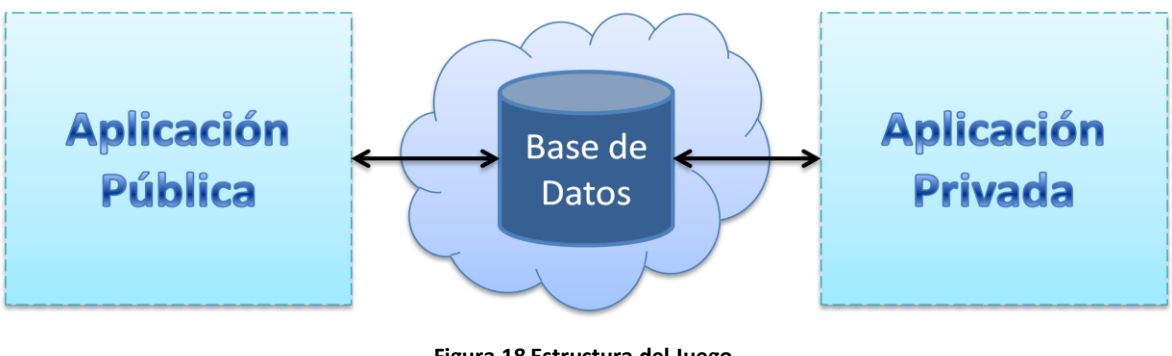

#### **Figura 18 Estructura del Juego**

#### *5.3.9.2 Arquitectura*

<span id="page-54-0"></span>Para la elaboración del software de juego se empleó una arquitectura en dos capas tanto en la aplicación pública como en la privada. Dicha arquitectura contempla una sección encargada de la conexión con la base de datos y el flujo de información entre ésta y las demás partes del software. Una capa de interfaz donde se capturan las decisiones tomadas por los jugadores y se realiza la representación gráfica de los resultados. En la aplicación privada, la capa de datos, que interactúa con el repositorio de información, se complementa por un modelo que simula el proceso de pianguado y genera indicadores que alimentan a la interfaz. (Ver [Figura 19\)](#page-55-0)

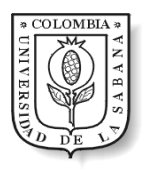

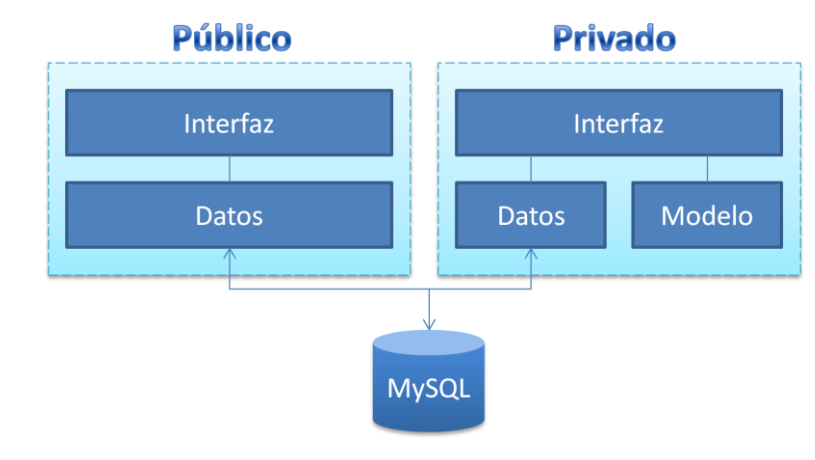

**Figura 19 Arquitectura de Software**

#### *5.3.9.3 Estados*

<span id="page-55-0"></span>Se identificaron estados dentro del transcurso del juego tanto para la aplicación pública como para la privada. En cuanto a la primera, solamente se contemplan tres estados: 1) *introducción*, que consiste en presentar una bienvenida y dar espacio para que el moderador del juego de las instrucciones pertinentes, éste estado finaliza cuando los grupos (familias) han escogido a sus personajes y dan inicio al primer día dentro del juego. 2) *pasar día*, donde se representa el transcurrir del día y la situación general de la comunidad, este estado es repetido hasta completar cierto número de periodos. 3) *finalizar*, muestra gráficamente el resumen de las jugadas y resultados de todas las familias durante el juego, el estado termina cuando el coordinador del juego lo determine. (Ver [Figura 20\)](#page-56-0)

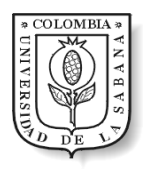

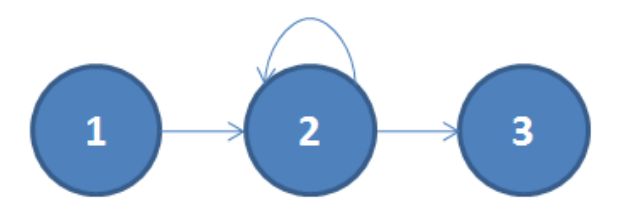

**Figura 20 Diagrama de Estados - Aplicación Pública**

<span id="page-56-0"></span>En la aplicación privada se tienen seis estados: 1) *introducción*, que consiste en presentar una bienvenida y dar espacio para que el moderador del juego de las instrucciones pertinentes, ésta estado termina cuando los jugadores, posterior autorización del moderador, inician el juego. 2) *escoger personajes*, donde cada familia se asigna un nombre y selecciona sus personajes de juego, éste estado finaliza cuando todos los grupos han realizado su elección. 3) *estar en casa*, donde se presenta el estado de bienestar de los personajes y sus viviendas, además brinda la oportunidad de discutir "en familia" la jugada a realizar, éste estado termina al cumplirse un tiempo determinado. 4) *escoger zona*, se da la posibilidad de escoger el terreno donde trabajar para encontrar las pianguas, éste estado finaliza cuando el grupo selecciona un sector o cuando se cumpla un tiempo predeterminado. 5) *pianguar*, donde se representa el terreno escogido y se da la posibilidad de buscar y recoger las conchas, éste estado terminar cuando se cumple un tiempo predeterminado y todas las familias han terminado. 6) *finalizar*, muestra gráficamente el resumen de las jugadas y resultados individuales durante el juego, el estado termina cuando el coordinador del juego lo indique. (Ver [Figura 21\)](#page-57-0)

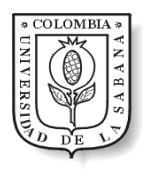

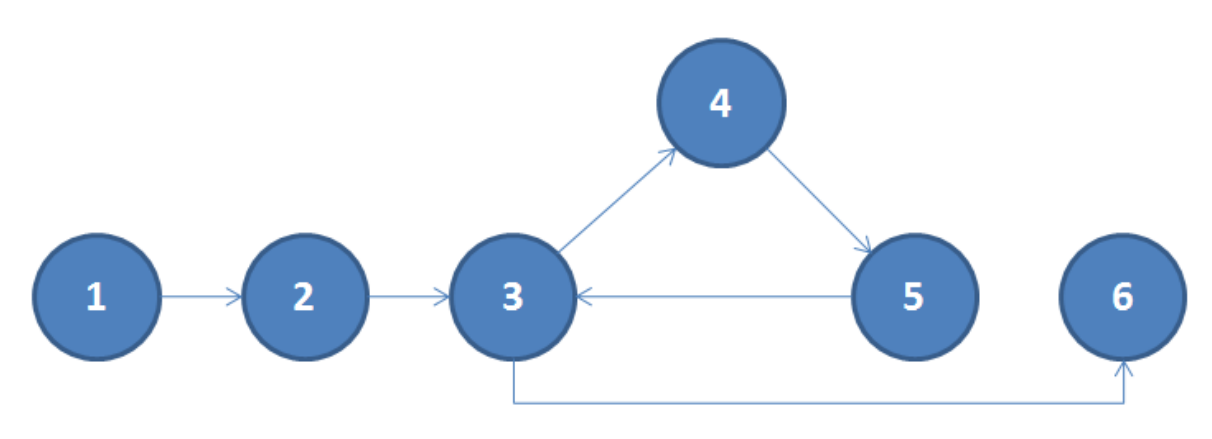

**Figura 21 Diagrama de Estados - Aplicación Privada**

<span id="page-57-0"></span>Con los estados de ambas aplicaciones identificados, se elaboró un mapa de procesos que permite visualizar claramente los insumos y resultados de cada conjunto de actividades y su interconexión a lo largo del juego. Así, se reconocieron tres macroprocesos: *Preparación*, *toma de decisión*, y *terminación*, estos a su vez se descomponen en procesos estándar que ayudan a alcanzar los objetivos establecidos dentro de los macroprocesos y que permiten el correcto funcionamiento del juego. (Ver [Tabla 7\)](#page-57-1)

#### **Tabla 7 Mapa de Procesos**

<span id="page-57-1"></span>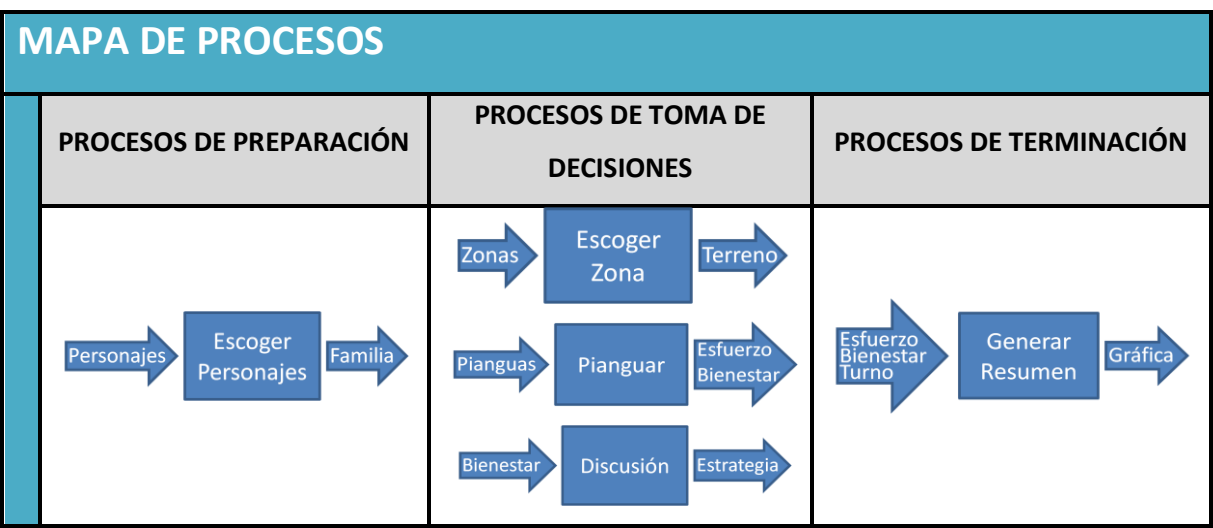

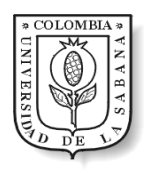

Con el diseño anterior, y los estados y procesos identificados claramente, se pasa a la etapa de desarrollo del juego donde se entra en detalles más técnicos de la construcción del software y su funcionamiento.

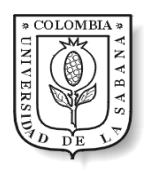

## 5.4 Desarrollo

#### *Resultados*

#### **5.4.1 Diagrama de Clases**

La aplicación pública está compuesta por una clase principal o de entrada, tres clases secundarias y una de acceso a datos. El diagrama se muestra en el [ANEXO E.](#page-71-0)

- La clase principal *juegoPianguaPublico* se encarga de manejar todas las clases invocándolas según la acción.
- La clase secundaria *Introduccion* muestra la pantalla de bienvenida, verifica si es el primer turno y si todos los jugadores han iniciado; estos datos son leídos de la base de datos.
- Es así como, *BDAcciones* donde se encuentra la conexión a la base de datos, para agregar y obtener datos.
- Otra clase secundaria es *Pueblo* para dibujar el pueblo según el estado de bienestar y el transcurrir del tiempo.
- Y por último la clase *Finalizar* la cual muestra el diagrama con los resultados del juego.

En cuanto a la aplicación privada se tiene una clase principal o de entrada, siete clases secundarias, una de modelado, y una de acceso a datos. Ve[r ANEXO F.](#page-72-0)

- La clase principal *juegoPianguaPrivado* se encarga de invocar según la acción y el estado en que se encuentre el juego.
- *Introduccion* se encarga de manejar las acciones para el inicio del juego.

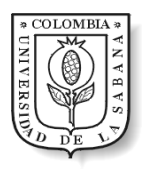

- La clase *CrearPersonajes* donde se seleccionan los personajes y se coloca el nombre de la familia. Que cuenta con la clase *Cuerpo* para representar el cuerpo de cada personaje.
- La clase secundaria *EstarEnCasa* se encarga de mostrar el estado de la casa para cada jugador.
- *Modelo,* donde está el modelo matemático de simulación.
- Otra clase es *EscogerZona*, que muestra el terreno divido para seleccionar la zona de pianguado.
- La clase que representa la búsqueda y recolección de piangüas es *Pianguar*.
- *BDAcciones* para la conexión a la base de datos.
- Y *Finalizar* que de la misma forma que en la aplicación publica, muestra los resultados del juego de forma visual.

#### **5.4.2 Diagrama Entidad-Relación**

Como se ha dicho anteriormente, la comunicación entre las dos partes del juego (privada y pública) se realiza a través de una base de datos alojada en un servidor web. Éste repositorio de información se compone de tres tablas principales relacionadas entre sí, que almacena información derivada de las decisiones tomadas por las familias, y dos secundarias que permiten llevar el control y la sincronización entre ambas aplicaciones. En el [ANEXO G](#page-73-0) se puede ver en detalle la composición de cada tabla y la relación existente entre ellas.

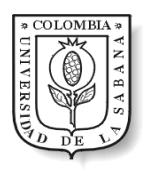

### **5.4.3 Diagrama de transferencia de información**

El manejo de información al interior del juego se produce siguiendo el modelo de dos capas presentado en la arquitectura, por lo que se construyeron las clases ya descritas encargadas una del manejo de datos entre la base de datos y la interfaz gráfica, y otra de realizar la simulación respectiva del comportamiento poblacional de la piangua. En el siguiente diagrama se presenta la interacción que hay entre los archivos creados en la herramienta de programación processing que requieren información para funcionar y la base de datos MySql. (Ver [Figura 22\)](#page-61-0)

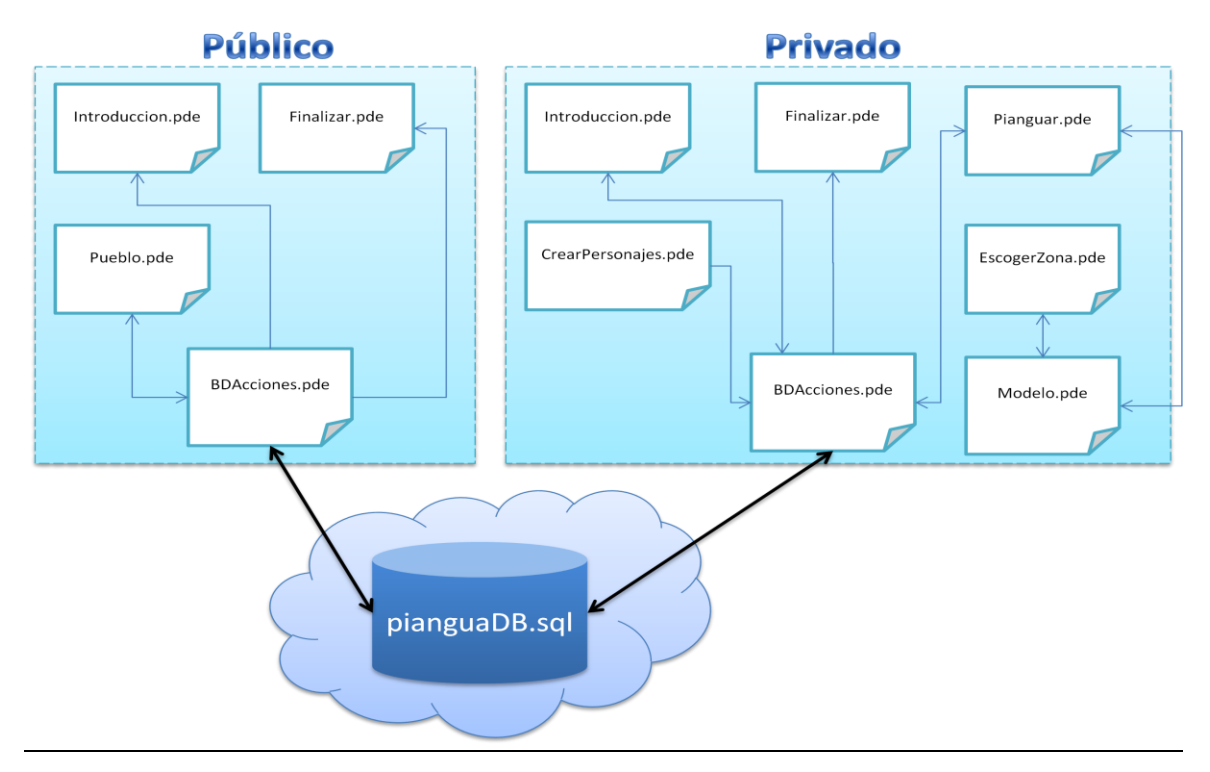

<span id="page-61-0"></span>**Figura 22 Diagrama de Transferencia de Información**

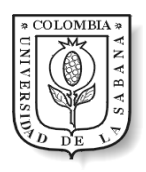

### 5.5 Pruebas

#### *Resultados*

Se aplicaron pruebas de aceptación a cada historia de usuario para comprobar el correcto funcionamiento de las versiones establecidas. El resultado de las 21 pruebas fue el esperado según lo definido. En la [Tabla 8](#page-62-0) se puede ver una de las pruebas aplicadas, y en el [ANEXO K](#page-87-0) se encuentran todas ellas.

<span id="page-62-0"></span>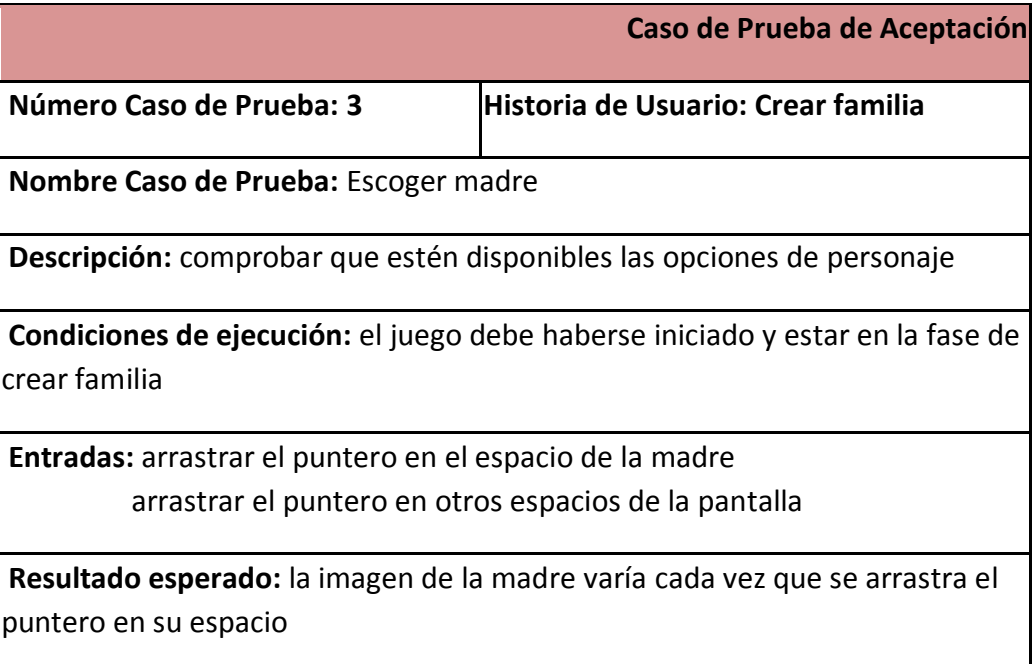

#### **Tabla 8 Caso de Prueba: Escoger madre**

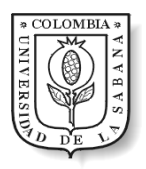

## 6 Conclusiones y Recomendaciones

El objetivo principal de este trabajo de grado era realizar el diseño e implementación de una interfaz que generará una nueva interacción para un juego educativo y colaborativo en el campo de la Dinámica de Sistemas, aplicando la tecnología de pantallas táctiles y el Diseño de Interacción, para que de esta manera aumentara la inmersión de los usuarios.

Es así como, el aporte de este trabajo es el diseño implementado de la interfaz grafica para el ya existente Juego de La Piangua, dado que la anterior interfaz tenía dificultades respecto a contextualización de los participantes en el entorno, la interacción de estos con el juego mediante una pantalla, la interpretación de resultados con ayudas visuales y la pérdida de atención al transcurrir la actividad. Además, carecía de una ubicación geográfica y temporal.

En su lugar se diseñó una herramienta, que por medio del estudio de Diseño de Interacción, captura la atención y aumenta la concientización y recordación, gracias a las animaciones y complementos gráficos. Por consiguiente, los principales cambios e innovaciones introducidas en la nueva interfaz que permiten una mayor inmersión y facilidad de uso se describen a continuación.

Primeramente, para lograr una mayor compenetración del jugador con la comunidad real, el usuario debe seleccionar y personificar los avatares que lo representarán como miembro de una comunidad del Pacífico.

En seguida, para despertar conciencia de las dificultades y formas de vida de estas familias, se presenta a los personajes dentro de su hogar en un nivel de bienestar 4;

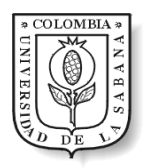

mientras en la pantalla principal se evidencia, de la misma manera, la imagen representativa del pueblo.

El pueblo cuenta con sonidos y animaciones aleatorios que consiguen capturar la atención y romper la monotonía, en ciertos momentos del juego. De igual forma, las casas cuentan con pequeñas animaciones que recrean los objetos adquiridos según su nivel.

Después, para dar otro toque de realismo al desarrollo del juego, se tiene un tiempo límite para identificar una estrategia, que busque beneficio propio o colectivo. Al terminar este tiempo, se presenta un terreno divido por zonas para que el jugador escoja en qué parte del terreno desea trabajar, puesto que, las familias piangüeras en un día no examinan todo el manglar y deben seleccionar un área para trabajar durante el día.

Por otro lado, para motivar a los participantes colocándolos en el rol de un piangüero real; aparece el terreno donde se tiene que escarbar en el lodo en busca de pianguas de forma análoga a la realidad, lo cual hace evidente y experimental la escases del recurso. Para asemejar esta interacción a la realidad, en la búsqueda de pianguas y en la selección de personajes, se emplean solo dos gestos táctiles pensados para que no creen limitación de uso, por lo cual es posible manejarlos de forma tradicional con el mouse aunque su movimiento no resulte cómodo ni produzca esa sensación de realismo que se plantea. (*Ver ANEXO L Manual de Uso, para conocer en detalle el funcionamiento de la nueva interfaz*)

Además, el hecho que cada grupo cuente con su propio dispositivo donde puede ver una interfaz personalizada según la estrategia empleada de juego, permite que los participantes se transporten a la región del Pacífico y se cree una conexión con la situación.

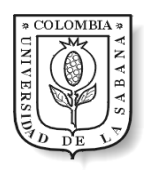

En consecuencia, respecto a las pantallas táctiles es importante tener en cuenta que interacciones y diseños simples generan mayor beneficio. Algunos diseñadores o desarrolladores caen en el error de querer implementar la mayoría de gestos en una aplicación, en aras de sacar el mejor provecho de la tecnología, pero demasiados gestos agobian al usuario, teniendo que memorizarlos hace que no sea una inmersión natural, intuitiva y divertida. Lo aconsejable es hacer un análisis del contexto de los usuarios y la finalidad de la herramienta.

Ahora bien, algunos desarrolladores de simuladores consideran que para generar una aplicación de simulación más real se necesita de un modelo en 3D que puede ser complejo de utilizar. Con las pantallas táctiles no vemos que esto sea totalmente necesario, ya que estas producen la profundidad de un objeto real gracias a la navegación por medio del tacto.

Para generar estos productos, es aconsejable el uso de Diseño de Interacciones (Interaction Design) para lograr interfaces buenas e intuitivas, ya que ha sido una corriente que se orienta a la interacción de los seres humanos con nuevas tecnologías, y actualmente con interfaces gestuales. Es evidente, el auge que han tenido las nuevas interacciones por medio del lenguaje corporal, y actualmente se investiga en ellas. Estas herramientas pueden ser de gran importancia en juegos educativos gracias a la inmersión producida, y que ha sido probado en este proyecto.

En este punto cabe resaltar que el presente trabajo es una, si no la primera, experiencia de interacción con nuevas tecnologías y corrientes de diseño en la Universidad de La Sabana, por lo que se convirtió en inspiración y base para la creación del semillero de investigación LUX (Laboratorio de Experiencias de Usuario) que ya cuenta con más de diez

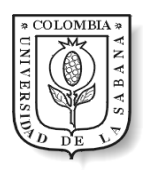

integrantes. Debido a la atención por parte de esta comunidad en este proyecto, y buscando dar soporte a futuros trabajos en el área, a continuación se describe brevemente la experiencia tenida en términos técnicos y logísticos.

Siguiendo los objetivos planteados al formular el proyecto se decidió emplear el lenguaje de programación de código abierto Processing ya que permite un manejo fácil y rápido de imágenes, animaciones e interacciones, siendo ideal para aplicaciones específicamente gráficas, además de ser multiplataforma (Windows, Linux, Mac). Sin embargo, el manejo de formularios como los que presentan las interfaces gráficas de usuario (GUI) convencionales resulta ser más complicado y poco funcional por lo que se recomienda mezclar Processing con herramientas más tradicionales.

En cuanto a los dispositivos utilizados, el proyecto se probó en un portátil Hewlett Packard touchsmart, con sistema operativo Windows 7. Sin embargo se consideró emplear el iPad dada la excelente sensibilidad de toque que tiene, pero no fue posible compaginar la arquitectura por capas ya diseñada con iProcessing (adaptación de Processing para iPhone / iPad), que se encontraba al momento de la implementación en versión beta.

Para terminar, se espera que esta versión de interfaz del Juego de La Piangua continúe evolucionando hacia formas cada vez más interactivas y realistas que generen mayor grado de inmersión, además de servir como comienzo de una nueva generación de juegos educativos que buscan dar uso pedagógico a las evoluciones tecnológicas y de diseño que generan los juegos de entretenimiento.

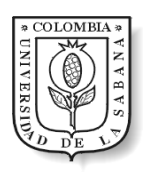

# 7 Anexos

## <span id="page-67-0"></span>ANEXO A Plan de Iteración

Cada iteración está organizada de la misma manera, de las cuales deriva la versión correspondiente.

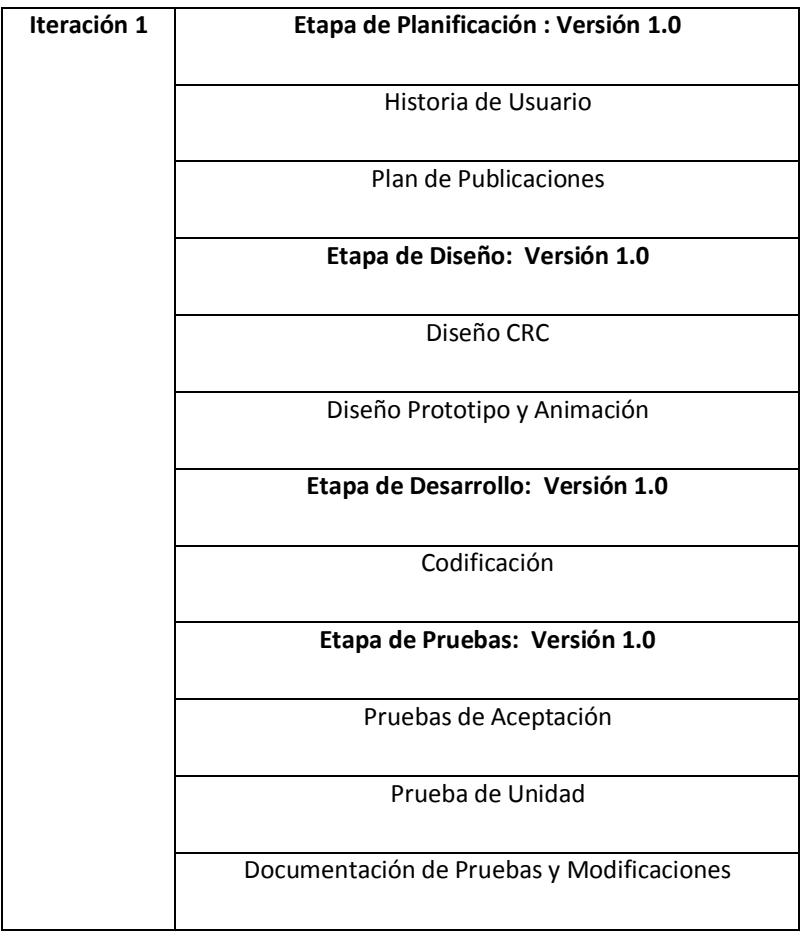

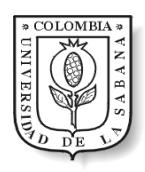

## <span id="page-68-0"></span>ANEXO B Actividades en cada Iteración

**El plan de iteración esta dividió en tres partes cada una de las cuales se comportan como versiones, donde a medida que avanza se complementa el juego.**

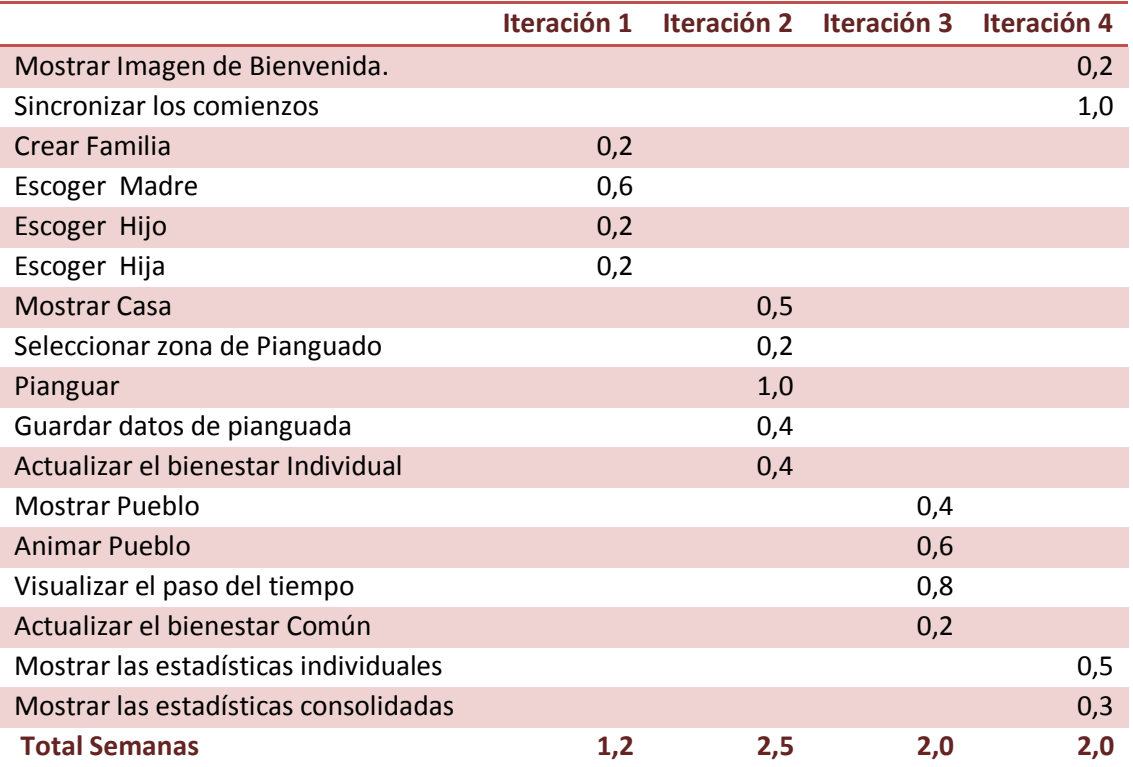

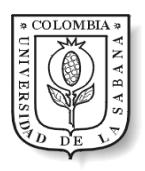

## <span id="page-69-0"></span>ANEXO C Wireframes

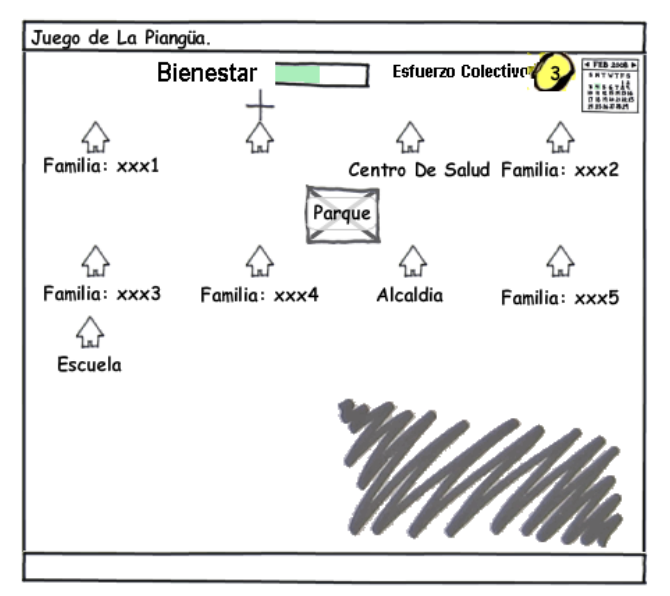

created with Balsamiq Mockups - www.balsamiq.com

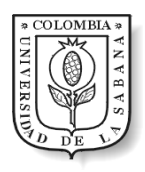

<span id="page-70-0"></span>ANEXO D Mock Up

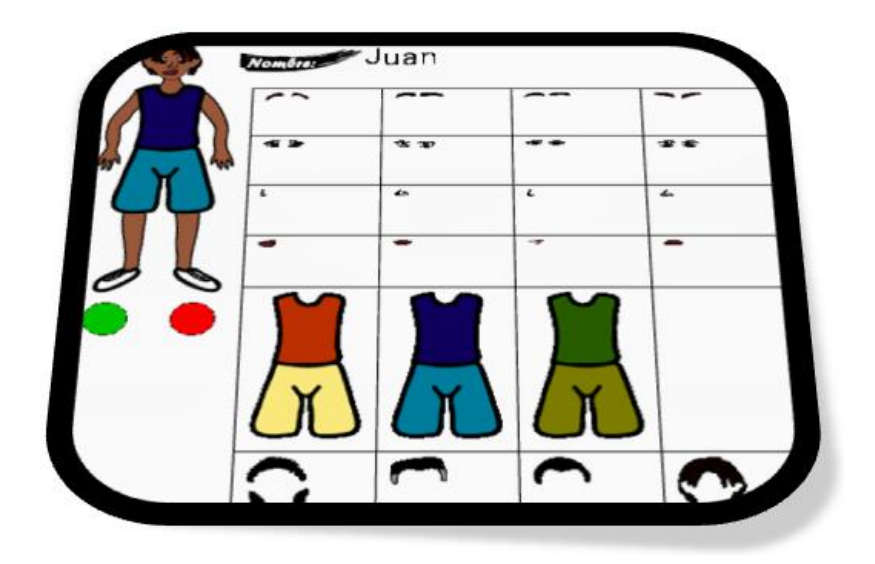

**Mockup Creación de Personajes**

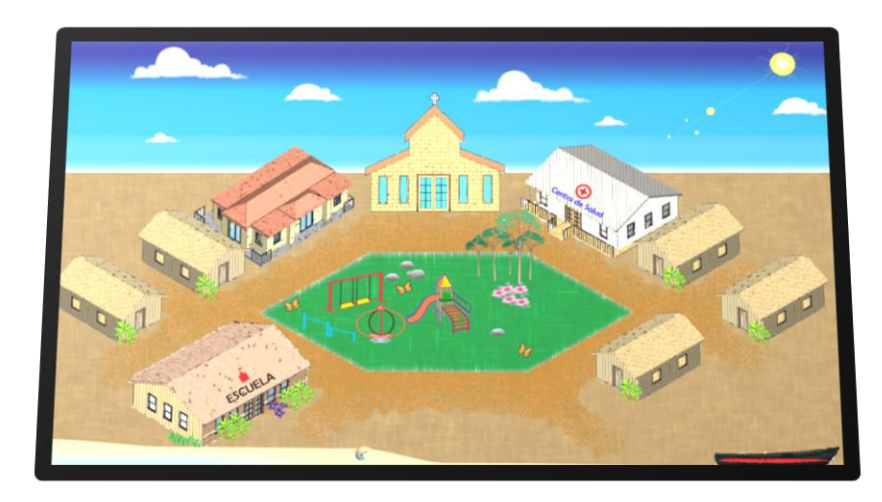

**Mockup Pantalla Pública- Pueblo**

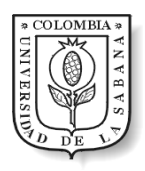

# <span id="page-71-0"></span>ANEXO E Diagrama de Clases Aplicación Pública

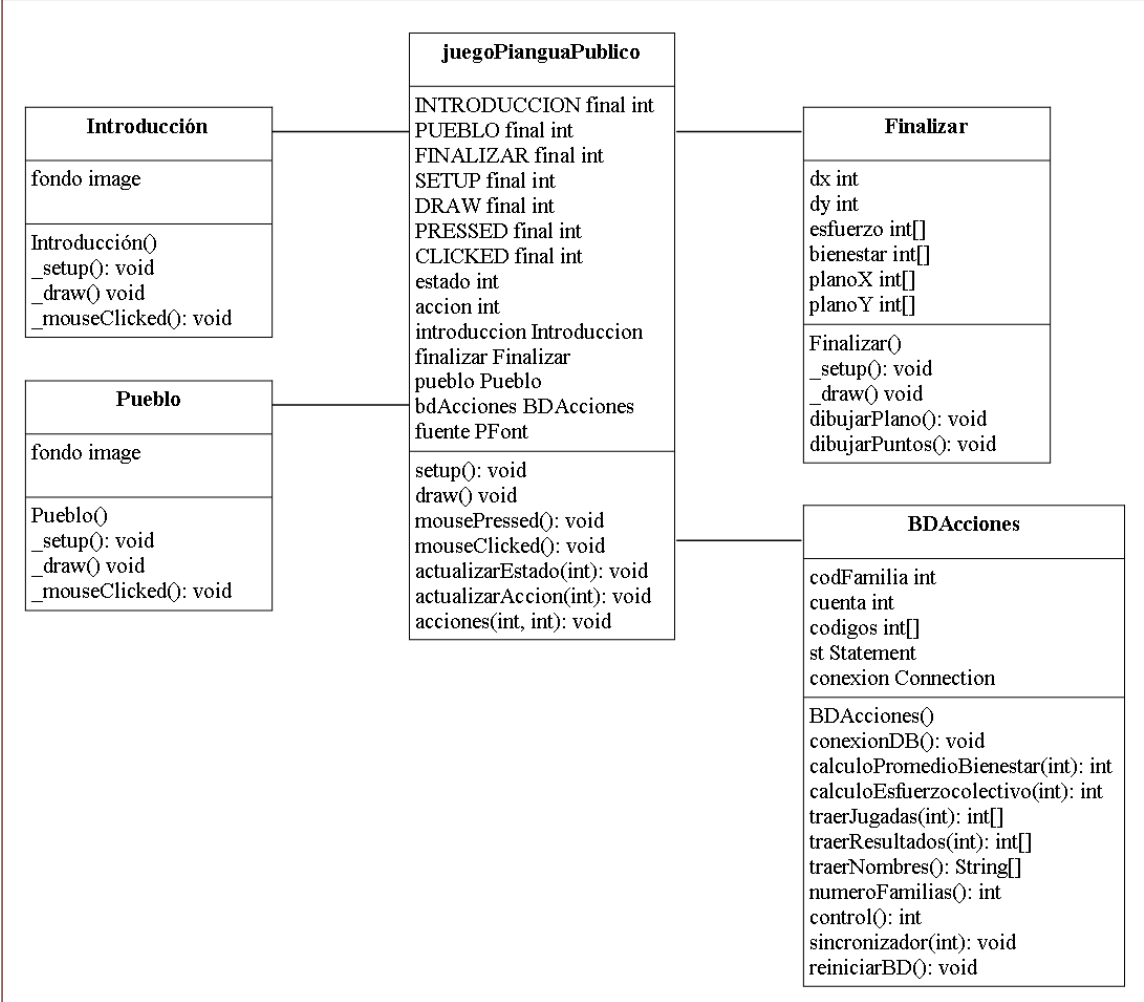
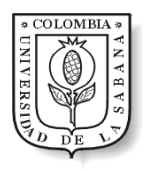

## ANEXO F Diagrama de Clases Aplicación Privada

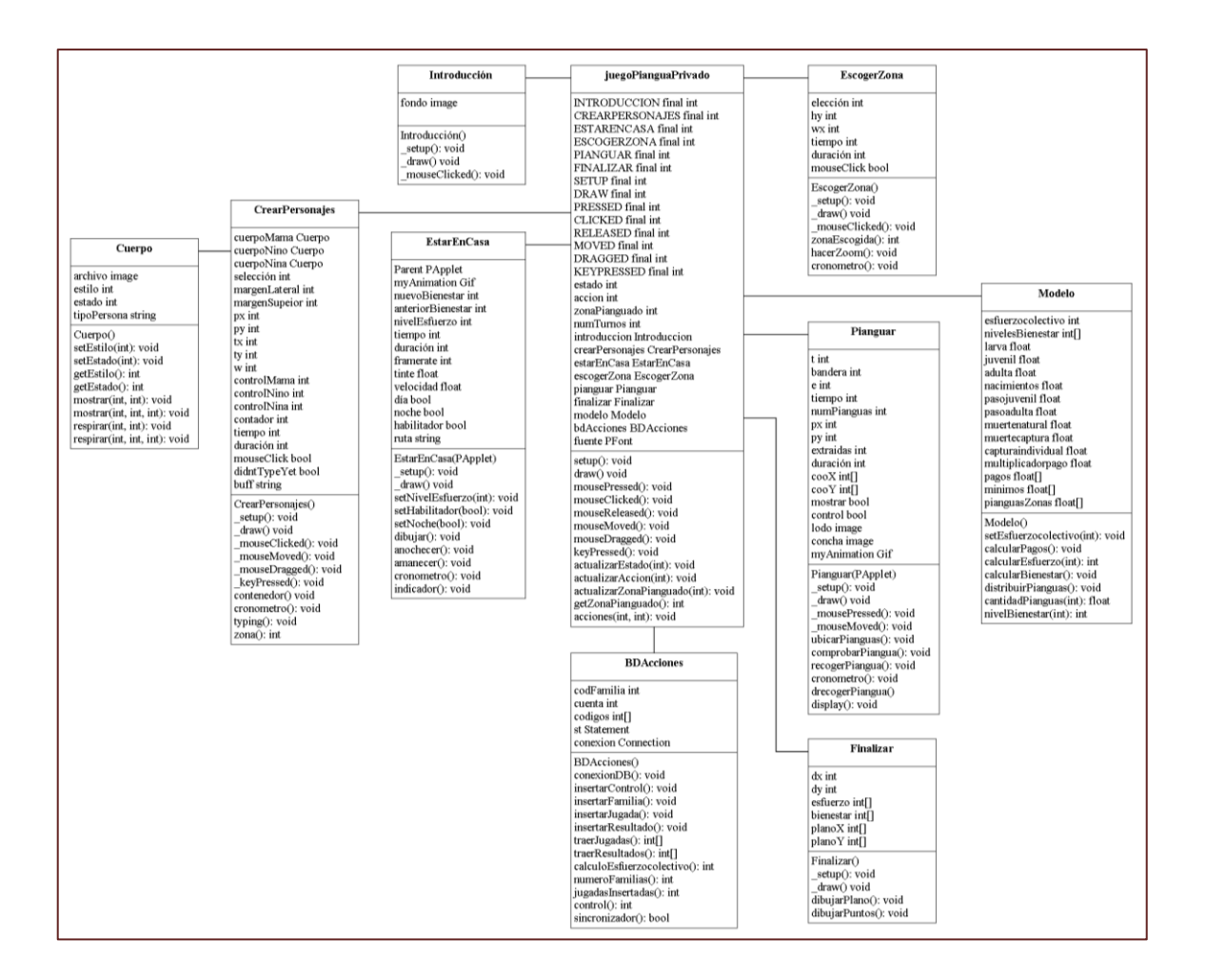

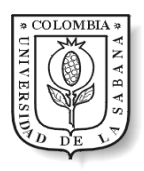

# ANEXO G Diagrama Entidad – Relación

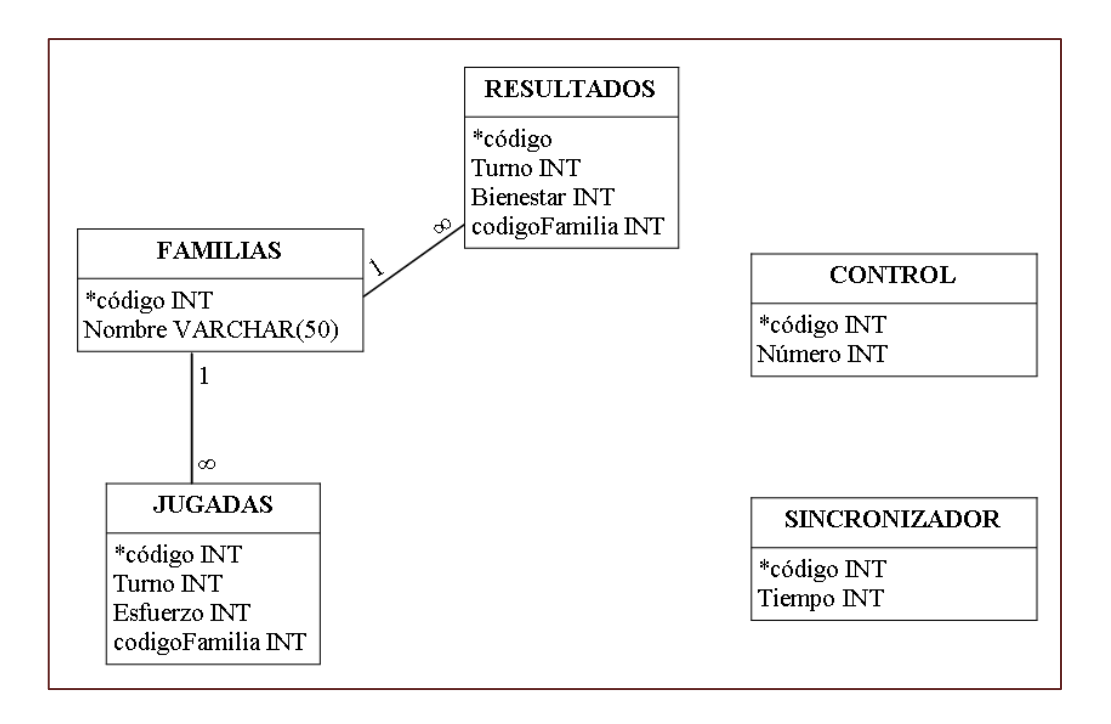

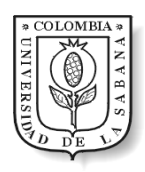

# ANEXO H Tarjetas CRC

#### **Aplicación Pública**

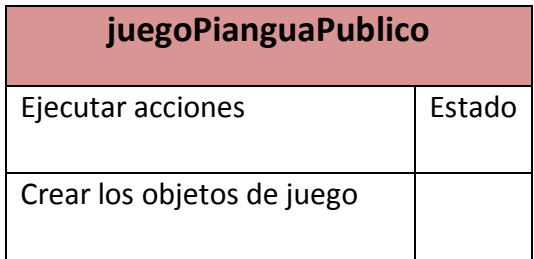

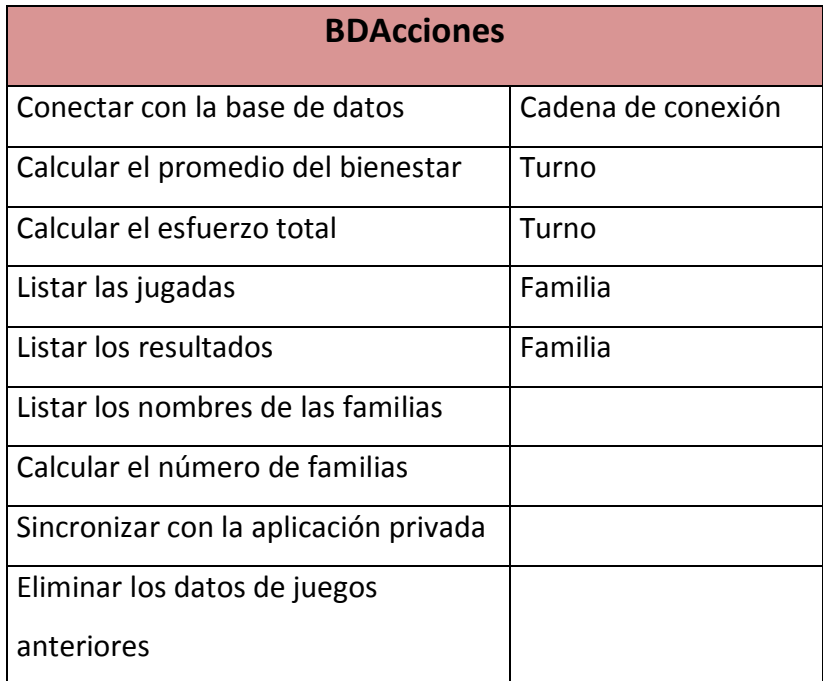

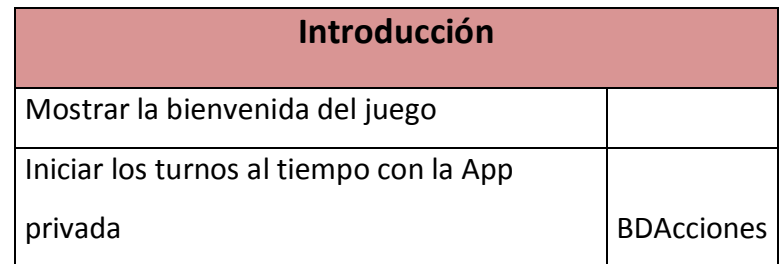

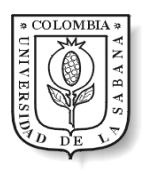

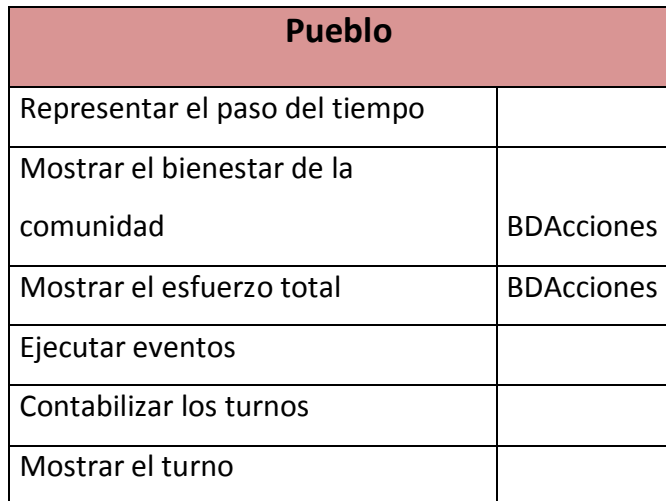

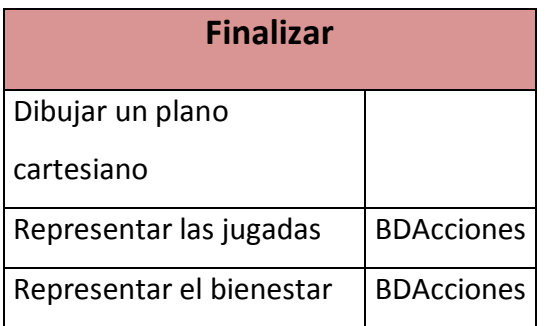

## **Aplicación Privada**

Ē

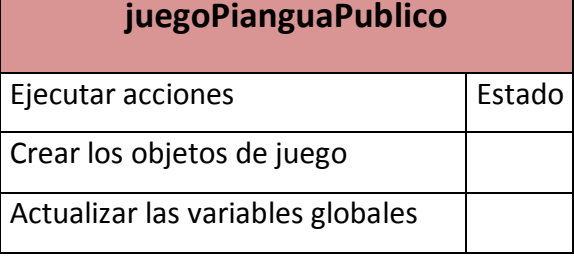

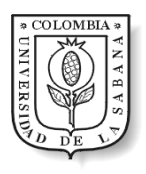

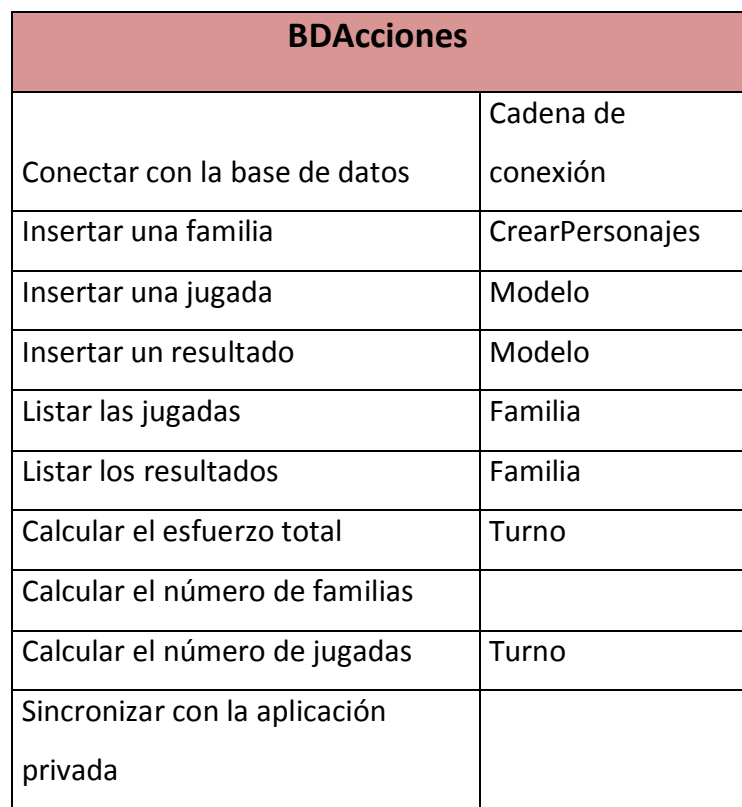

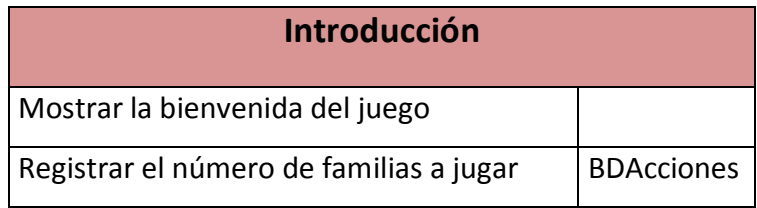

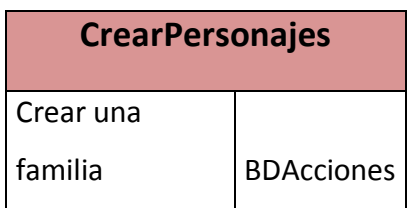

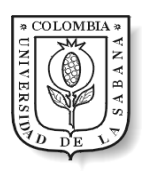

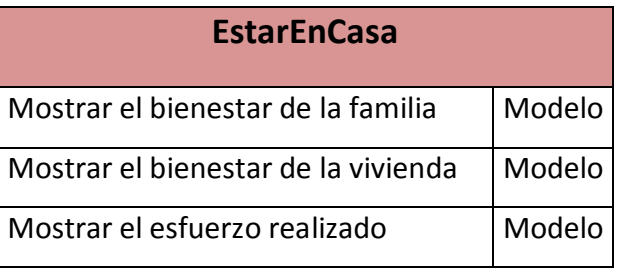

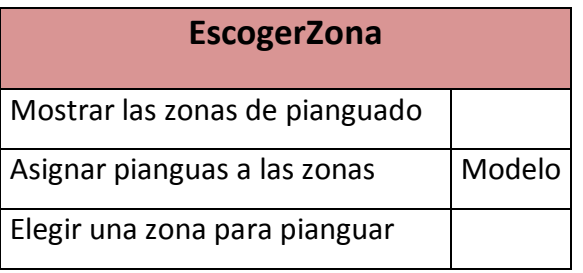

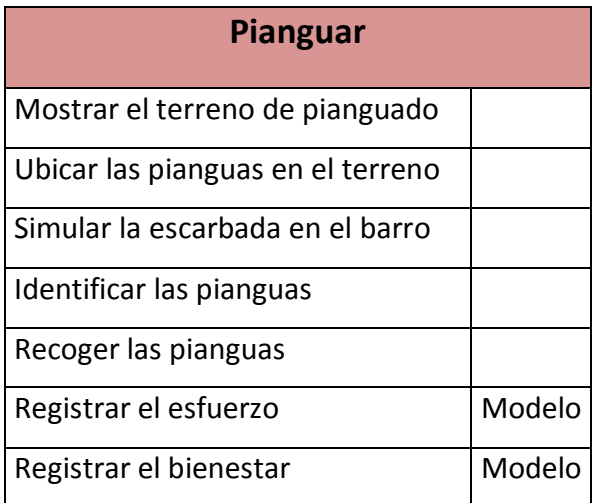

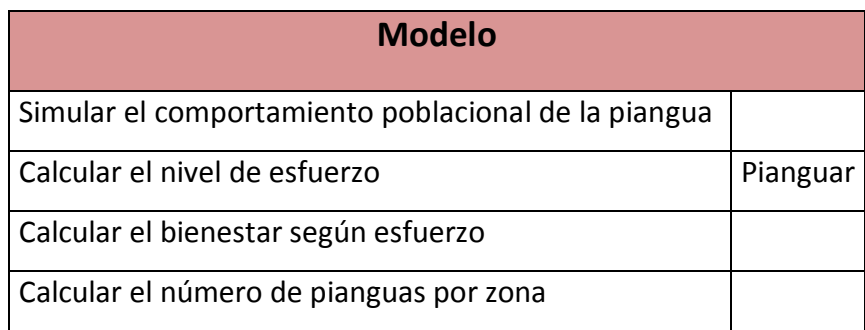

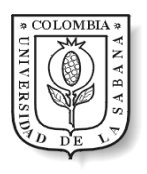

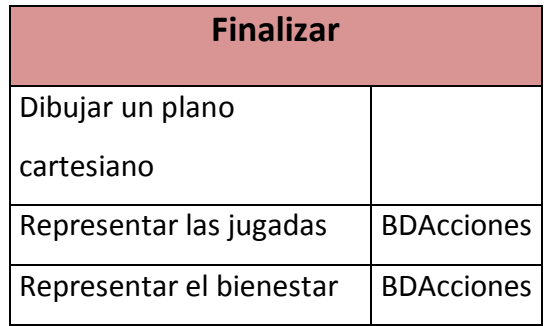

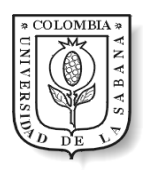

## ANEXO I Historia de Usuario

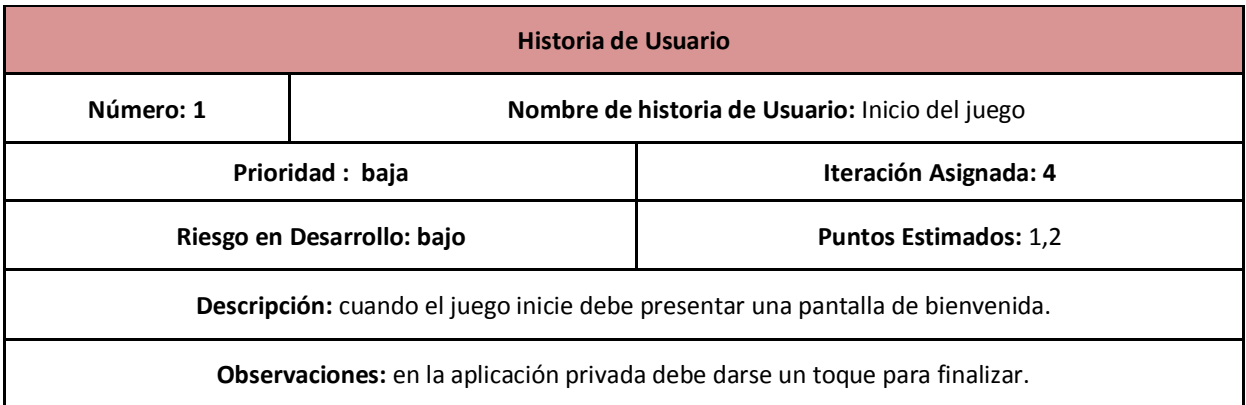

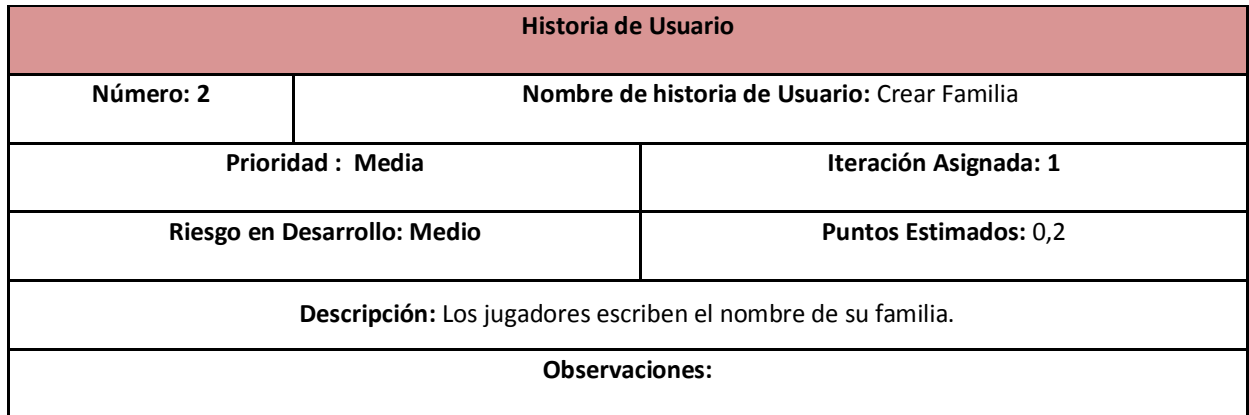

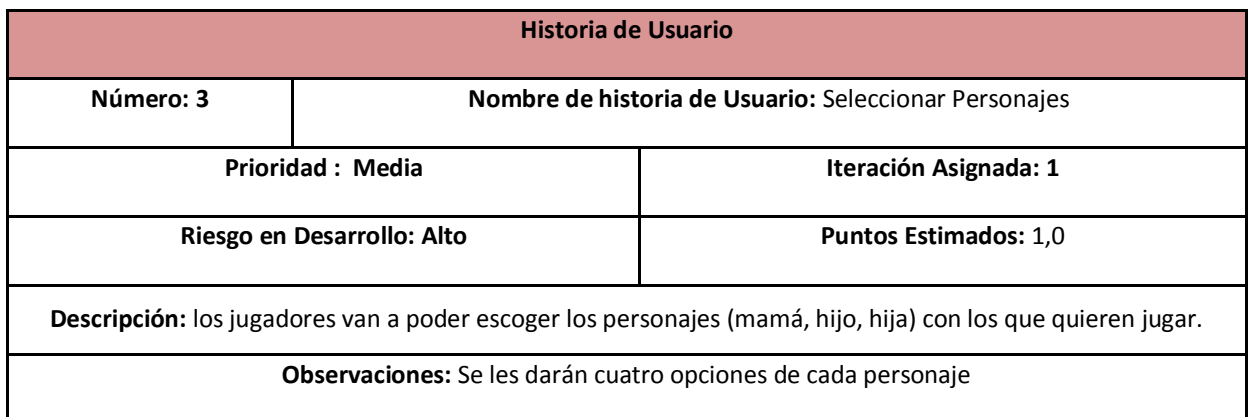

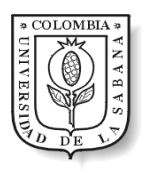

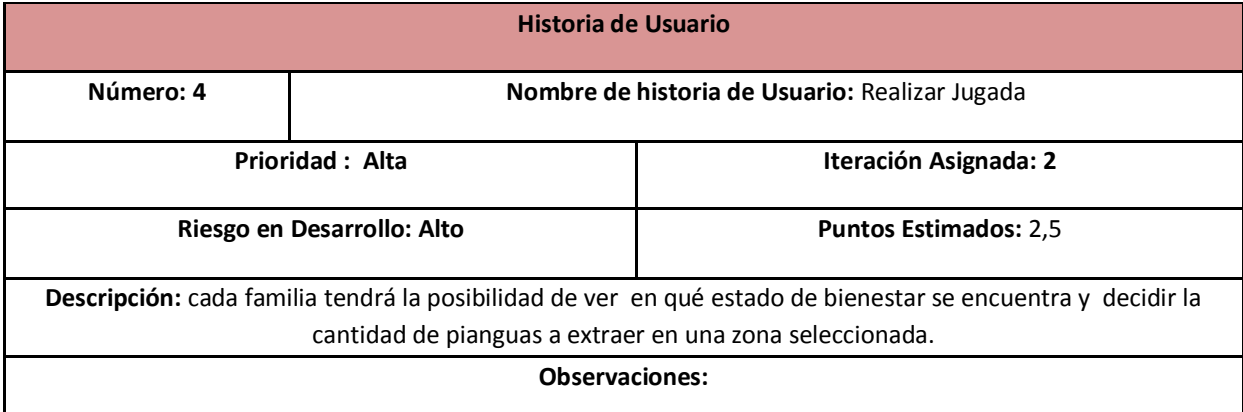

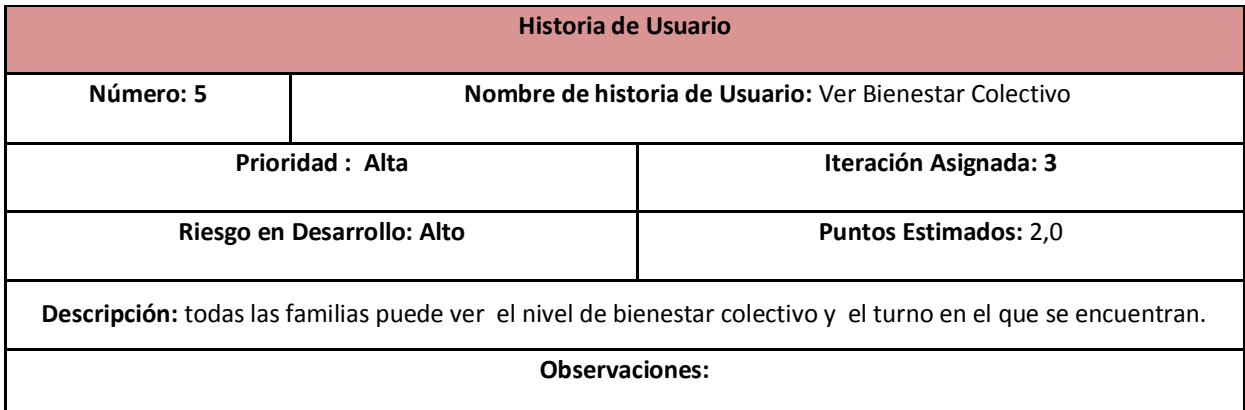

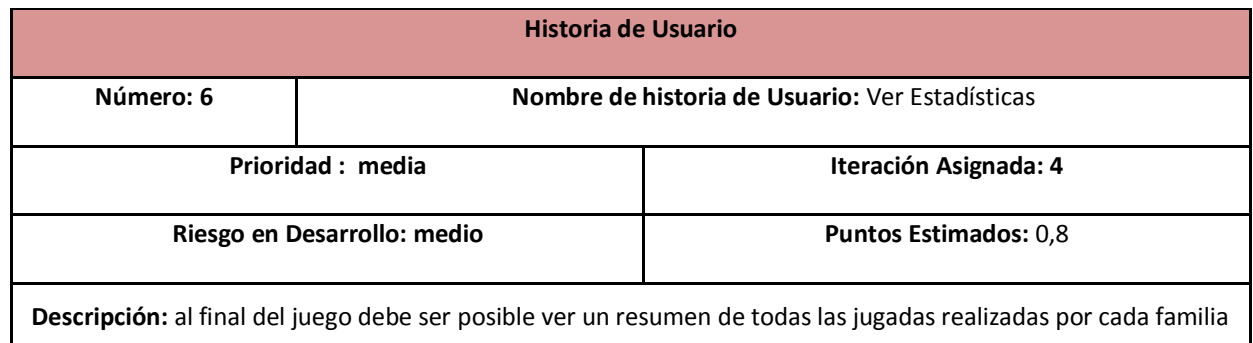

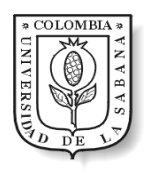

# ANEXO J Tareas de Ingeniería

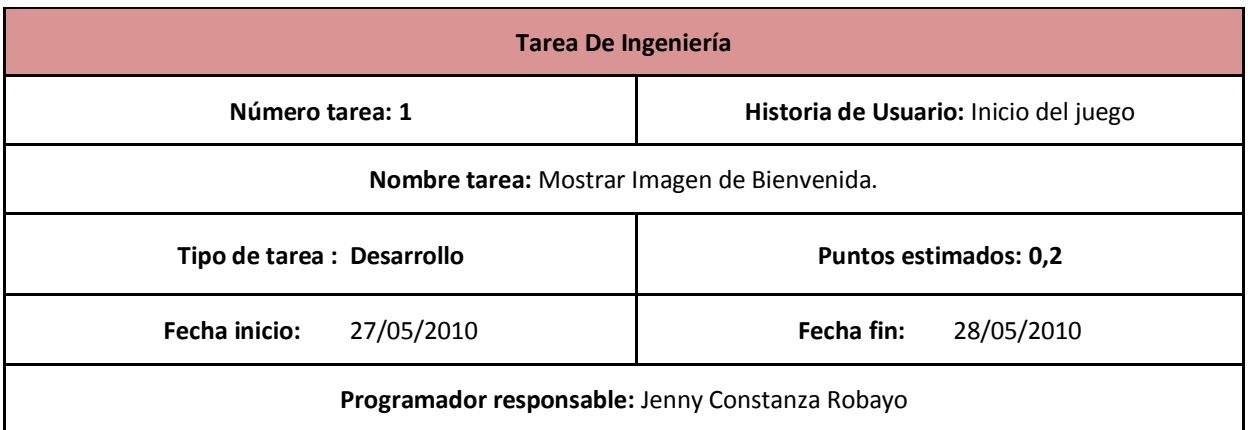

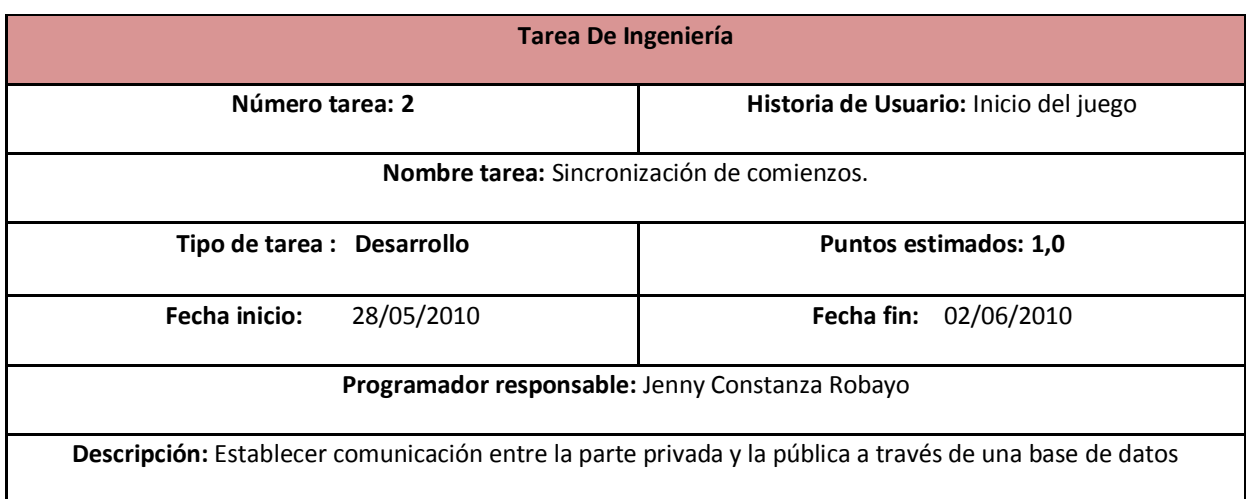

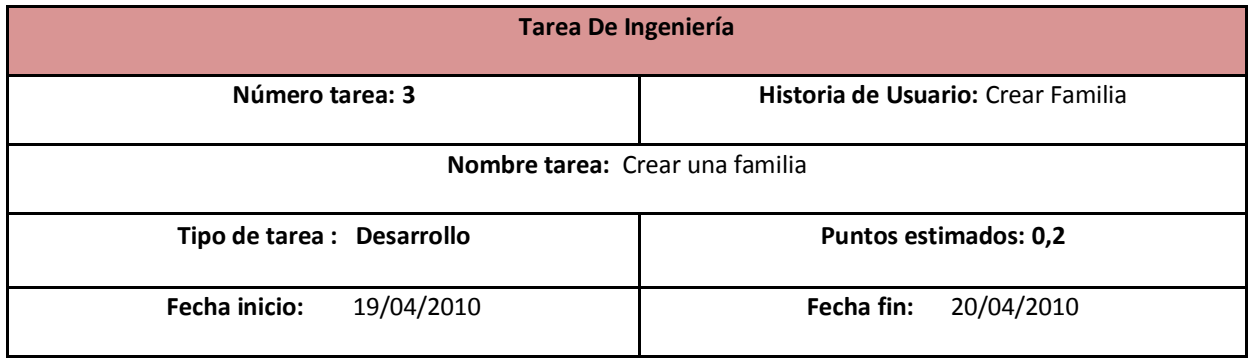

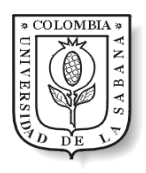

#### **Programador responsable:** Ángela María Ramírez

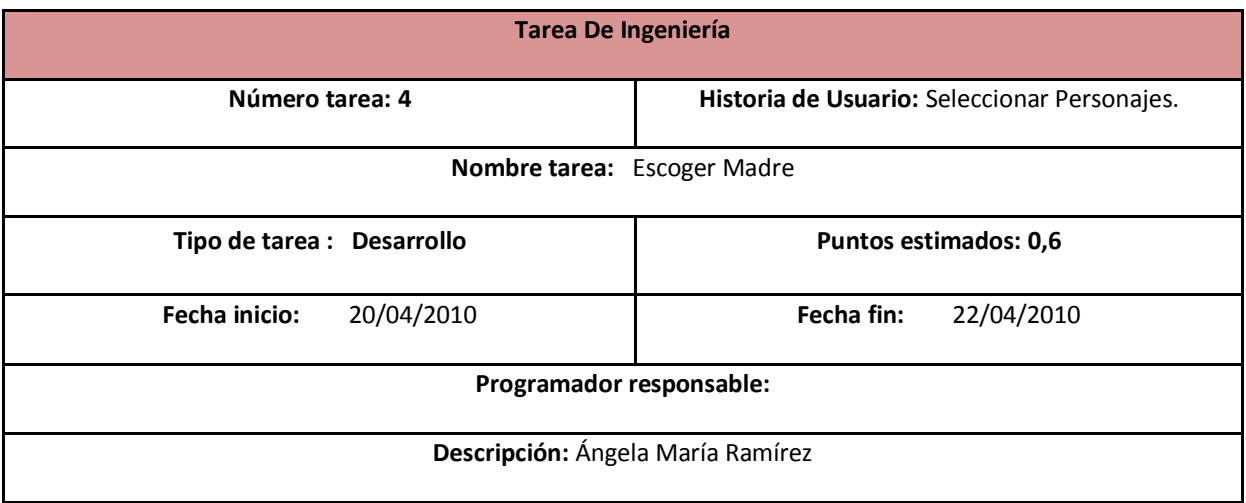

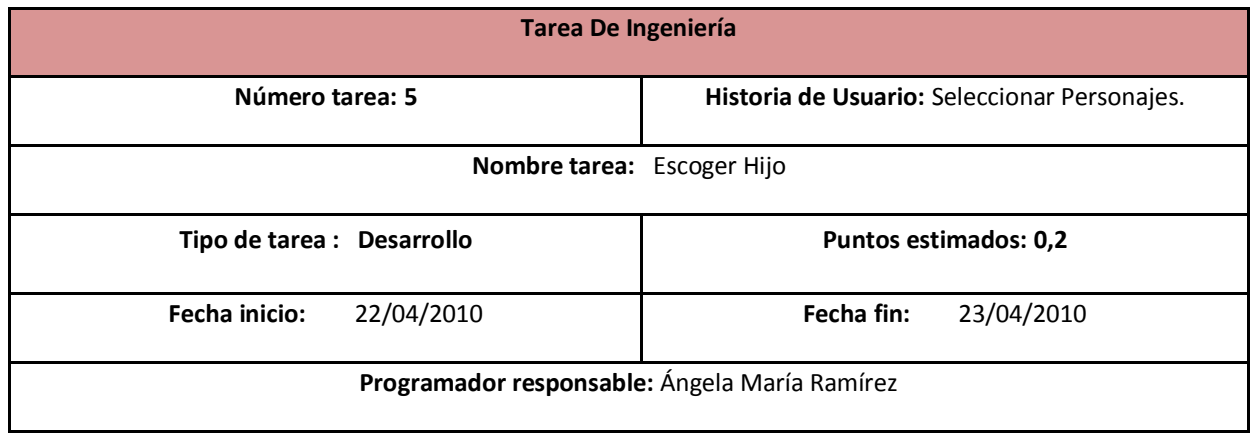

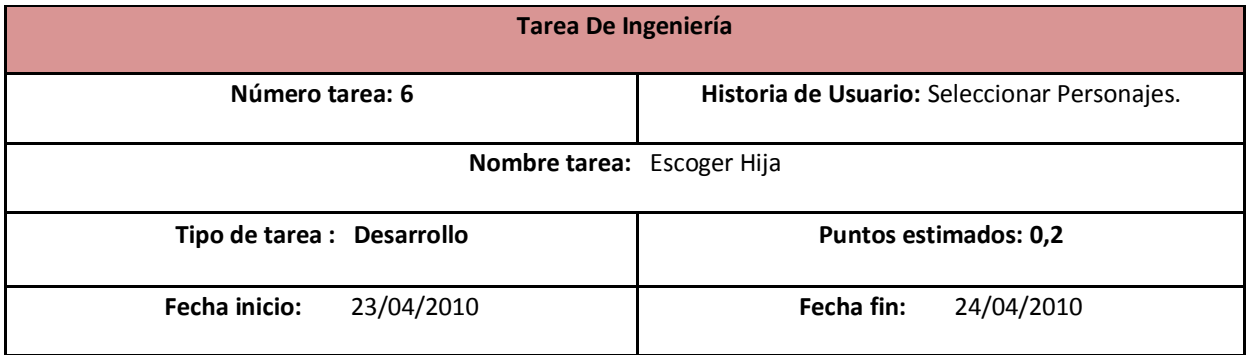

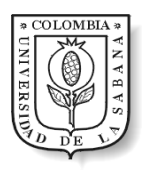

#### **Programador responsable:** Ángela María Ramírez

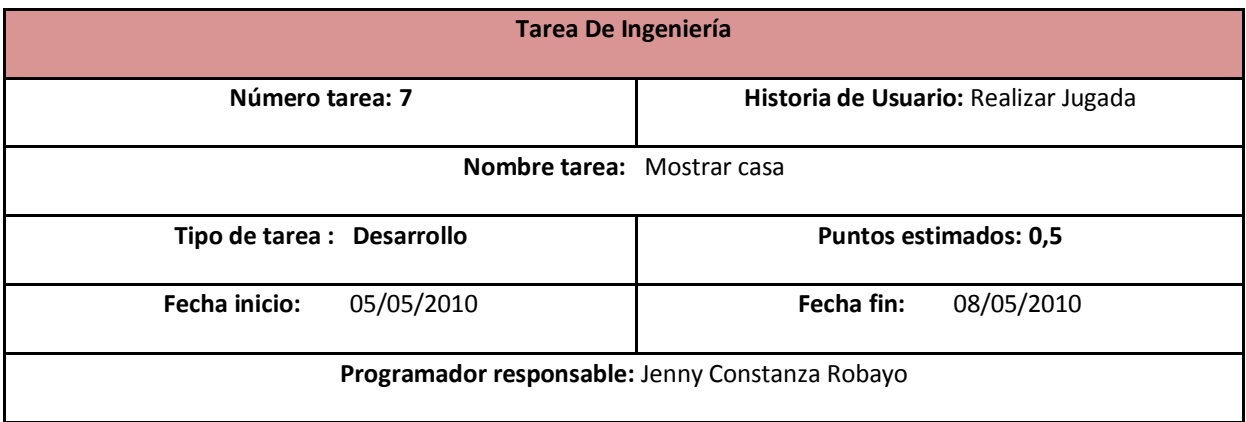

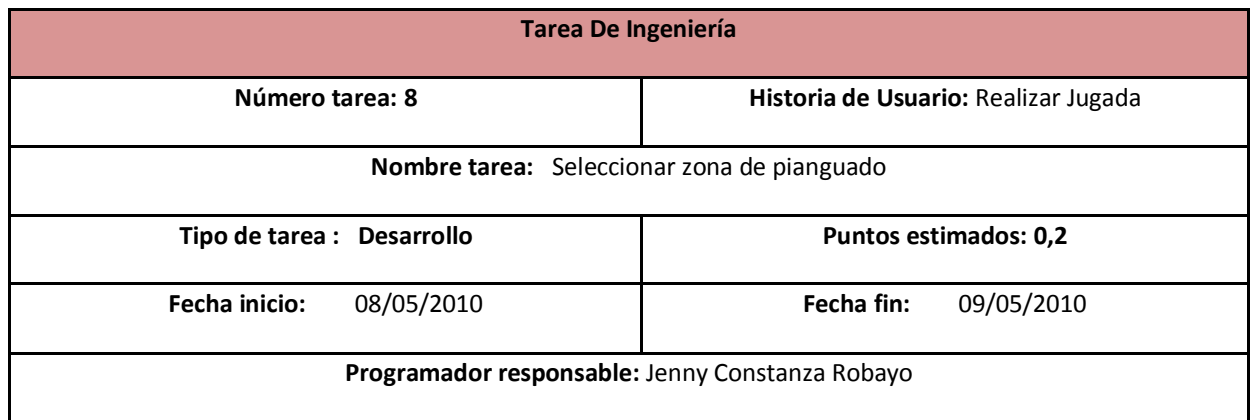

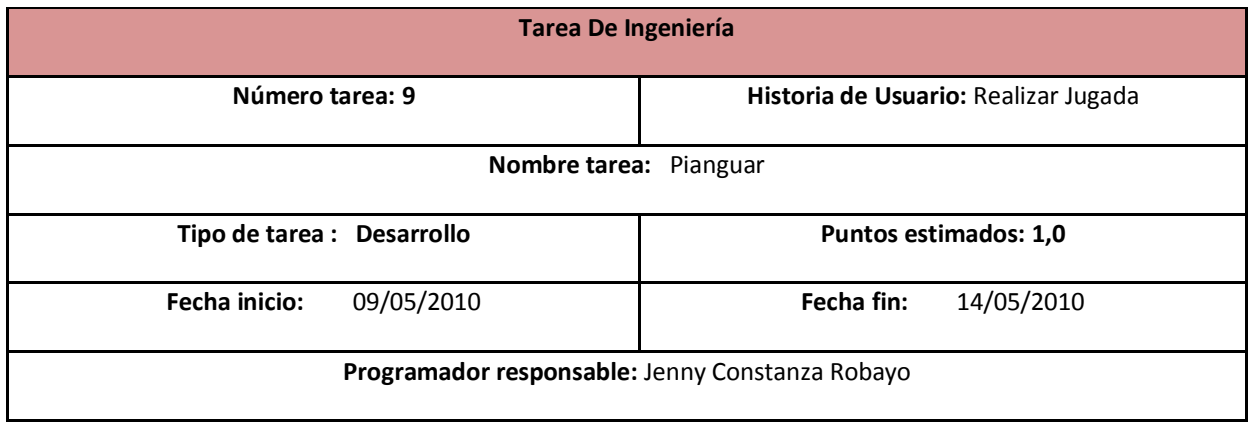

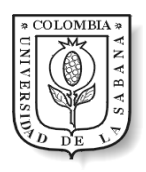

**Descripción:** Mostrar y recoger las pianguas encontradas.

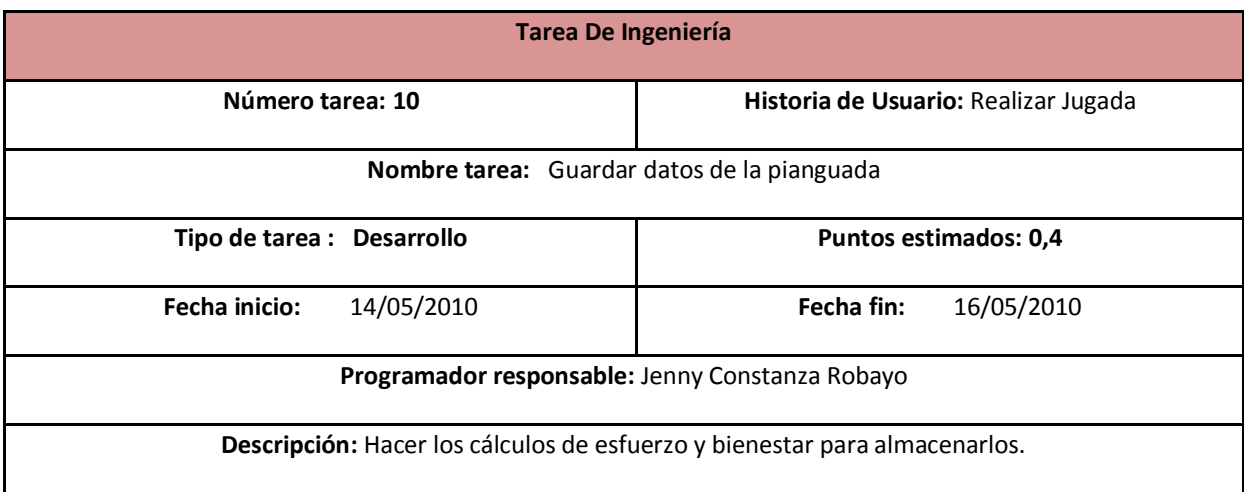

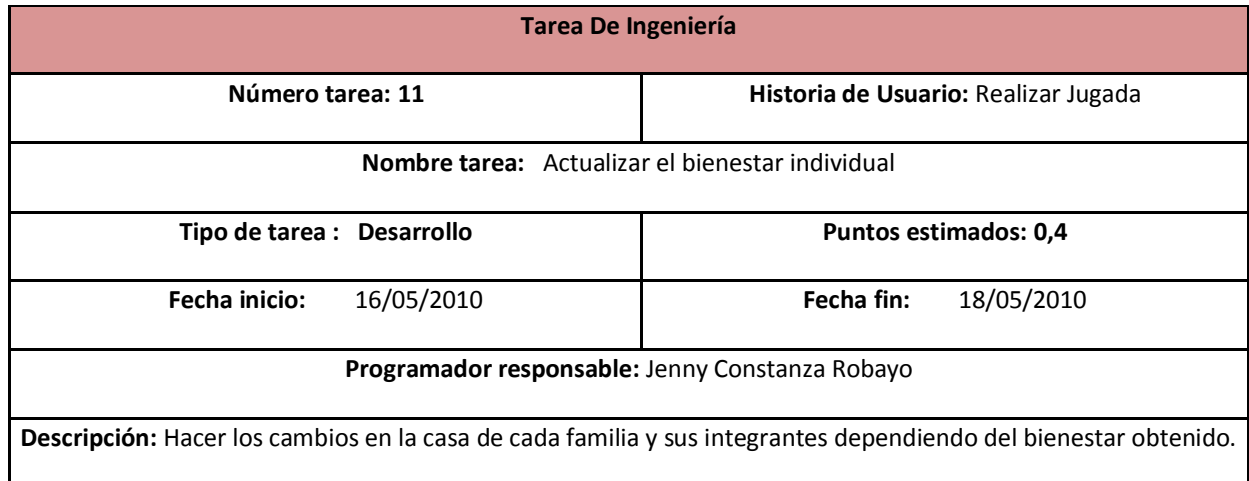

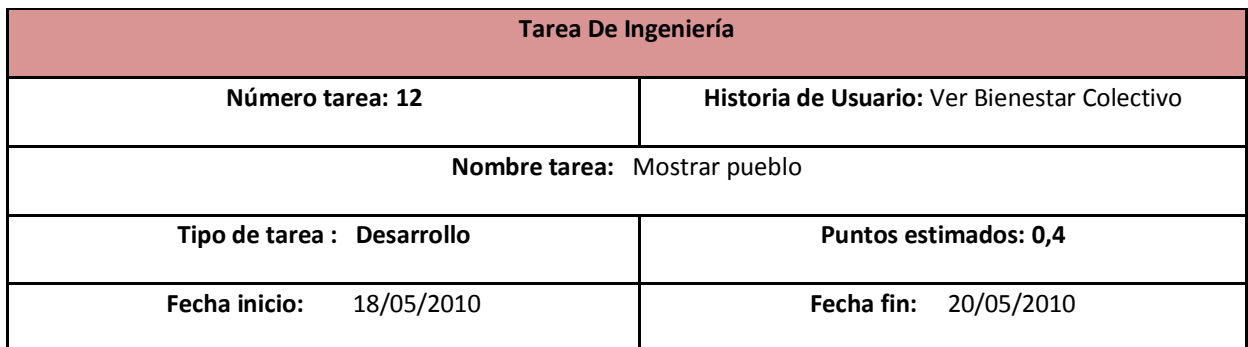

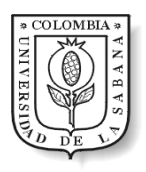

#### **Programador responsable:** Ángela María Ramírez

**Descripción:** Ver el numero de esfuerzo colectivo y ver los cambios en el pueblo.

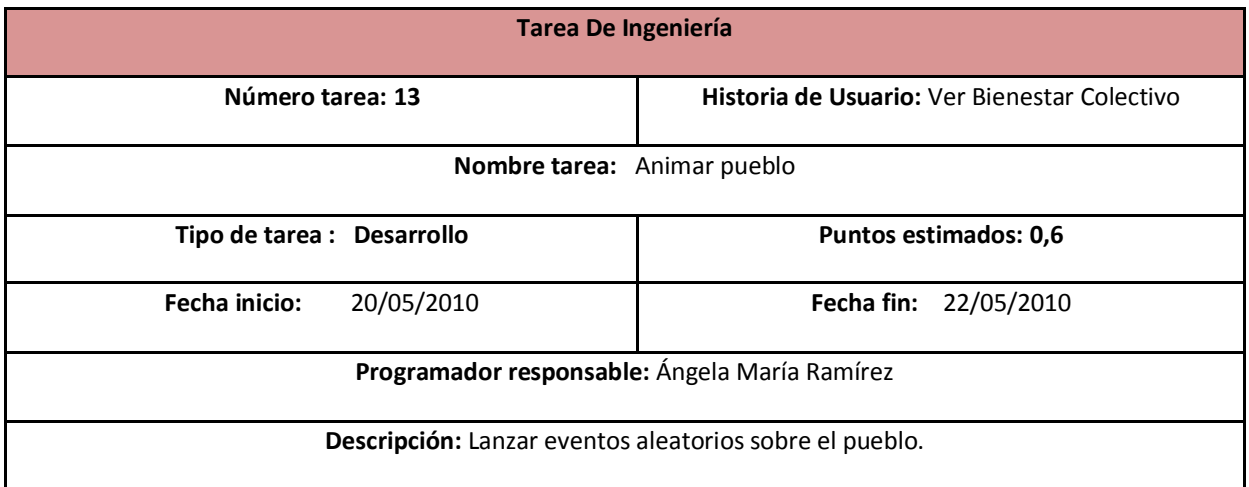

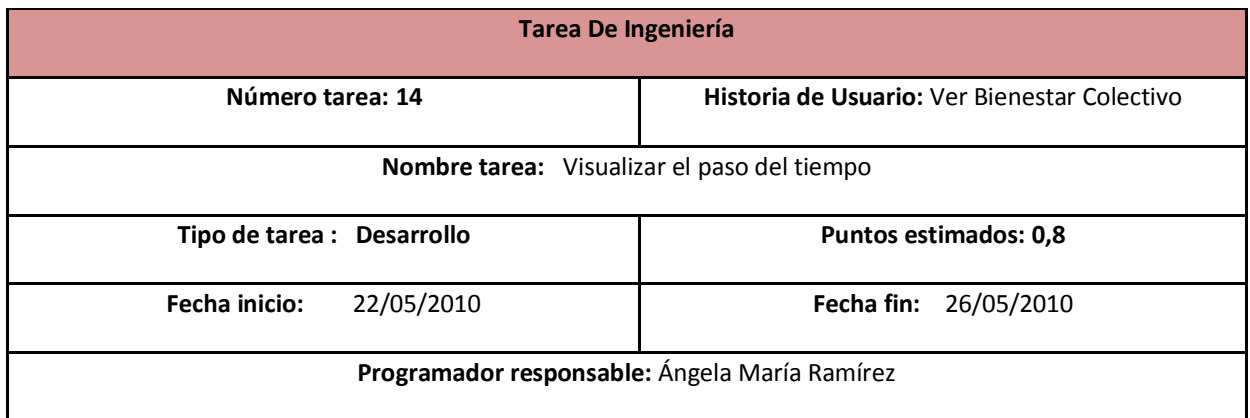

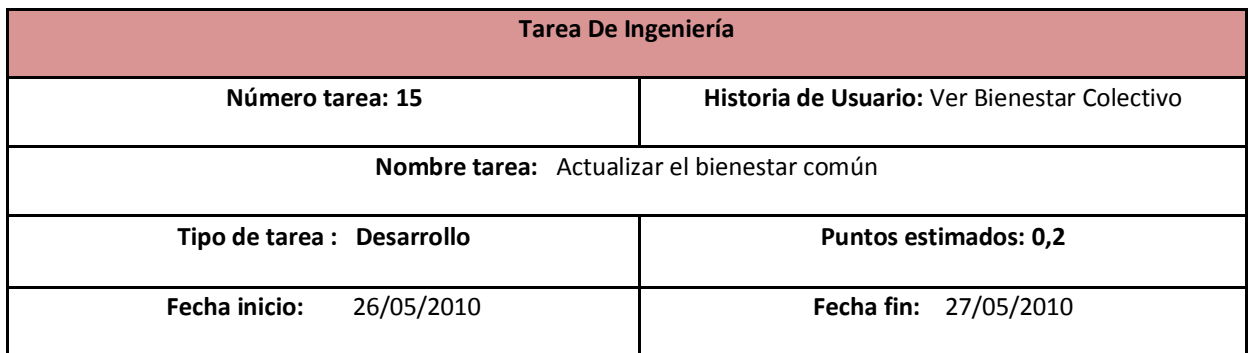

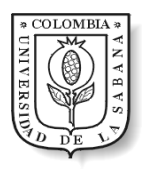

#### **Programador responsable:** Ángela María Ramírez

**Descripción:** Hacer los cambios en la apariencia del pueblo dependiendo del bienestar promedio de las familias.

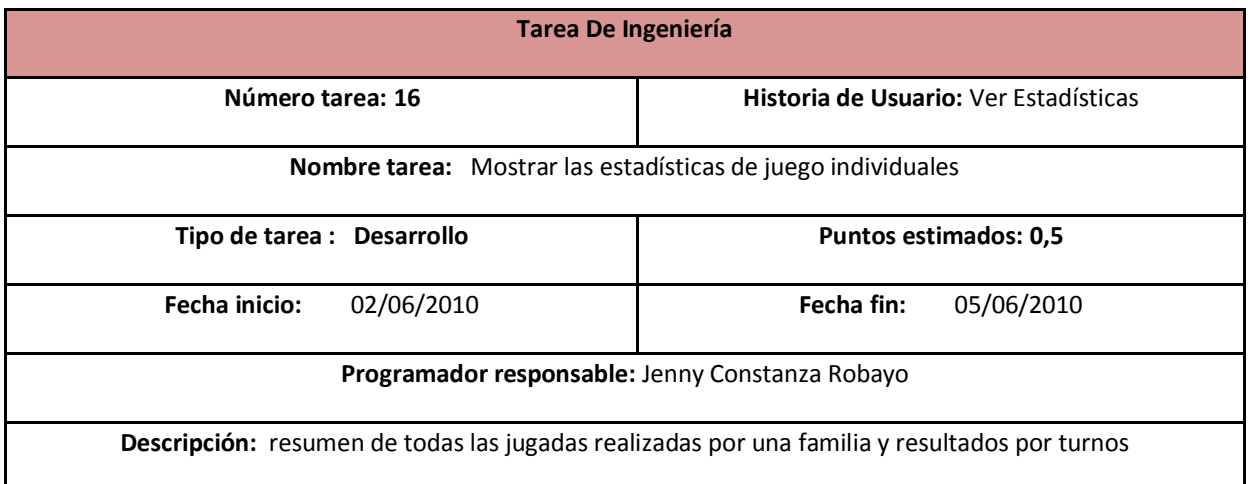

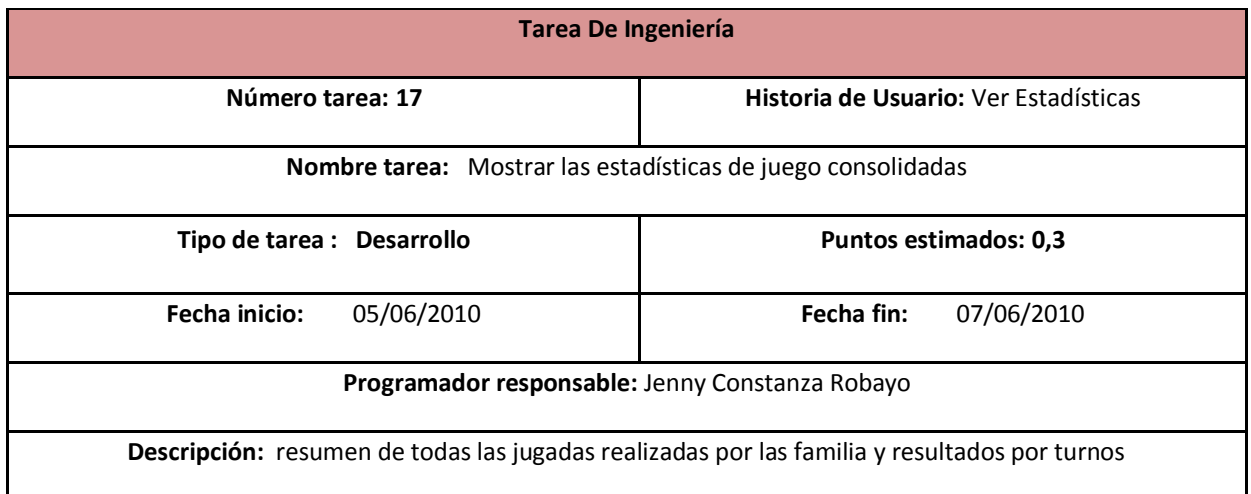

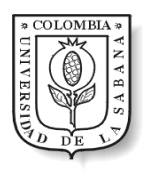

# ANEXO K Pruebas de Aceptación

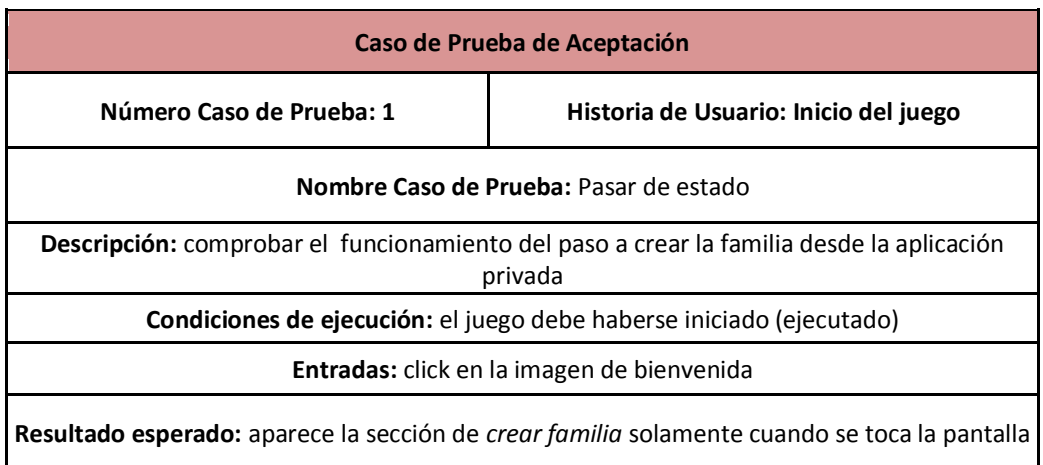

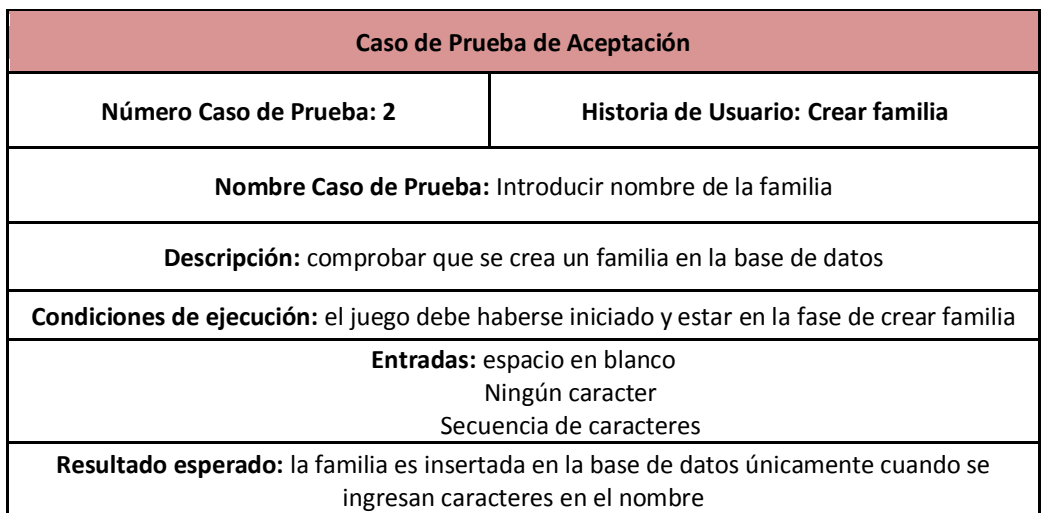

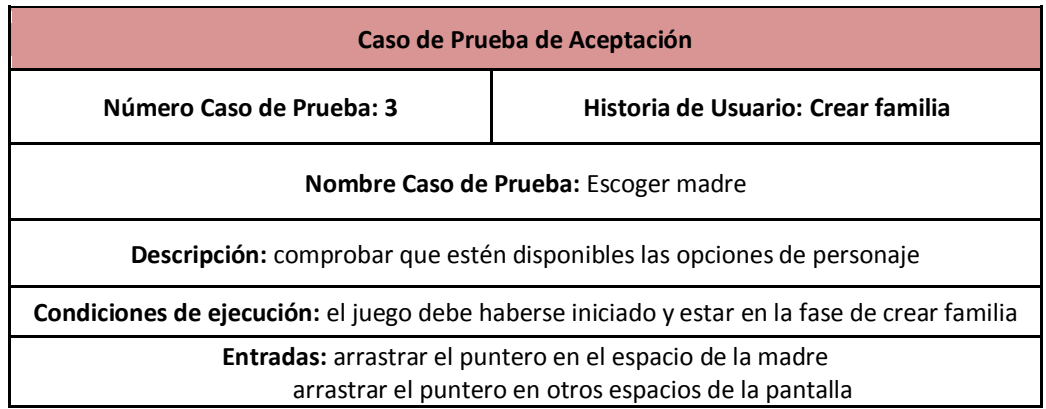

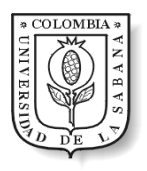

**Resultado esperado:** la imagen de la madre varía cada vez que se arrastra el puntero en su espacio

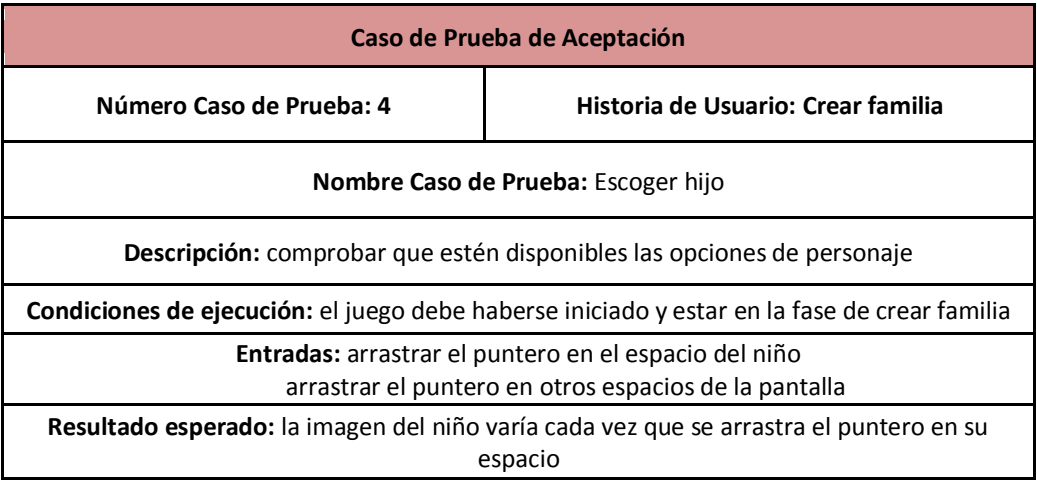

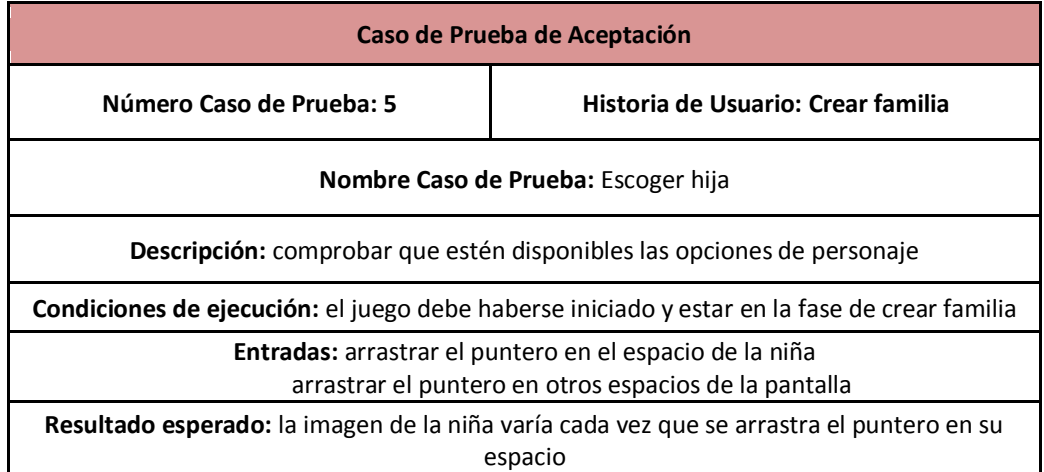

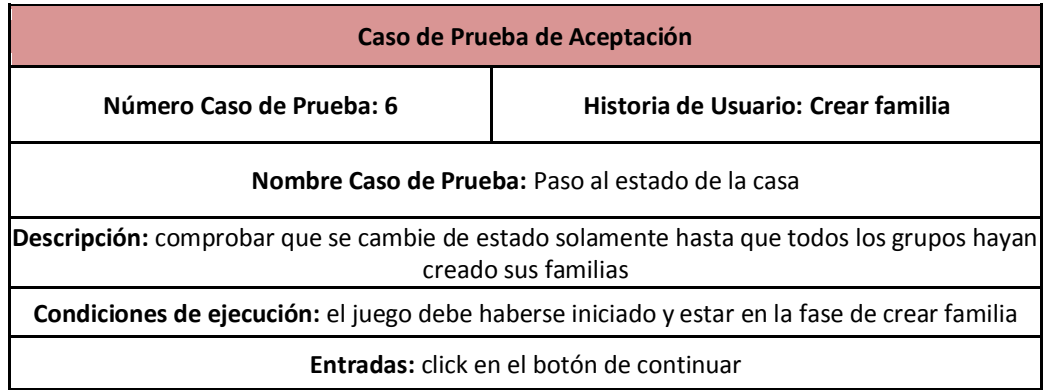

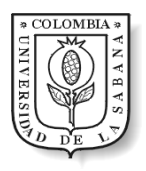

**Resultado esperado:** se pasa al siguiente estado si todas las familias están registradas en la base de datos, en caso contrario aparece un letrero de espera

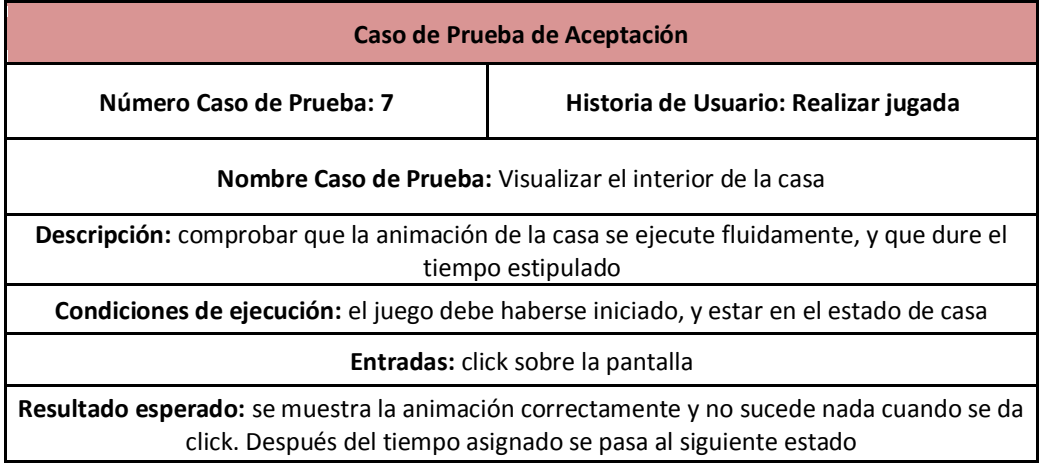

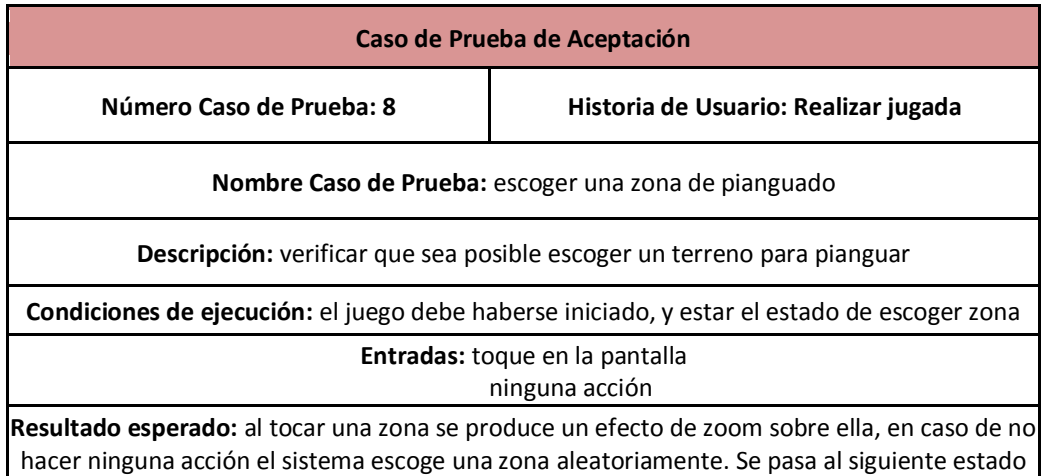

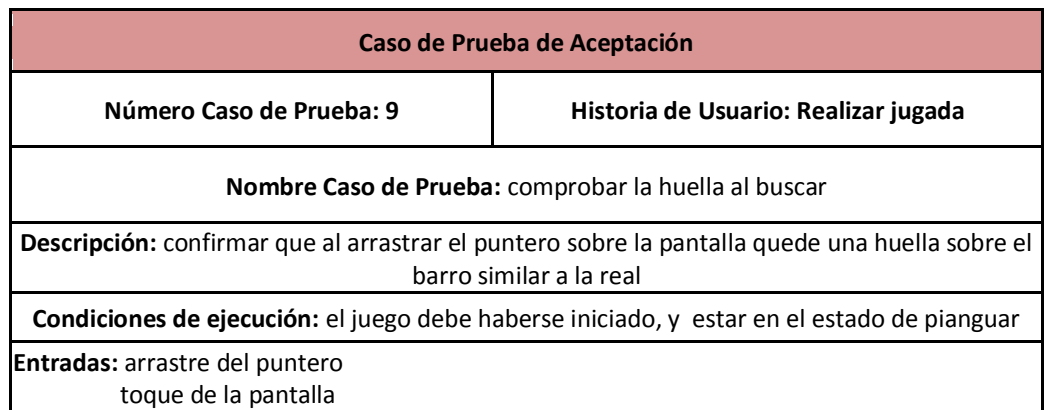

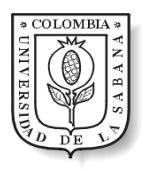

 $\mathbf l$ 

## Diseño de Interacciones Táctiles Aplicadas a un Juego de Simulación Educativo

**Resultado esperado:** es posible observar el recorrido del puntero simulando una huella de escarbada en el barro

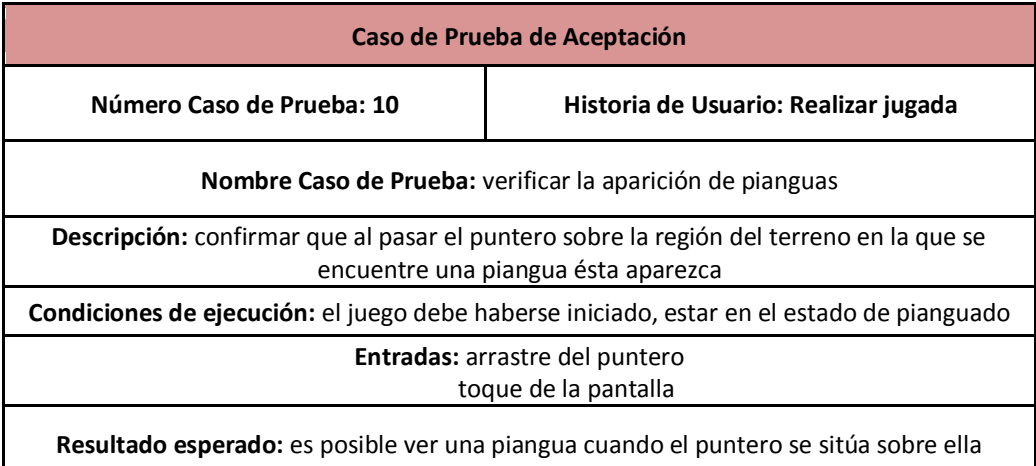

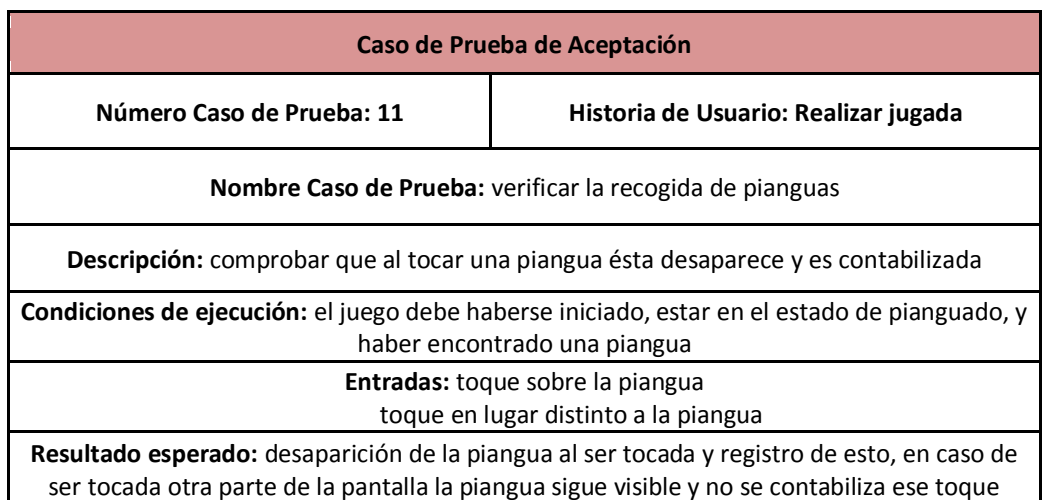

ser tocada otra parte de la pantalla la piangua sigue visible y no se contabiliza ese toque

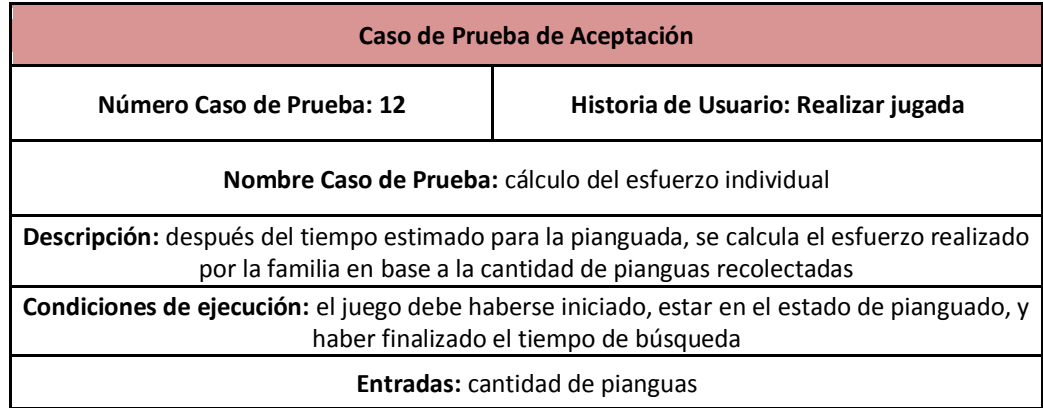

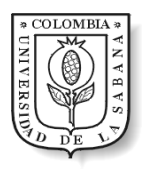

**Resultado esperado:** el esfuerzo es estimado, se encuentra dentro del rango y es almacenado en la base de datos

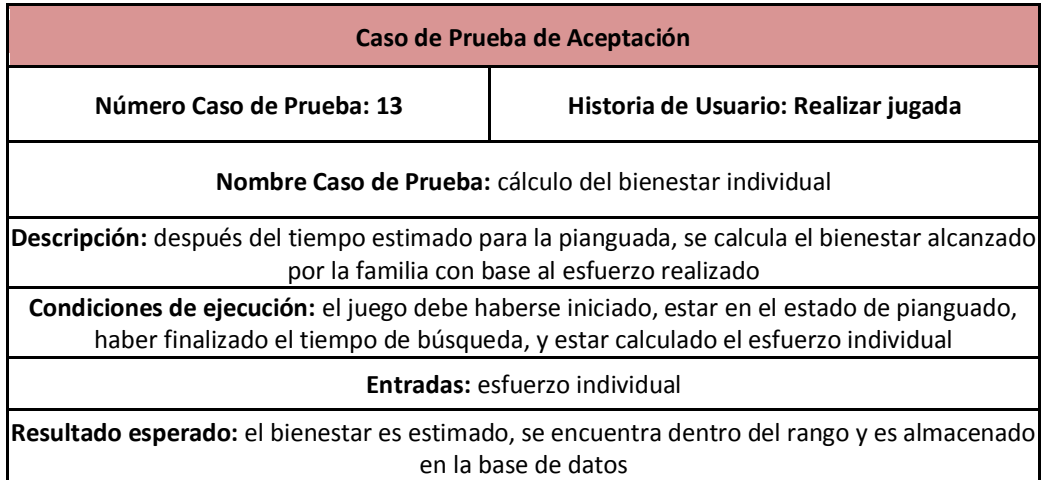

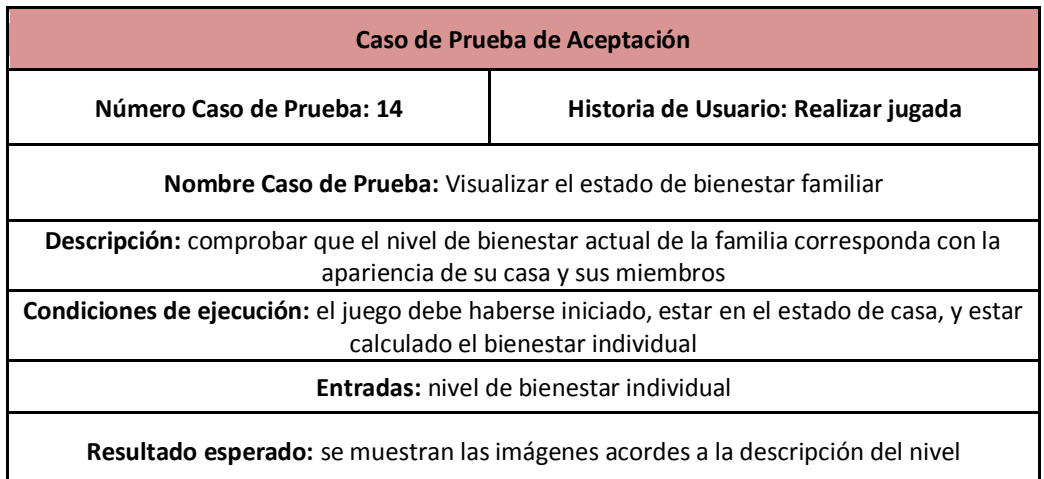

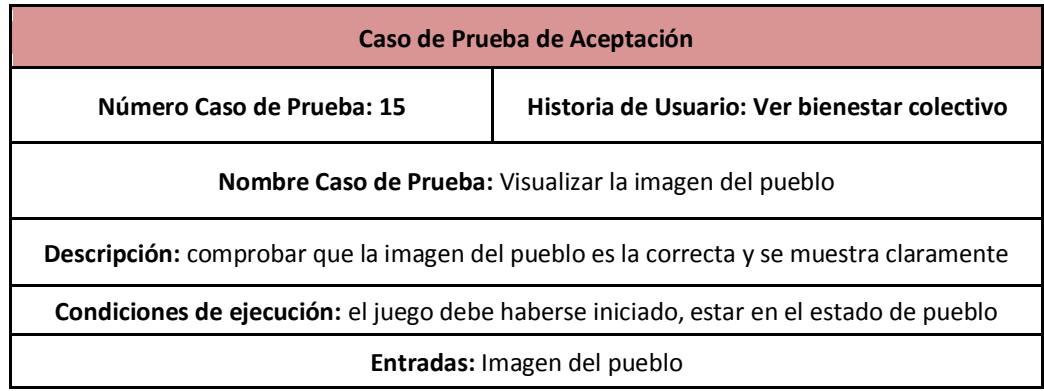

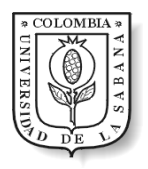

**Resultado esperado:** se muestra claramente el pueblo y se distinguen cada una de sus partes

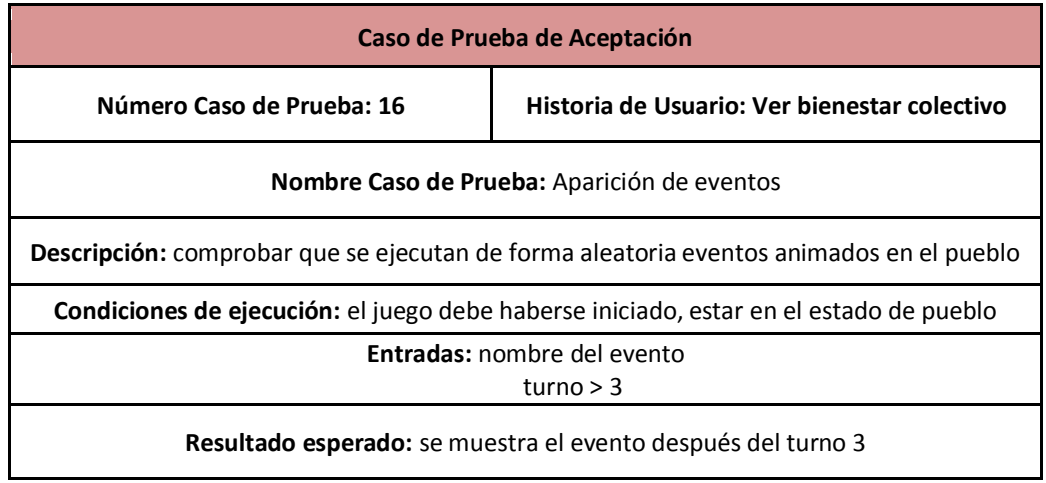

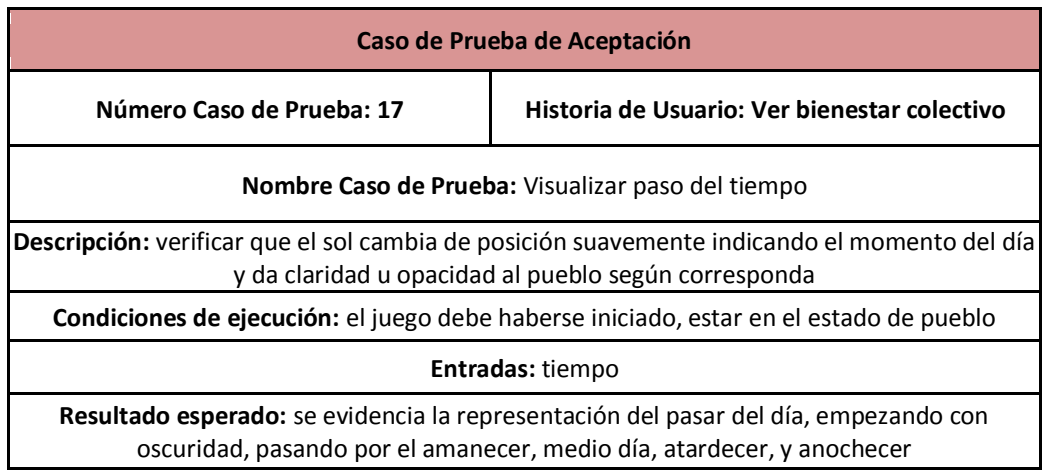

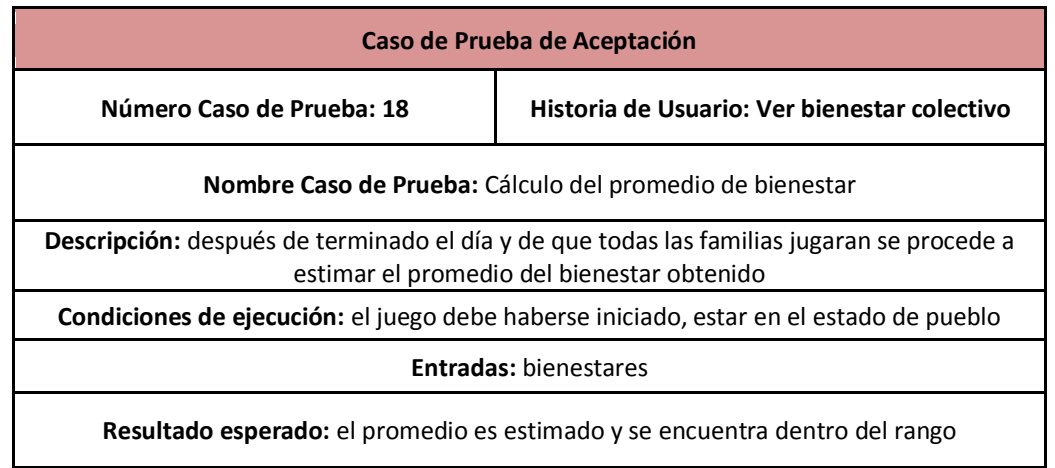

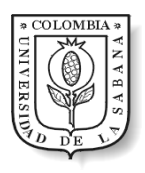

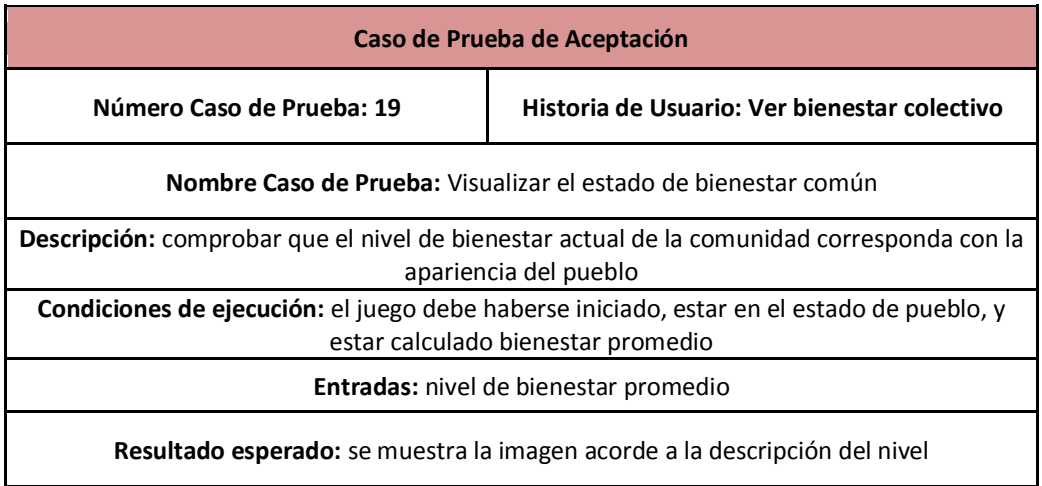

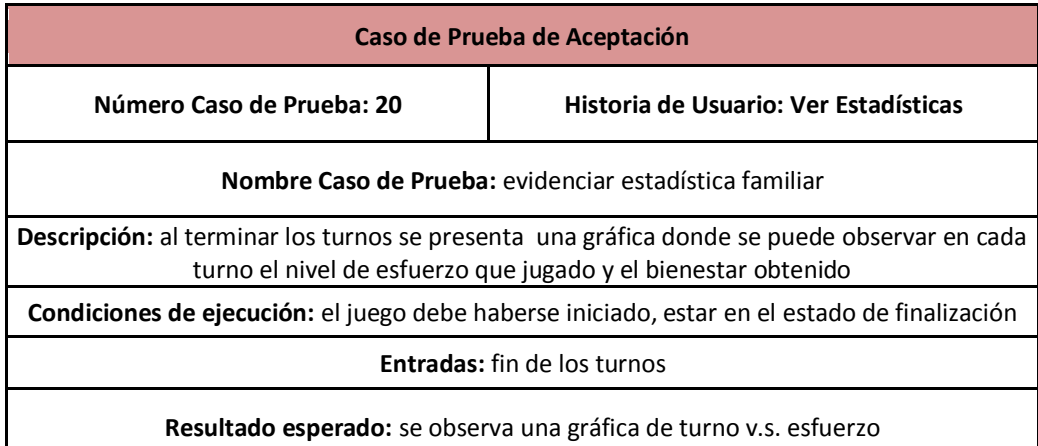

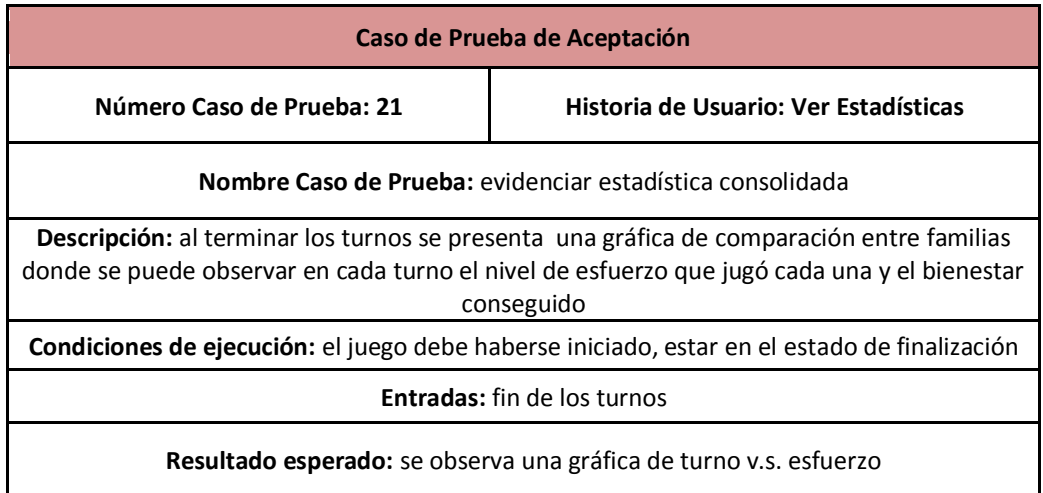

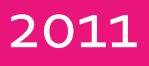

# Juego de la Piangua Manual de uso

Juego de simulación educativo, del área de la dinámica de sistemas, que representa la situación actual de una comunidad del pacífico Colombiano que se sostiene gracias a la extracción de un recurso natural, las pianguas (conchas comestibles y muy apetecidas en la región)

> Ángela M. Ramírez & Jenny C. Robayo Universidad de La Sabana 29/04/2011

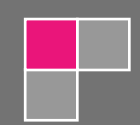

Universidad de la Sabana

Facultad de Ingeniería, Ingeniería Informática

Chía, Cundinamarca, Colombia

# Tabla de contenido

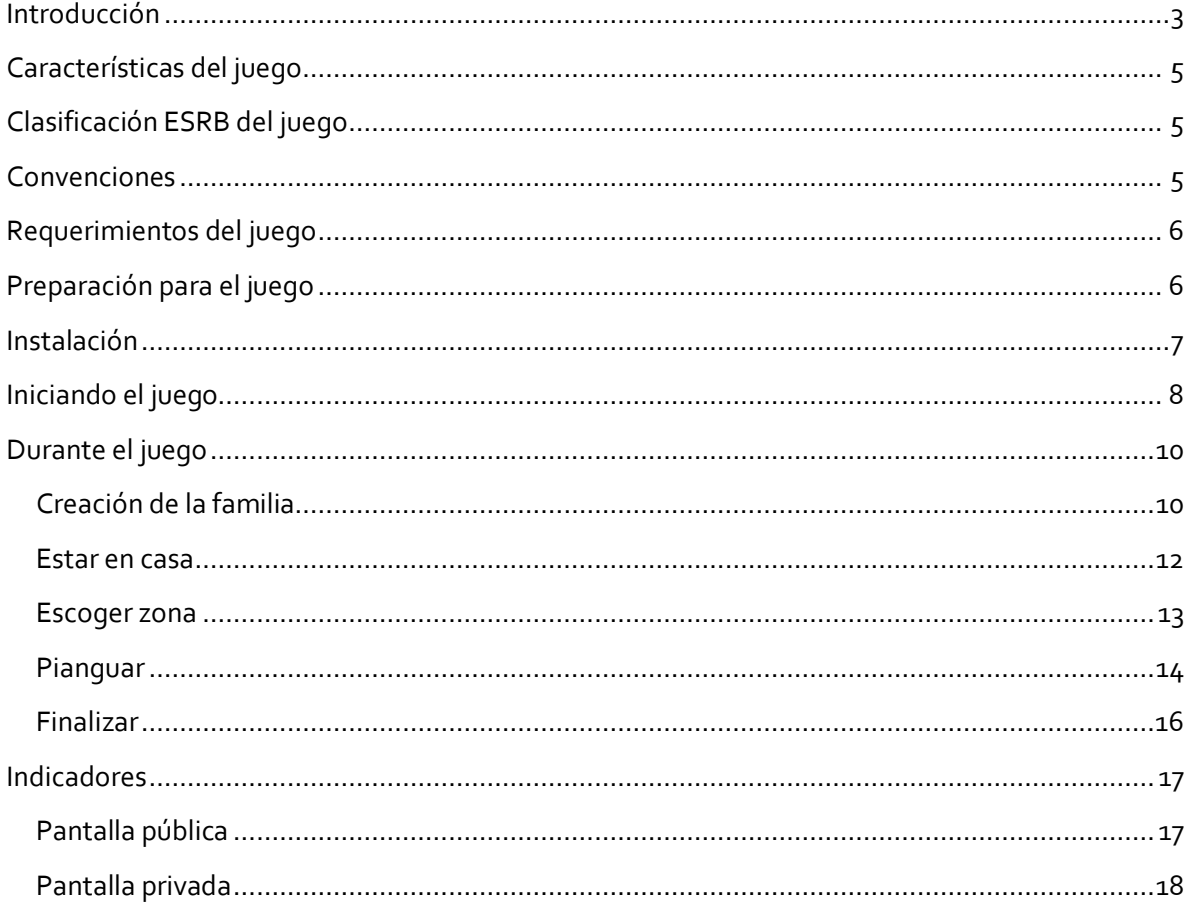

### <span id="page-97-0"></span>**Introducción**

El juego de la piangua es, según su creadora, "un juego de simulación en donde se articula el problema de sostenibilidad recursos y la toma de decisiones guiada por una racionalidad cooperativa que hace posible el sostenimiento a largo plazo de recursos de uso común, el comportamiento en colectivo de los individuos, la toma de decisiones colectivas y no individualistas, la creación de condiciones que hacen posible la cooperación en comunidades que comparten recursos y la influencia que tienen las concepciones de cooperación, responsabilidad y confianza en la toma de decisiones individuales y colectivas".

El modelo de simulación, elaborado por Gerly Carolina Ariza Zabala, fue calibrado con datos históricos reales, y diseñado con Dinámica de Sistemas. Representa "el caso de una comunidad afrocolombiana que deriva parcialmente su sustento de la extracción de un molusco denominado "Piangua" en la costa pacífica Colombiana."

Dicho molusco es común en casi todo el Pacífico americano, desde el Golfo de California en México hasta Tumbes, Perú, y siempre viven en los bosques de manglar, pero en otros países se le conoce con otros nombres: concha negra, curil, chucheca, pata de mula y concha prieta, entre otros. Su forma se asemeja al de una almeja (una concha), pertenece a los bivalvos, y existen dos especies, la llamada piangua hembra (Anadara tuberculosa) y la piangua macho (Anadara similis).

La piangua es de gran importancia económica y cultural, puesto que ha permitido la subsistencia de las comunidades que se asientan en las márgenes de los bosques de manglar. En Colombia, más de 6.000 familias derivan su sustento de este recurso. En el trabajo de recolección de piangua (piangüeo o pianguar), participan principalmente mujeres cabeza de familia e hijos. En la actualidad, el uso tradicional que era para alimentación de la familia, ha cambiado por la comercialización como una alternativa de ingreso económico adicional para el sostenimiento de esta, debido a las condiciones extremas de pobreza en las que viven.

Es así como durante los últimos años se ha aumentado la extracción, debido a la constante demanda de este recurso, desde Ecuador, propiciando que las comunidades piangüeras dediquen un mayor esfuerzo a su extracción masiva para la venta, presionando el recurso y contribuyendo a la disminución de la piangua a lo largo del Pacífico.

El juego que se presenta a continuación es una versión del elaborado por Gerly Carolina donde se mejoró la interfaz gráfica inicial buscando dar mayor realismo y dinamismo a los jugadores. La idea principal es representar a las familias del Pacífico en su labor diaria: recoger pianguas, por lo que los participantes deberán decidir cuántos de estos moluscos recoger en cada repetición. El juego está dividido en dos partes, una pública donde es posible visualizar el impacto de las decisiones individuales en la comunidad, y una privada donde los participantes hacen sus jugadas. Durante su desarrollo los estudiantes estarán expuestos a tres escenarios principales: 1) su casa, 2) las zonas disponibles de pianguado, y 3) el terreno para pianguar; en el primero de ellos será posible observar el estado tanto de los personajes como de la vivienda y será el espacio para

discutir sobre la estrategia de juego (qué tantas pianguas extraer), en el segundo se presentan seis posibles zonas para pianguar y los jugadores deberán elegir una, finalmente en el tercero aparecerá el terreno seleccionado y deberán buscar y recoger la cantidad de pianguas deseadas.

El juego transcurre en trece turnos representados por el paso del tiempo visible en la parte pública anteriormente mencionada, donde cada día que pasa son tres meses de la vida real. La duración total del juego es de aproximadamente una hora. Se manejan conceptos como bienestar y esfuerzo en una escala de uno a ocho, siendo uno el más bajo o peor y ocho el más alto o mejor. El esfuerzo dependerá de la cantidad de pianguas extraídas y a su vez el bienestar estará asociado al esfuerzo realizado, sin que sea una relación lineal.

A continuación se presentan las características y requerimientos para el juego, unas instrucciones previas al inicio del mismo, y la explicación de cada uno de los escenarios contemplados con las respectivas acciones en cada caso.

## <span id="page-99-0"></span>**Características del juego**

Plataforma: PC Tipo: Educativo/Simulación Idioma: Español Número mínimo de jugadores: 2

## <span id="page-99-1"></span>**Clasificación ESRB del juego**

Las clasificaciones ESRB (Junta de Calificación de Software de Entretenimiento) están diseñadas para aconsejar a los consumidores, sobre las edades apropiadas para los videojuegos. Este juego por su contenido está diseñado para todas las edades y personas, por eso cuenta con clasificación E para todos.

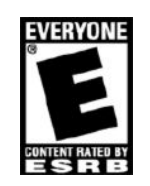

## <span id="page-99-2"></span>**Convenciones**

A lo largo de este manual se utilizaran las siguientes convenciones:

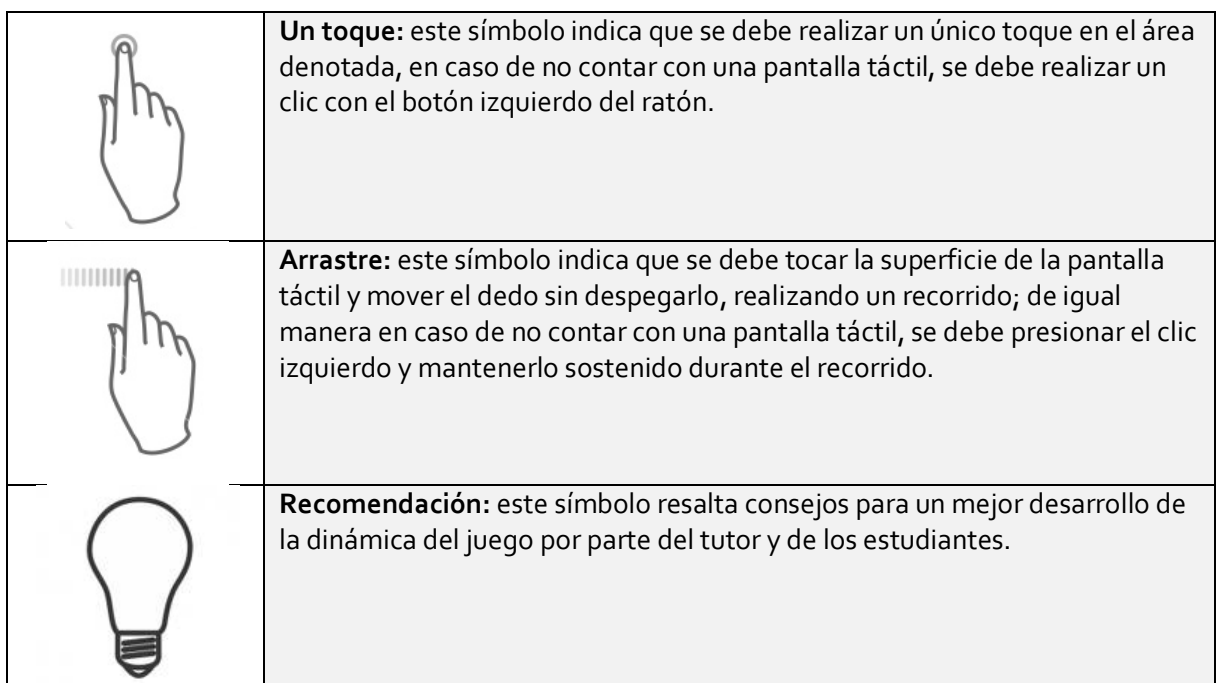

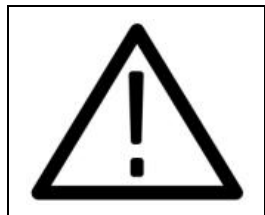

**Advertencia:** este símbolo indica situaciones inesperadas que pueden suceder en el juego, o requerimientos obligatorios para su correcto transcurrir

## <span id="page-100-0"></span>**Requerimientos del juego**

Para un desarrollo adecuado de la dinámica del juego se requiere de los siguientes elementos:

- Un computador por grupo, de preferencia con pantalla táctil
- Un computador para el coordinador o tutor del juego
- Un video proyector (preferiblemente)
- Una zona de proyección (preferiblemente)
- Un servidor web con MySQL

De igual manera los requisitos mínimos para los computadores a utilizar son:

- Sistema operativo: Windows, Mac o Linux
- Tarjeta de Video: 64MB
- Procesador: 1,3 GHz
- Memoria RAM: 1GB
- Espacio en el Disco Duro: 10MB
- Tarjeta de sonido y parlantes

## <span id="page-100-1"></span>**Preparación para el juego**

Previamente a la ejecución del juego es necesario seguir los siguientes pasos:

- 1. Inserte el CD
- 2. En la carpeta *"Base de Datos"*, encontrara el archivo *"pianguaDB.sql"*, que contiene el script que necesita para crear la base de datos en su servidor web. Esto se puede realizar de dos maneras:
	- a. Importando el script desde el administrador de base de datos de sus servidor web
	- b. Abriendo el archivo con Bloc de Notas, o su equivalente en sistemas operativos diferentes a Windows, y copiando su contenido en el generador de bases de datos de sus servidor web
- 3. Abra el archivo *"Credenciales.txt*" que se encuentra en la misma carpeta e ingrese los datos relacionados con el acceso a su servidor web (nombre de la base de datos, URL del servidor, nombre de usuario, y contraseña) en el orden dado. No borre ningún caracter de la plantilla proporcionada ("*Credenciales.txt*") ni agregue espacios después de los dos puntos.

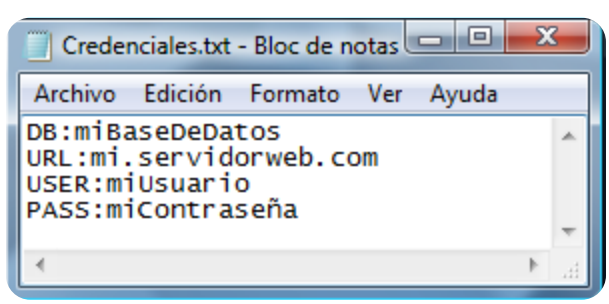

En la primera línea, DB:, debe ingresar el nombre de la base de datos; en la siguiente,

URL:, la dirección de su servidor web sin incluir el encabezado "http://www."; en la tercera línea, USER:, el nombre de usuario para acceder a la base de datos; y en la última, PASS:, la contraseña de la base de datos.

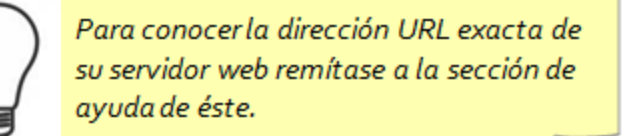

4. Guarde los cambios del archivo, cópielo y péguelo en "Juego → juegoPianguaPrivado → *'carpeta de su sistema operativo' settings*", y en el cuadro de dialogo que se abre seleccione reemplazar archivo.

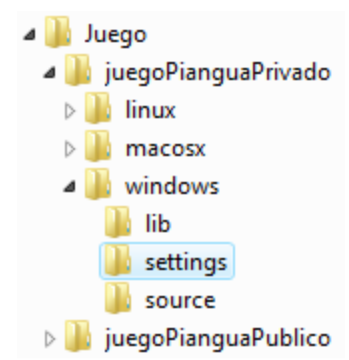

5. Repita el paso anterior para la carpeta "*juegoPianguaPublico*"

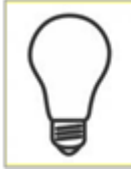

Ejecute estos pasos con suficiente tiempo, preferiblemente antes de la actividad y no durante.

## <span id="page-101-0"></span>**Instalación**

Para la instalación del juego es necesario realizar los siguientes pasos:

- 1. Inserte el CD
- 2. Abra la carpeta "Juego", copie la carpeta "juego Piangua Privado" y péguela en los dispositivos de uso individual
- 3. Abra la carpeta "Juego", copié la carpeta "juego Piangua Publico" y péguela en el computador del moderador o tutor

## <span id="page-102-0"></span>**Iniciando el juego**

Tenga en cuenta las siguientes instrucciones al comenzar la actividad

- 1. Organice el curso en cinco grupos como máximo, sin importar el número de estudiantes por grupo. Mínimo debe ser jugado con dos grupos para obtener resultados satisfactorios.
- 2. Como cada grupo representará en el juego a una familia, debe indicarles que vayan pensando en un nombre para su familia, y entregarles su dispositivo para toma de decisiones (portátil o similar).
- 3. Disponga el lugar de la siguiente forma:

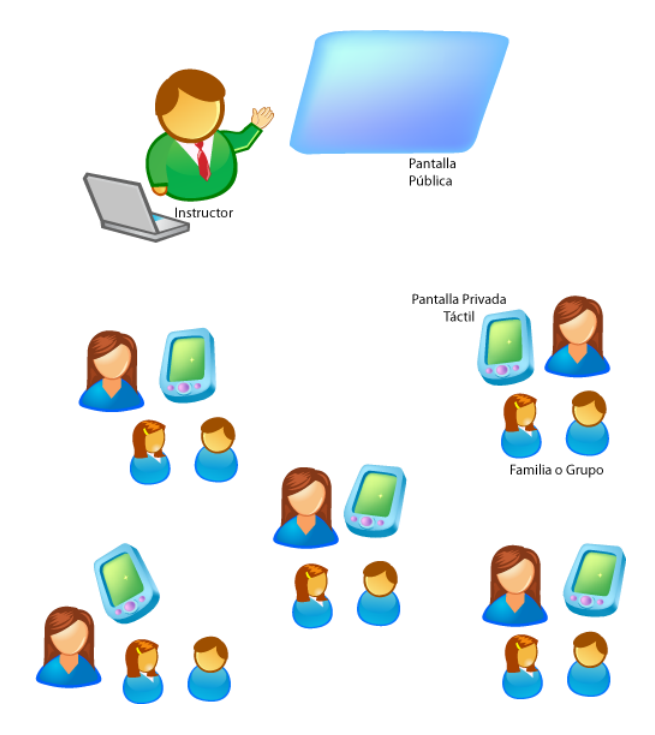

De tal manera que los grupos estén separados y no puedan ver ni escuchar lo que sucede con las demás familias, y que además logren visualizar correctamente la pantalla pública, donde se encuentra la representación de la comunidad completa.

- 4. Indique a las familias que abran la carpeta que copió en los pasos de instalación, y que ejecuten el archivo "juegoPianguaPrivado.exe".
- 5. En el computador del tutor o moderador, abra la carpeta que copió en los pasos de instalación y ejecute el archivo "juegoPianguaPublico.exe"

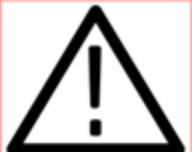

No haga ningún otro movimiento en la aplicación hasta cuando se le indique de nuevo.

6. Iniciadas las dos aplicaciones (privada y pública) deberá ver el mensaje de bienvenida en cada dispositivo:

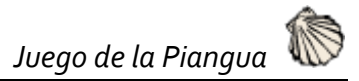

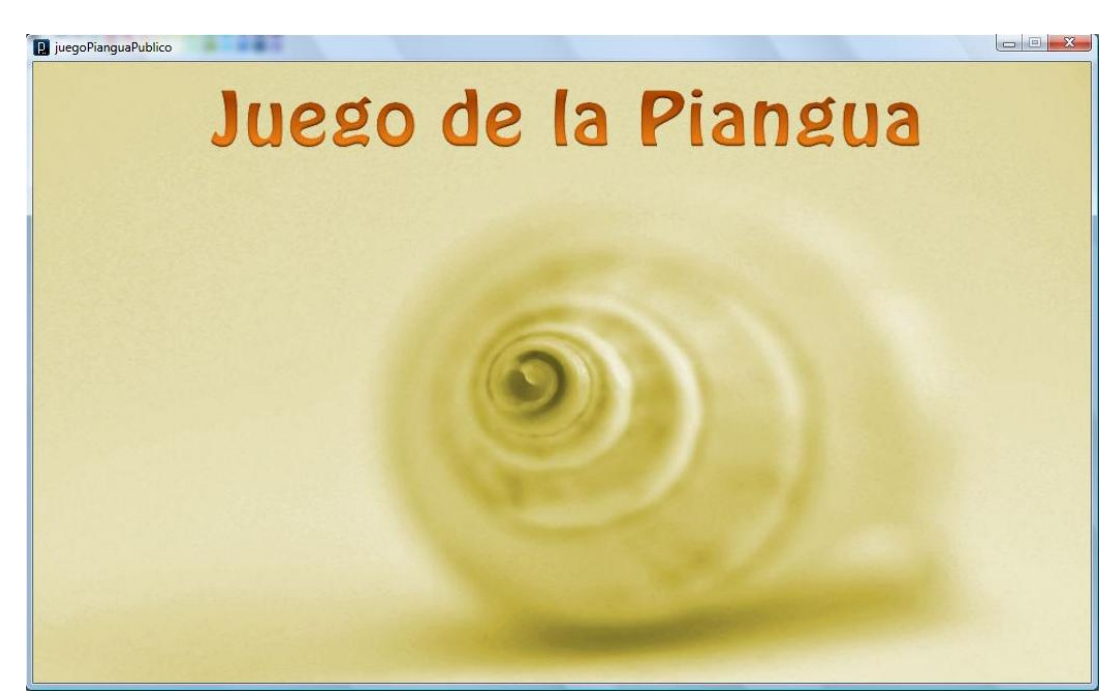

- 7. De un contexto a los estudiantes sobre la piangua, su entorno geográfico y la posición socioeconómica de las familias que dependen de este recurso (*ver Introducción de este documento*), de igual manera explique las instrucciones sobre el desarrollo del juego (*ver la sección "Durante el juego"*), el objetivo, el número de jugadas, el funcionamiento de la pantalla pública y privada, y cualquier otra indicación que considere para el desarrollo de la actividad.
- 8. Cuando termine de dar las explicaciones del caso, indique a las familias que inicien el juego dando un toque a la pantalla:

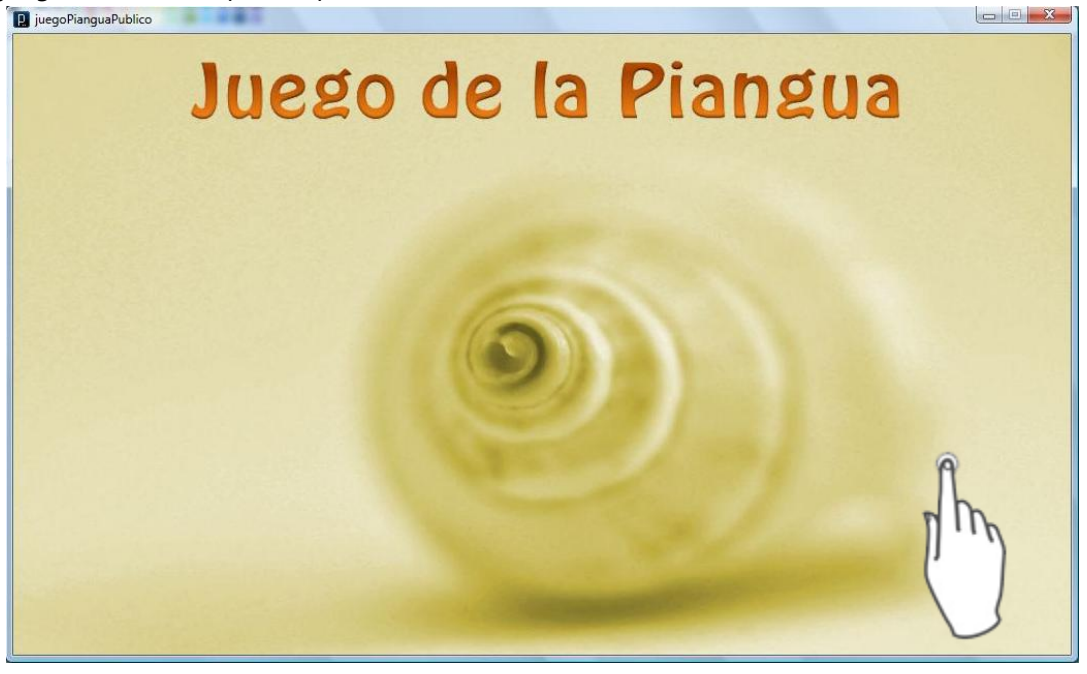

## <span id="page-104-0"></span>**Durante el juego**

Después de iniciado el juego, y de pasar la pantalla de Bienvenida o Introducción se encontrarán con los siguientes escenarios en su orden:

## <span id="page-104-1"></span>**Creación de la familia**

La primera decisión que deben tomar los grupos es escoger el nombre que los representará durante el juego, y los personajes que conformarán su familia.

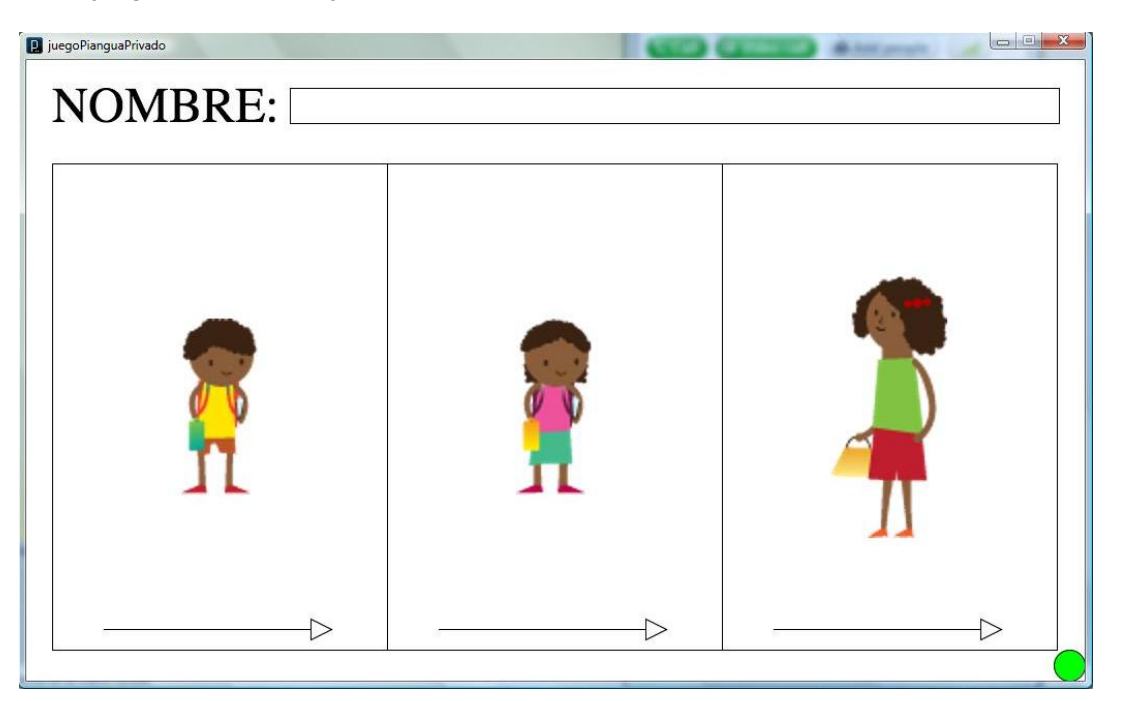

Para ello, se digita el nombre elegido, y se arrastra en cada sección para escoger a los personajes (niño, mamá y niña)

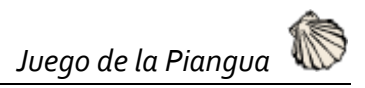

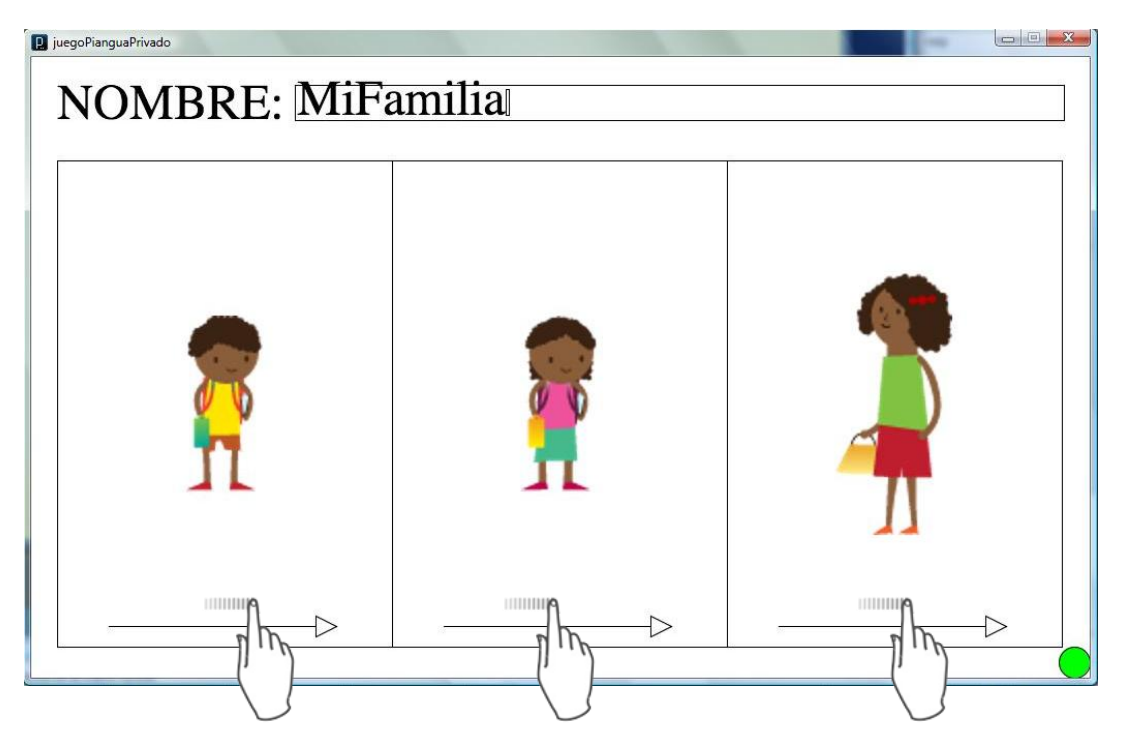

Para confirmar la selección se requiere dar un toque al botón verde de la parte inferior derecha.

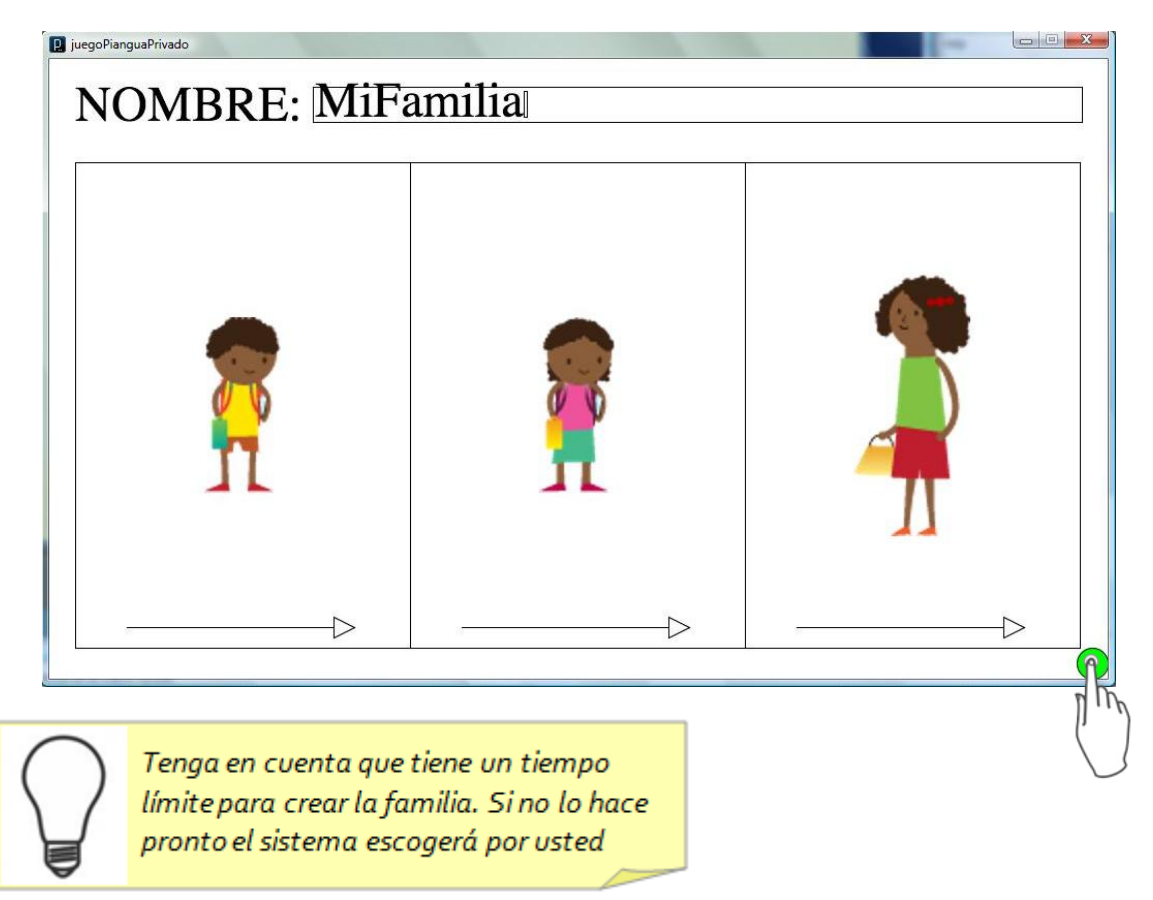

Después de presionado el botón, es necesario esperar a que todas las familias lo hayan hecho para pasar al siguiente escenario.

#### <span id="page-106-0"></span>**Estar en casa**

Después de haber seleccionado a la familia, se pasa a estar en la casa, mientras tanto en la pantalla pública inicia el primer día.

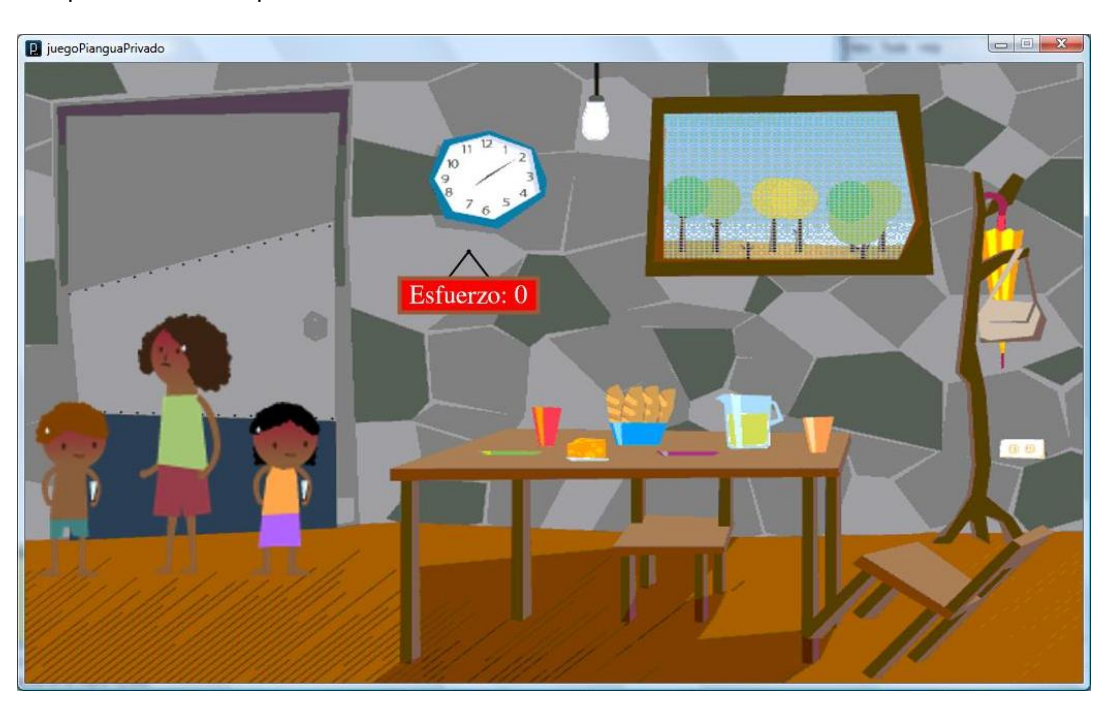

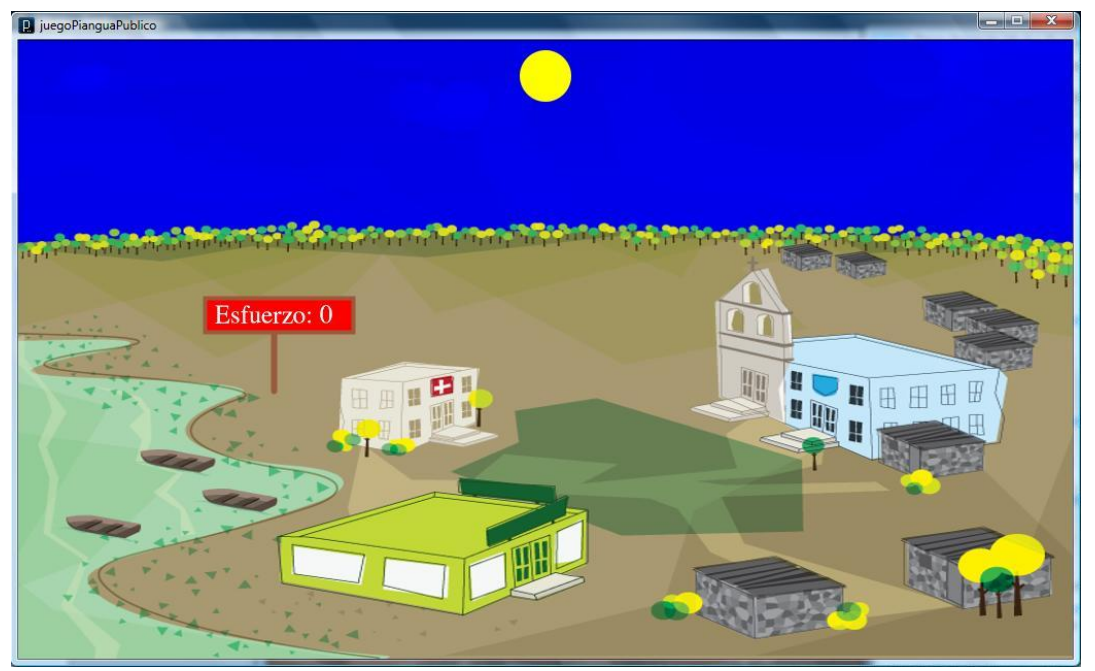

Éste espacio está destinado para la discusión familiar, para observar el estado económico de la familia representado en la infraestructura de la casa, y para percibir el grado de bienestar de los personajes. Cuando esté por terminar el tiempo de permanencia en casa aparecerá una cuenta regresiva en el centro de la pantalla privada.

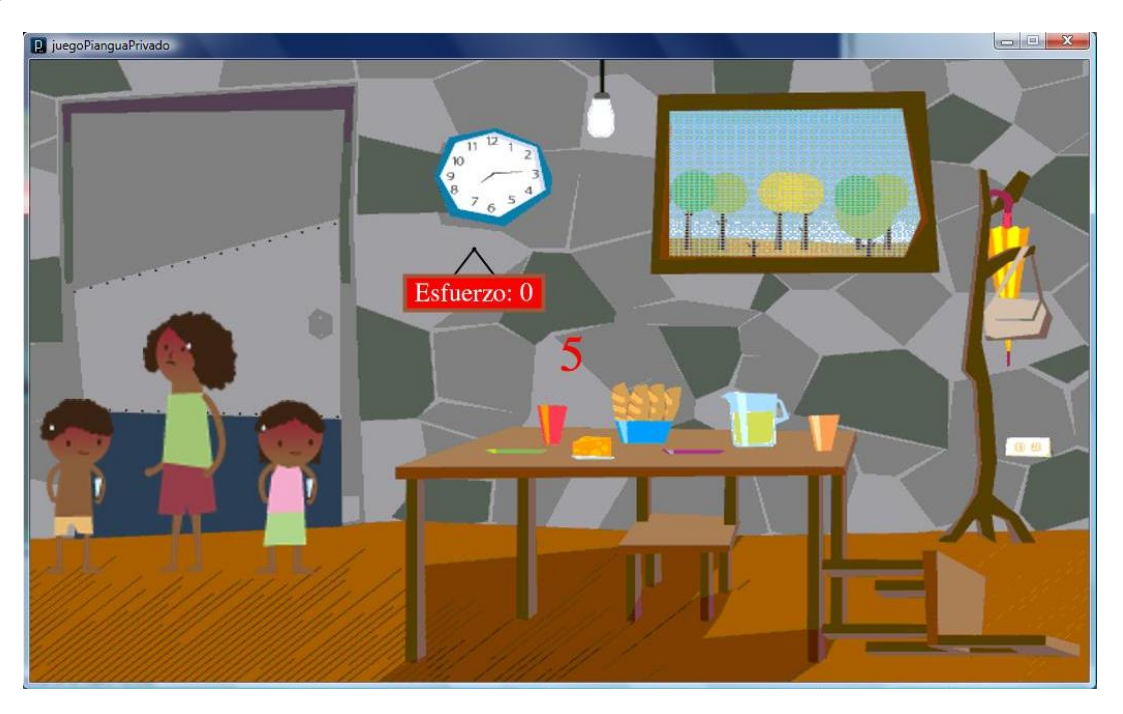

#### <span id="page-107-0"></span>**Escoger zona**

La siguiente decisión que debe tomar la familia es en qué zona desean buscar las pianguas, para lo cual se les presenta un terreno dividido en seis partes.

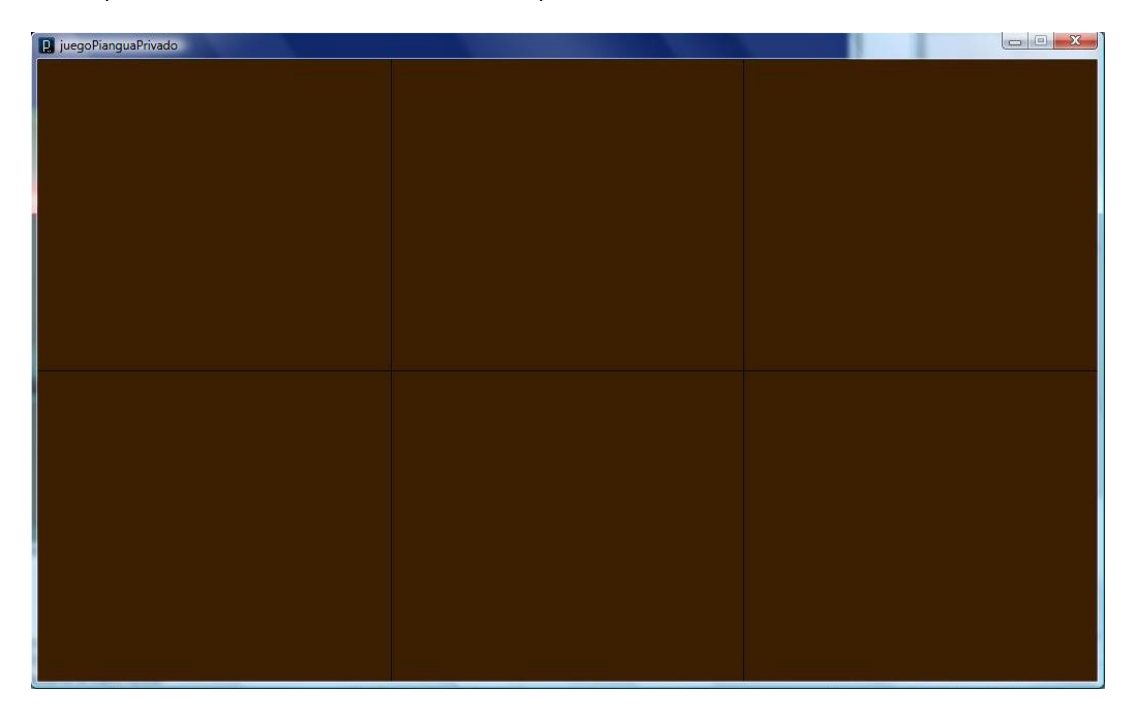

Para seleccionar alguna zona deben dar un toque en la región deseada
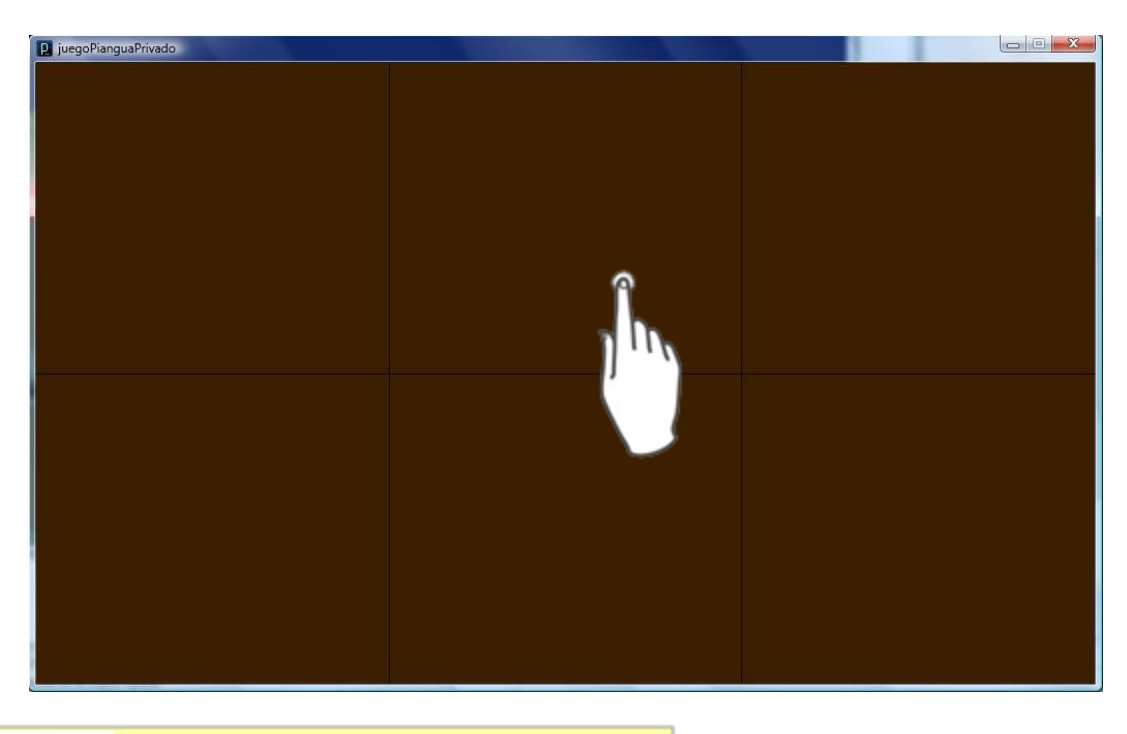

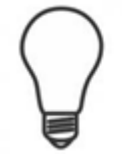

Tenga en cuenta que tiene un tiempo límite para elegir la zona. Si no lo hace pronto el sistema escogerá por usted.

#### **Pianguar**

Después de seleccionada la zona, se presenta el terreno para la búsqueda de las pianguas.

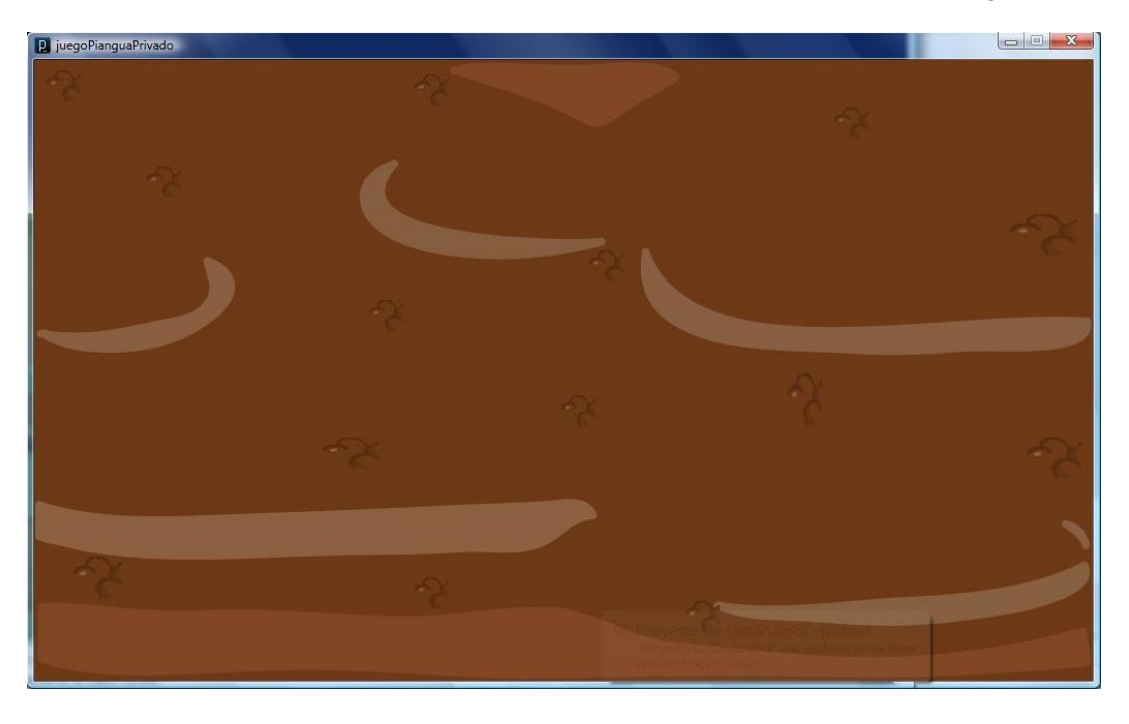

Para escarbar en el lodo se debe arrastrar el dedo sobre la pantalla, la cual mostrará la huella dejada.

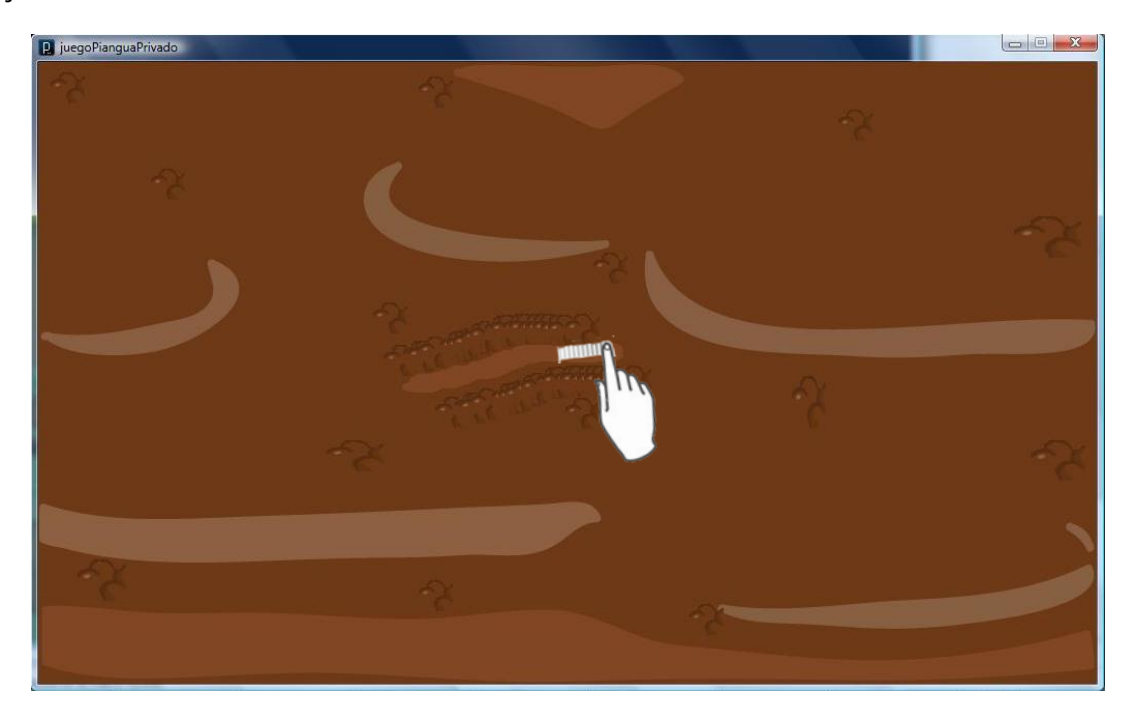

Cuando aparezca una piangua se debe dar un toque sobre ella para ser recogida.

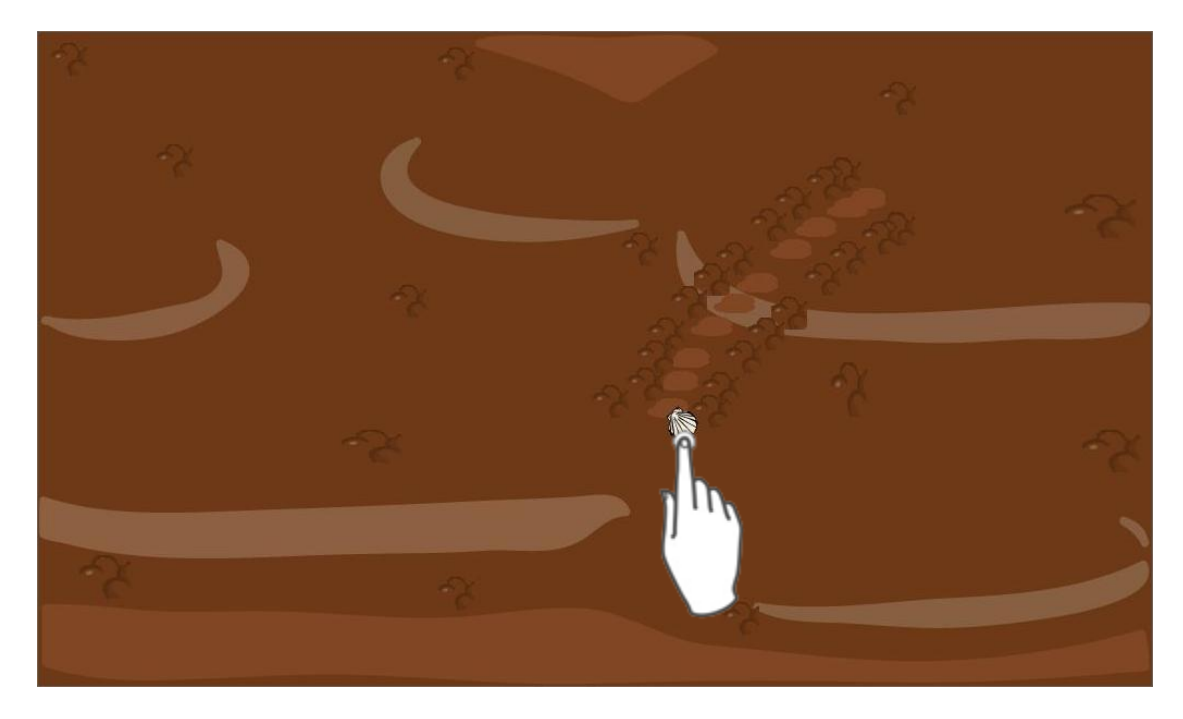

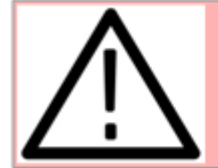

Sila piangua encontrada no es recogida, las demás pianguas no aparecerán.

La familia tiene la posibilidad de decidir cuantas pianguas recoger, no es necesario que busquen todas las conchas disponibles en el terreno. Cuando esté por terminar el tiempo de pianguado aparecerá una cuenta regresiva en el centro de la pantalla privada.

Después de éste escenario la familia vuelve a "Estar en casa" y ve reflejada su decisión de cuánto pianguar en el bienestar de sus personajes, en la apariencia de su vivienda, y en el estado del pueblo (mostrado en la pantalla pública).

## **Finalizar**

Al cabo de 13 turnos o repeticiones, el juego termina y se presenta una gráfica de resumen con el esfuerzo y el bienestar obtenido en cada turno.

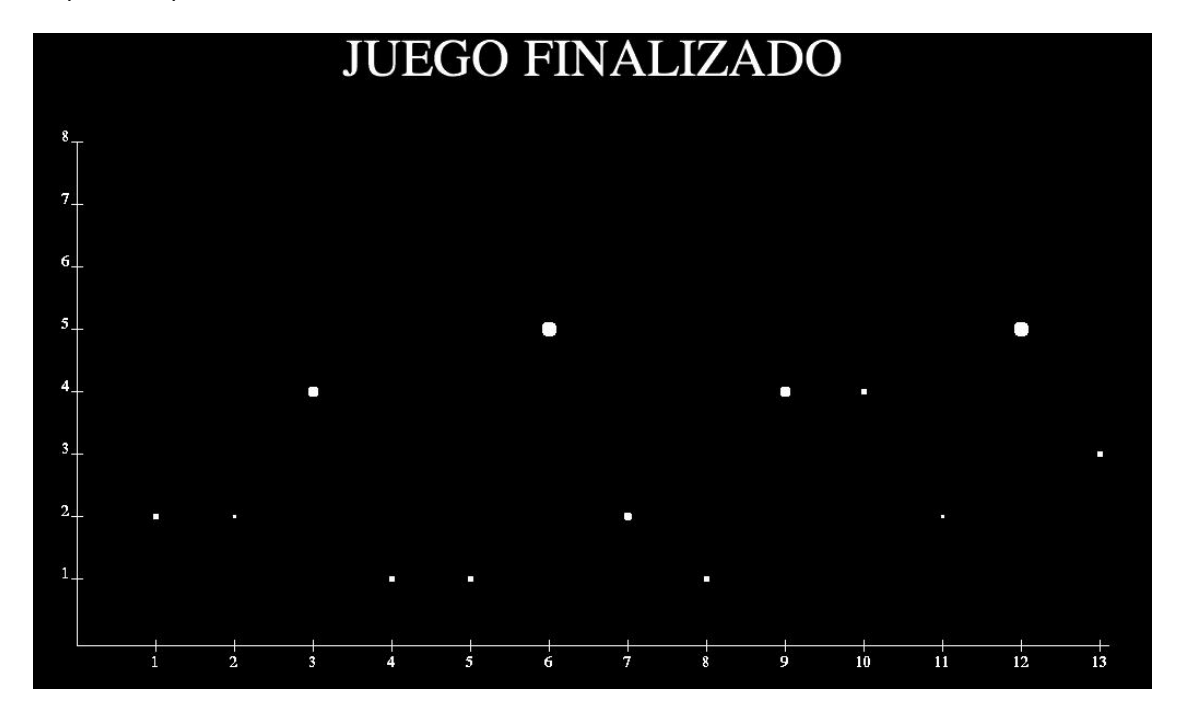

En la pantalla privada sale solo la información referente a la familia.

En la pantalla pública aparece la información consolidada de todas las familias durante cada turno.

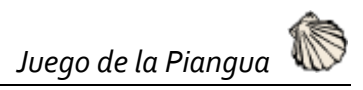

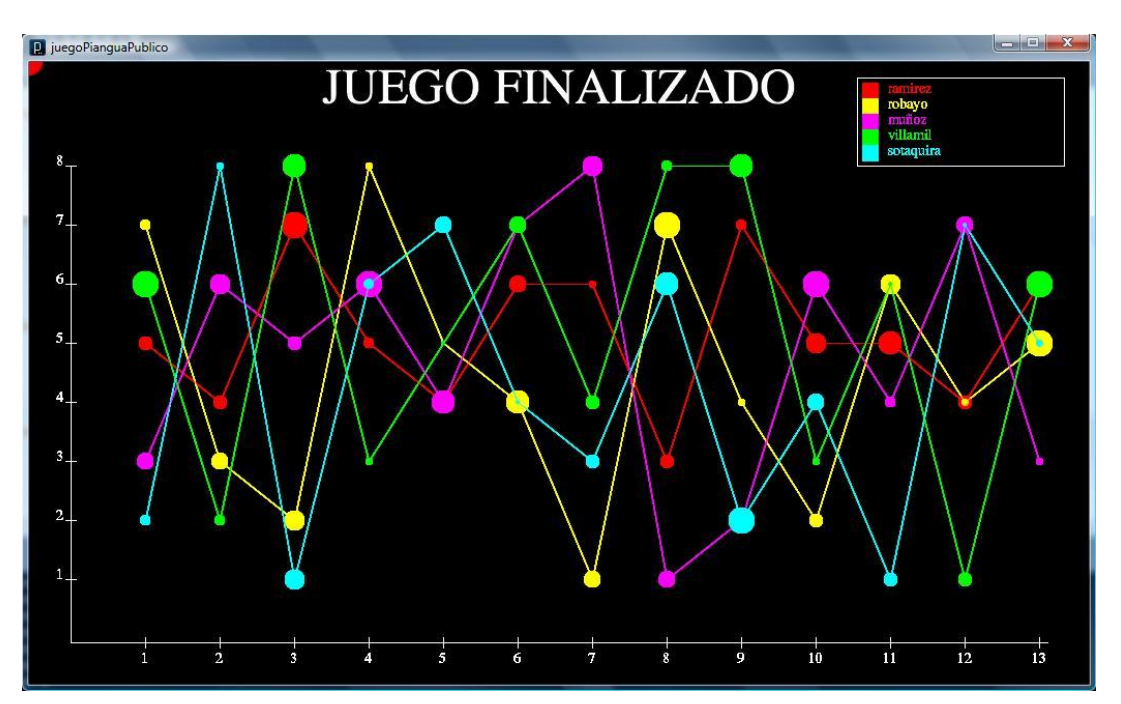

Para interpretar las gráficas debe saberse que en el eje X están los turnos, en el eje Y el esfuerzo, y el tamaño de los puntos indica el grado de bienestar obtenido (entre más grande mayo bienestar)

# **Indicadores**

A lo largo del juego aparecerá información de interés en cada una de las pantallas (pública y privada) como se detalla a continuación:

#### **Pantalla pública**

1. **Letrero:** sobre la arena aparece un letrero que muestra la suma de los esfuerzos de cada familia en el turno inmediatamente anterior.

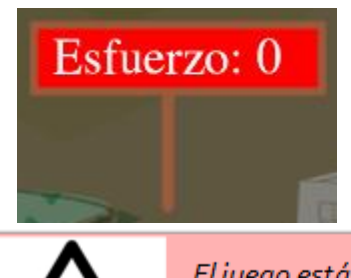

El juego está para 5 familias, en caso que sean menos el sistema simulará las jugadas de las familias faltantes.

2. **Turno:** al iniciar cada día se presentará por un momento en el centro de la pantalla el turno en el que se encuentra el juego.

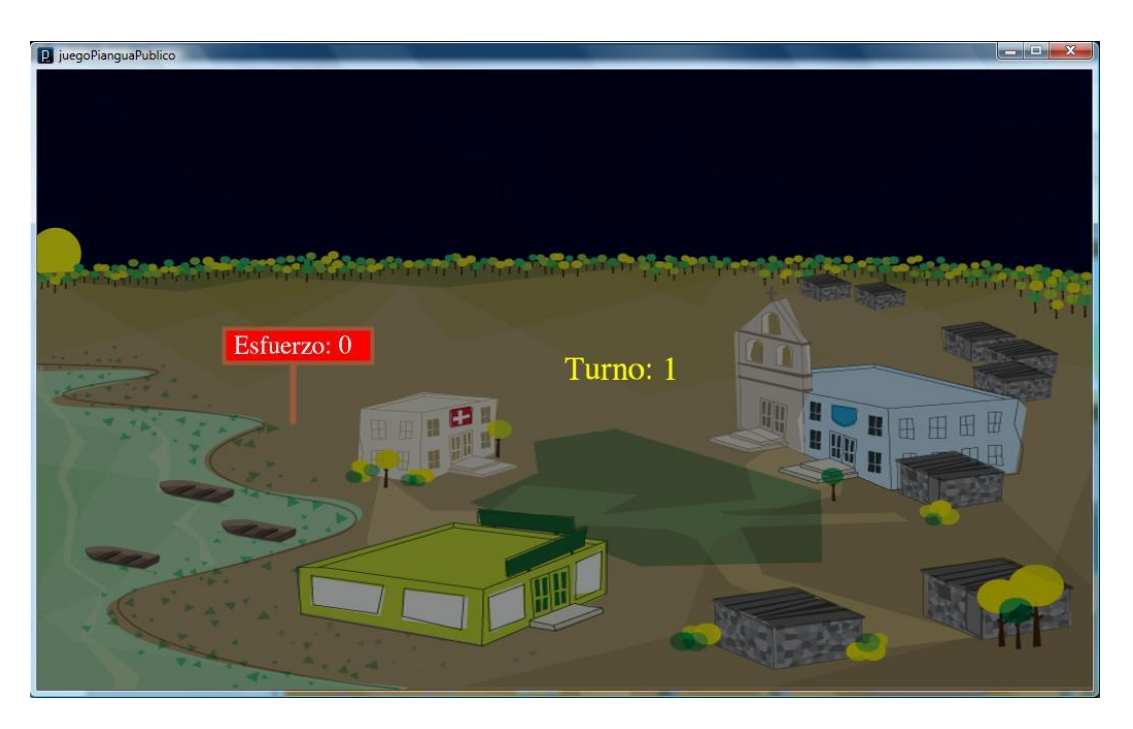

### **Pantalla privada**

1. **Cuadro:** colgado en la pared de la casa estará un cuadro que muestra el esfuerzo realizado por la familia al pianguar.

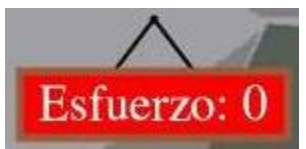

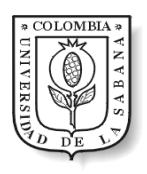

# 8 Información de Contacto

Ángela María Ramírez Camacho

[angelaraca@unisabana.edu.co](mailto:angelaraca@unisabana.edu.co)

[nena\\_angela@hotmail.com](mailto:nena_angela@hotmail.com)

Jenny Constanza Robayo Gómez

[jennyrogo@unisabana.edu.co](mailto:jennyrogo@unisabana.edu.co)

[jenny\\_crg@hotmail.com](mailto:jenny_crg@hotmail.com)

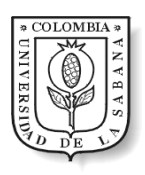

# 9 Referencias

After Mouse. (n.d.). *After Mouse.* Retrieved 2009 йил 20-Diciembre from Paint`touch: Innovation is child´s play: http://www.after-mouse.com/paint-touch.html

Agencia Europea de Medio Ambiente. (2009). Retrieved 2010 йил 28-December from http://honoloko.eea.europa.eu/

Apple. (n.d.). *Universidad de Valencia: TALLER DE AUDIOVISUALES*. Retrieved 2010 йил 5- November from Apple en la Educación: http://www.apple.com/es/education/resources/profiles/valencia/

Ariza, C. (2008). El Juego de la Piangua, Un Camino Hacia la Cooperación y la Sostenibilidad de Recursos. *Tesis de Maestría* . Bucaramanga: Universidad Industrial de Santander.

Castillo, O., Figueroa, D., & Sevilla, H. (n.d.). *Fases de la Programación Extrema*. Retrieved 2011 йил 10-January from Programación Extrema: http://programacionextrema.tripod.com/fases.htm

Dyrli, K. O. (2008 йил November). Touchscreens Could Foster Future Collaboration. *Disctrict Administration -Solutions for School District Management* .

*Entrevista Tony Salvador, Intel enthnographer*. (2008). (Video) Retrieved 2010 йил 4-Enero from Research background of the new version of classmate PC: http://www.youtube.com/watch?v=XuN7Mc0S1TU

Fioretti, G., & Carbone, G. (2007 йил 8-June). *Integrate business modeling and interaction design.* Retrieved 2011 йил 9-January from IBM developerWorks: http://www.ibm.com/developerworks/library/ws-soa-busmodeling/index.html

Hardin, G. (1968). The Tragedy of the Commons. *162*.

Hardin, G. (1968). The Tragedy of the Commons. *Science* , 1243–1248.

*INFOSTRAT.* (n.d.). Retrieved 2009 йил 30-Diciembre from Vision of Microsoft Surface in Public Sector: http://www.infostrat.com/home/solutions/Surface/homepagesurface.htm

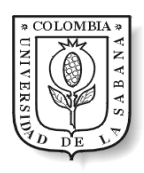

INFUSION. (n.d.). *INFUSION.* Retrieved 2009 йил 20-Diciembre from The Infusion Education Suite for Sarface: http://www.infusion.com/Case-Study.aspx?cat=4&sub=7&id=40

Intel. (2010 йил 30-June). *Software Intel*. Retrieved 2010 йил 28-December from http://software.intel.com/en-us/videos/gaming-for-water-resources-on-sciencesim/

Jacobs, B. (s.f.). Recuperado el 3 de Abril de 2011, de Beer Distribution Game: http://blbus-jacobsvm.ads.iu.edu/beer/index.htm

Lowgren, J. (2008). *Encyclopedia entry on Interaction Design.* Retrieved 2011 йил 4- January from Interaction-Design.org: http://www.interactiondesign.org/encyclopedia/interaction\_design.html

Martín, K. (2002). *La Teoría de los Juegos y el Origen de las Instituciones - Libertas 31.* Eseade.

Meadows, D. (1986). Fish Bank. *Institute for Policy and Social Science Research* . Durham.

*Microsoft Research*. (n.d.). (Microsoft Research) From Creative Storytelling Experience (TellTable): http://research.microsoft.com/en-us/projects/TellTable/

Mitchell, R. (1988). *TRAGEDY OF THE COMMONS GAME*. From John Public's Practice Game Web Page :

http://pages.uoregon.edu/rmitchel/commons/instructions/practice\_instructions.htm

Prothero, W. A. (2010). *Fishing the Ocean*. From http://fb.earthednet.org/games/single\_play/fishing\_game.html

Reas, C., & Fry, B. (2007). *Processing: A Programming Handbook for Visual Designers and Artists.* Mit Press.

RM. (2009). *RM.* Retrieved 2009 йил 20-Diciembre from Microsoft Surface in Education: http://www.rm.com/generic.asp?cref=GP1365987&SrcURL=/surface/

Saffer, D. (2007). *Designing for Interaction: Creating Smart Applications and Clever Devices.* United States of America.

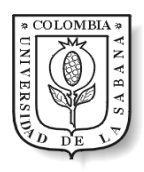

Saffer, D. (2010 йил 4-October). Entrevista a Dan Saffer, La Nueva Era de La Interacción se Mueve Por Ausencia de Paradigmas que Nos Imponian El Teclado y El Mouse. *Faz Revista de Diseño de Interacciones*, 9-15. (N. Rodriguez-Peña, Interviewer) Revista Faz.

SMART Technologies ULC. (2010). *SMART Technologies*. Retrieved 2010 йил 5-Enero from Smart Educaction Solutions: http://www2.smarttech.com/st/en-US/Solutions/Education+solutions/

Sterman, J. (1989). Modeling Managerial Behavior: Misperceptions of Feedback in a Dynamic Decision Making Experiment. *Management Science* , 321-339.

Sterman, J. (1988). *People Express Management Flight Simulator.* Cambridge.

System Dynamics Society. (2009 йил 26-Enero). *What is System Dynamics?* (System Dynamics Society) Retrieved 2010 йил 11-Marzo from http://www.systemdynamics.org/what\_is\_system\_dynamics.html

Tur-Kaspa, H., Leither, I., & Mioduser, D. (2000). The Learning value of computer-based instruction of early reading skills. *16* (1).

Universidad Politécnica de Cataluña. (2009 йил 12). *Boletin de Dinamica de Sistemas.* Retrieved 2009 йил 22-Diciembre from http://dinamica-desistemas.com/revista/bads1209.htm

Verplank, B. (2001). *Designing Interactions*. Retrieved 2011 йил 10-January from http://www.designinginteractions.com/interviews/BillVerplank

Wells, D. (2009). *Extreme Programming*. Retrieved 2010 йил september from http://www.extremeprogramming.org/rules/functionaltests.html

Wells, D. (2009). *The Rules of Extreme Programming.* Retrieved 2010 йил 15-10 from Exteme Programming: http://www.extremeprogramming.org/rules/userstories.html

Whelan, J. G. (1994). Construcción del Modelo de los Bancos de Peces y Agotamiento de los Recursos Naturales. *System Dynamics Education Project Sloan School of Management Massachusetts Institute of Technology* .

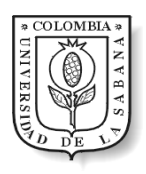

Zabala, G. C. (2008). El Juego de la Piangua, Un Camino Hacia la Cooperación y la Sostenibilidad de Recursos. *Tesis de Maestría* . Bucaramanga: Universidad Industrial de Santander.

Zaharov-Reutt, A. (2009 йил 19-mayo). *Dell brings touch-screen netbook for education to life*. (itwire) Retrieved 2010 йил 4-Enero from itwire Connecting Tecnology Professionals: http://www.itwire.com/content/view/25102/1231/